### November, 2010

# **BIDO** Version 2.0

### **BIDO とは?**

BIDO は微動の円形アレイデータから表面波特性を同定するための解析プログラムです。

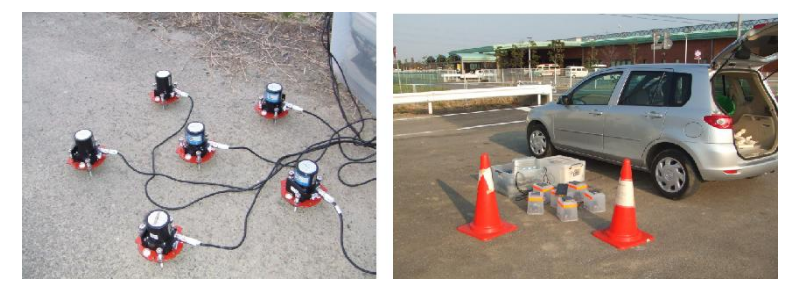

左:全部で6個の地震計による半径30cmの微動(アレイ=複数の地震計による 同時観測のことです)。右:乗用車に左の地震計のセットを含む記録システム一式 を積んで、移動しながら観測をしている様子(手法の有効利用のための1アプロー チを参照) (引用文献[6])。

### BIDO が想定するアレイ形状

バージョンアップにより、単点観測(地震計1個.下図一番左)やハドルテスト(複数の地震計を同一地 点において機材特性の均一度をチェックするテスト)、データの前処理(トレンドの除去やバンドパス フィルター、間引き、機器応答特性の相異の補正等)も適用できるようになりました.また地震計2台に よる直線アレイや3台によるL型アレイなどの変形アレイにも対応しました(下図左から2,3番目). ただ、地震計数や記録成分(上下動/水平動/3 成分)によって解析できる内容が変わってくるので、い ちいち対応を考えながら解析作業を進めるのは面倒(付録の対応表を参照).そこで本プログラムでは、 地震計の位置と記録の成分を記述するファイルを書き換えるだけでプログラムが解析できる内容を判別し て自動的に解析を進めるようになっています.

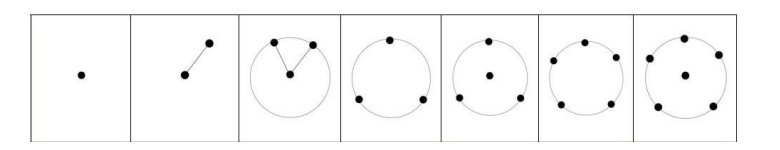

### 内容

- 1. 説明
- 2.想定ユーザ
- 3.使い方
- 4.ソフトの技術的内容とインストール方法
- 5.プログラムの内容とアルゴリズム
- 6.デモデータによるプログラムの実行例
- 7.注意とダウンロード
- 8.引用

### 連絡先

長 郁夫 (Ikuo Cho) ikuo-chou@aist.go.jp

# 目次

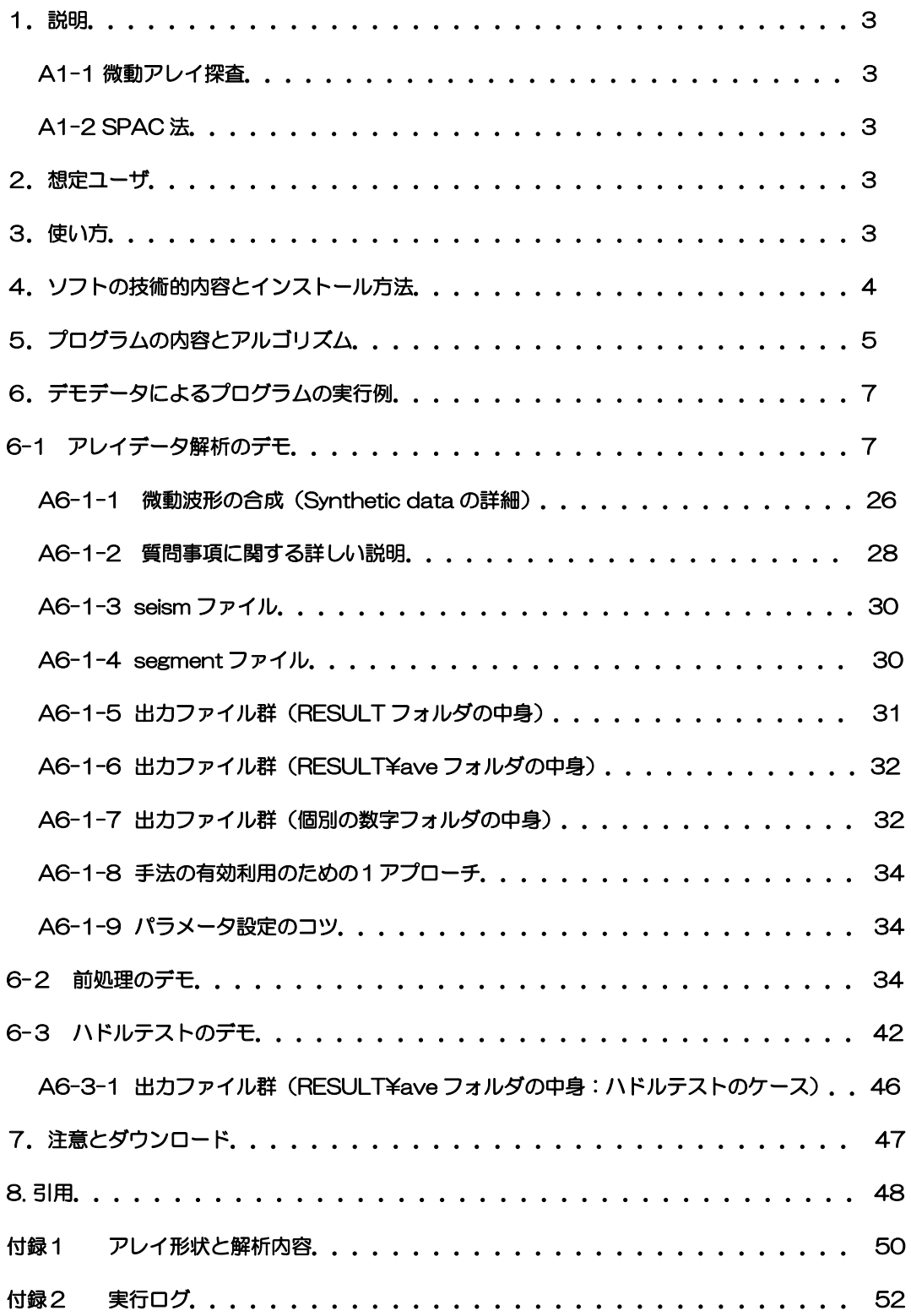

### 1. 説明

BIDO は微動アレイ探査のために公開している解析ツールで、微動の円形アレイデータを解析して表層 地盤を伝搬する表面波の特性を同定するためのソフトです。

2000 年以降、(旧)東京理科大・篠崎研究室を中心とするグループ(篠崎祐三教授・多田卓卙士・長と 大学院生たちによる共同研究)では、SPAC 法を一般化したような理論「円形アレイ解析のための一般 理論」(引用文献[2])に基づいて、従来の SPAC 法よりもずっと長い波長帯域までレーリー波の位相速 度を同定できるような方法を開発してきました (CCA 法やそれ以外の派生法) (引用文献[1, 3, 4, 5])。 またこの理論により、従来のやり方ではできないようなシンプルな方法でラブ波の位相速度(引用文献 [5]) やSN比 (引用文献[3,8])、レーリー波の水平・鉛直動の振幅比 (R/V スペクトル) (引用文献 [2])、レーリー波とラブ波のパワーの比(引用文献[5、7])などを同定することもできるようになりま した。BIDO は、このような方法を使って表面波の特性を同定するための微動データ(円形アレイデータ) の解析ツールです。

#### 微動アレイ探査

地面は、産業活動や自然の波浪や風などによって常に揺れています。もちろん体に感じないほどの小さ な揺れで、微動計(高感度な地震計)を置いてやっとわかる程度のものです。この小さな揺れは微動(ラ ンダムノイズ)と呼ばれています。地面に複数の微動計を同時に置いた観測を微動アレイ観測といいます。 微動アレイ観測によって表面波の位相速度(レーリー波、ラブ波と呼ばれる波の伝搬速度)が分かり、そ れをもとに地盤特性(速度構造)を推定することができます。微動アレイ観測から地下構造推定までの一 連の流れを、私たちは微動アレイ探査と呼んでいます。

#### SPAC 法

微動探査法の位相速度の解析法の1つです。位相速度の解析法には、大きく分けて Capon 法(FK 法と も呼ばれる)と Spatial Autocorrelation 法 (空間自己相関法、SPAC法)の2種類があります。空間自 己相関法は安芸敬一により 1957 年に、Capon 法は J. Caponにより 1969 年に、それぞれ発表され ました。その意味では空間自己相関法のほうがクラシックな方法ですが、微動探査法としての実用化は北 海道大学の岡田廣らのグループ(論文としては 1983~200?)や東京大学の工藤一嘉らのグループの活 動を待たなければなりませんでした。空間自己相関法が SPAC 法という愛称?で呼ばれるようになった のも彼らの活動以降です。

SPAC 法には微動アレイを円形にしなければならないという厳しい制約(デメリット)がありますが、 アレイサイズに対してけっこう長い波長の波を解析できるという特徴(メリット)があります。また円形 アレイを構成する地震計の数は少なくできて、究極的には中心点と円周上の一点でも良い!?というアイ デアもでてきました。私たちもこのアイデアの理論的枠組み作りを志して、近年論文を発表することがで きました(引用文献[9])。

国際論文の出版状況からは、1990 年代中盤以降、SPAC 法は世界中で認められるようになってきた ように見えます。

### 2.想定ユーザ

 微動探査の専門知識を持つ一般の技術者や微動探査とかアレイ解析法に関わる研究者などを想定してい ます(プログラムは誮にでも使えますが、結果を適切に解釈して地盤特性を推定するためには専門知識が 必要です)。

### 3.使い方

1)微動波形データを地震計ごとのファイルとして適当なフォルダにまとめて入れておきます。

2)プログラムを起動するといくつかのパラメータを聞かれますので、適当な値を入力すれば自動処理し て分析結果を描画してくれます。それらの結果はデータフォルダの下の結果出力用フォルダ(自動生成) に収納されます。

詳しくは、「6.デモデータによるプログラムの実行例」をご覧ください。

### 4.ソフトの技術的内容とインストール方法

#### 基本情報

フォートランで書かれたいくつかのコアプログラム(コンパイラは g77、 ifort。それ以外は未確認) をBシェルでつないで一連の処理を実行します。Windows (XP、Vista、Windows7)と Linux (Fedora 10、CentOS5)で動作確認済です。

#### (Windows の場合)

アーカイブをダウンロードして展開すれば実行できます。レジストリは書き換えませんので、アンイン ストールはフォルダをごみ箱に捨てるだけで OK です。デスクトップあるいは C ドライブ直下など、好 きな所で展開してお使い下さい。

#### (Linux の場合)

フォートランプログラムは実行ファイルもパッケージに入れておきましたが、念のため再コンパイルす るのが無難です。コンパイルとインストールは、アーカイブを展開した後 src ディレクトリに入って Install\_linux.sh を実行すれば OK です。描画には gnuplot (フリー)を用いますので、お使いの PC に インストールされていなければ別途インストールする必要があります。

### Windows でのプログラムの実装

開発および動作環境は基本的に Linux を基本としています。Windows では Cygwin (フリー)で フォートランソースをコンパイルして[MSYS\(](http://www.mingw.org/wiki/msys)フリー)でシェル環境を実装しました。描画ツールとし て gnuplot を同梱しました(コンパイル済。ただしソースも同梱)。よって、ご自分でソースを書き換 えた場合は、PC に Cygwin をインストールして再コンパイルして下さい。コンパイルとインストールは、 アーカイブを展開した後 src ディレクトリに入って Install\_win.sh を実行すれば OK です。

#### 必要となるPCの性能 (参考値)

必要となるPC性能の参考値として、本プログラム開発環境での「6.デモデータ」の計算例について 述べておきます。すなわち、Windows XP と Linux のデュアルブートにしてある PC (CPU: Intel(R) Pentium(R) D CPU 3,00GHz/メモリ: 2GB)では、どちらのOSでも CPU 時間 (time コマンドの user の結果)は 2 分30秒ほど (コンパイラはどちらも g77)、メモリは 300MB ほど要しました (ソースコンパイル時に PARAM.h を編集して配列の次元を変更することで調節可能です)。しかし実

時間(time コマンドの real の出力)では、Linux で3分弱だったのに対し、XP では 15 分ほど要しま した(XP では MSYS によるシェル処理やファイル入出力に時間がかかっている?)。一般に同じよう な傾向があるかは断言しにくいのですが、この結果からは、お試し用に Windows、本格的な利用は(コ ンパイラも intel コンパイラ=ifort にして) Linux という位置付けが良いように思いました。

プログラム本体の必要HD容量は14MB 程度ですが(Windows と Linux で同じ)、このデモには 120MB弱程度が必要となります(プログラム本体とデータを含む)。最終分析結果と簡単なログファイ ルをのみ残して中間生成データを消去するように設定すれば(プログラムの起動時に尋ねられます)、計 算終了後は 50MB 弱のファイル群が残る程度となります(プログラム本体を含む)。

## 5.プログラムの内容とアルゴリズム

### ●プログラムの内容

\BIDO-win.bat Windows で MSYS を起動するためのバッチファイルです。Linux では用いられませ  $h_a$ 

\bin \bin\winbin に Windows 用実行ファイル、\bin\linbin に Linux 用実行ファイルが入って います。\bin 直下には MSYS 用実行ファイルが入っています。

¥demo デモデータが入っています(Windows と Linux で共通)。

\etc MSYS 起動用のスクリプトが入っています。Linux では用いられません。

- ¥run.sh プログラム起動用のBシェルスクリプトです(Windows と Linux で共通)。
- ¥script フォートランプログラムを連結するための B シェルスクリプトが入っています (Windows と Linux で共通)。

¥src フォートランプログラムが入っています(Windows と Linux で共通)。

### ●アルゴリズム

以下に、全体の流れと個々の手順を説明します。拢弧内は関係するBシェルスクリプトとフォートラン プログラムのファイル名です。

#### 全体の流れ(¥script¥circle.sh)

- ① 利用可能なデータ部分を抽出する。
- ② 円周データを方位平均する(①の結果はここでは特に用いていない)
- ③ ①、②の結果を用いてスペクトルを推定する。
- ④ スペクトル比・位相速度・NS比等を推定する。
- ⑤ セグメントクラスター数だけ③、④の処理を繰り返す。
- ⑥ ④の結果を用いて平均、標準偏差を計算する。
- ⑦ ⑥の結果を描画する。

#### ① セグメントの自動抽出(¥script¥mksegment.sh/¥src¥evalrms.F、¥src¥segment.F)

以下の手順でセグメントを抽出します。

1)全地震計の全成分についてそれぞれ以下の作業を実行する。

・オリジナルの波形データから線形トレンドを差し引いて RMS を計算する (この値を RMS』とする)。

・オリジナルの波形データをセグメント長で分割したデータ各部分(各部分は半分ずつ重なり合うように する)について、線形トレンドを差し引き、RMS 値を計算する。各 RMS 値を RMS』で規格化する (RMS<sub>seg</sub> とする)。

2)全地震計の全成分の RMSseg について、0.1 刻みで RMSseg のヒストグラムを作る。このヒストグラ ムから最頻値を同定する。

3)全地震計の全成分の RMSseg が同時に最頻値になるデータセグメントを利用可能なセグメントとみな して segment ファイルに書き込む。

#### ② 円周データの方位平均(¥script¥mkcrcle\*.sh/¥src¥mkcrcl\_\*.F)

本プログラムで採用する手法はすべて円周上の記録を重みつき方位平均することから始まります。重み つき方位平均は、円周沿いのフーリエ級数展開におけるフーリエ係数の計算に対応します。本プログラム ではディフォルトで 0、1 次のフーリエ係数を計算するようになっています。円周沿いの地震計配置は理 論的には丌等間隔にも対応しており、CCA 法では実際の適用性も検討済みです(引用文献[1])。しかし すべての方法で適用性を詳細に検討したわけではありませんので、できるだけ等間隔のアレイを用いるこ とをお勧めします(特にクロススペクトル密度を用いる方法の適用性には丌安が残ります)。

#### 3 スペクトルの推定 (¥script¥estspec\*.sh/¥src¥estspec.F)

本プログラムでは、セグメントごとにトレンドを除去して cos 型のテーパー(テーパー率 0.5 (Carter et al, 1973))をかけたあと、FFT による生スペクトルのセグメント平均とスペクトルの平 滑化の両方を用いてスペクトルを推定します(Bendat & Piersol, 1971)。生スペクトルを Parzen window で平滑化した後、セグメント平均を実施しています。セグメント平均の際のセグメント長、セ グメント数はそれぞれプログラムの起動時のダイアログ"Duration of data segments for the evaluation of spectra"、"Number of data segments over which averages are taken. Enter O or a very large number if you wish to use all segments simultaneously"で与えられます。 Parzen window による平滑化のバンド幅は"Band width of the Parzen spectral window"という ダイアログで与えられます。

#### (4) スペクトル比の計算 (¥script¥specratio\*.sh)

上の手順で推定されたスペクトル密度を用いて、分母が0になる場合のみ除外して単純に比をとってい ます。いろいろな種類のスペクトル比が引用文献[2、5]の定式によって位相速度に結び付けられます。 SPAC 法の自己相関係数も引用文献[2]の定式に従ってスペクトル比により定義されていますのでご注意 下さい(通常の実務では、SPAC 係数は中心点と円周上の点の複素コヒーレンスを取った上で方位平均 することにより計算される)。

#### H/V スペクトルの計算

Version 1.2.2 から,三成分データの場合 seism ファイルの先頭に書かれた1点のH/V スペクトルを推定 する機能を追加しました(H/V は水平成分と鉛直成分のパワースペクトルの比. 水平成分のパワーは NS 成分とEW成分のパワーの和で定義). したがって seism ファイルに記述された総観測点数がたとえ1点 であっても(アレイデータでなくても),3成分あれば H/V スペクトルの計算はなされます.計算終了 後,対数平均と標準偏差が描画されます.

#### 位相速度の計算 (¥script¥spec2pv\*.sh/¥src¥sctr2pv.F)

定式化にしたがってスペクトル比をベッセル関数で表した上で、2分法と割線分割法の組み合わせによる 求解法(Shampine & Watts、1970)でベッセル関数の引数である rk(半径x波数)を、[O, rkmax] の範囲で探索します。rkmaxは関数値の最初の極大あるいは極小(または最大、最小)に対応します。得  $\mathcal{S}$ れた rk から位相速度 c= $2\pi f$ /k (f は周波数) を計算します。

#### ⑤ セグメントクラスター数だけ③、④の処理を繰り返す。

### ⑥平均·標準偏差(¥script¥mkave.sh/¥src¥calave.F)

セグメント数(セグメント平均法でスペクトルを推定する際に平均化に用いるセグメントの数。または プログラム開始時のダイアログ"Number of data segments over which averages are taken.

Enter 0 or a very large number if you wish to use all segments simultaneously"で入力する整 数値)が

(segment ファイルに記載された全セグメント数) > (セグメント数)

を満たすならば、不えられた波形データから複数のスペクトルを推定できることになります。ここで、

(セグメントクラスター数) =(segment ファイルに記載された全セグメント数) ÷ (セグメント数)

と定義すると、スペクトルやそれに派生して計算できるスペクトル比、位相速度などは、セグメントクラ スター数だけ推定値が存在することになります(割り切れない分は切り捨てます)。よって、本プログラ ムではこれらの推定値から平均値や標準偏差を計算しています。

プログラムの実行時はデータフォルダの下に¥RESULT¥数字のフォルダが生成されますが、この数字 は各セグメントクラスターを表していて、これらの数字フォルダの下には対応する解析結果が入っていま す。¥RESULT¥ave フォルダの下に、これらの数字フォルダの解析結果を統計処理したファイルが入っ ています。

なお¥src¥PARAM.h に記載されている NROBUST4AVERAGE\_INC よりもセグメントクラスター 数が多い場合に限り、「外れ値(outlier)」を除外する目的で統計処理から最大値と最小値が除外されま す。ディフォルトでは NROBUST4AVERAGE INC は8と設定されています。また、解析結果の種類 によって単純平均(算術平均)と対数平均を使い分けています。対数平均をとるのは AmpRV\_R.d、 nsr.d、nsrlim\_cca.d、nsrlim\_cca.lwapx.d、powratio\_R2L.d というような、比の平均です。

Bendat, J. S., and A. G. Piersol, Random Data: Analysis and Measurement Procedures: John Wiley & Sons, 1971.

Carter, G. C., C. H. Knapp, and A. H. Nuttall, 1973, Estimation of the magnitude-squared coherence function via overlapped Fast Fourier Transform processing: IEEE Transactions on Audio Electroacoustics, AU-21, 337–344.

Shampine, L. F., and H. A. Watts, FZERO, a root-solving code, Report SC-TM-70-631, Sandia Laboratories,1970.

### 6.デモデータによるプログラムの実行例

### 6-1 アレイデータ解析のデモ

 アレイ観測を想定してデモ用に人工的に合成したデータを用いてプログラムの実行方法を示します. Windows での実行例を示しますが、Linux でもやり方は同じです.

まず解凍ソフトで BIDO2.0.tgz を展開してください. 次のファイル類が入っているのが分かると思い ます.

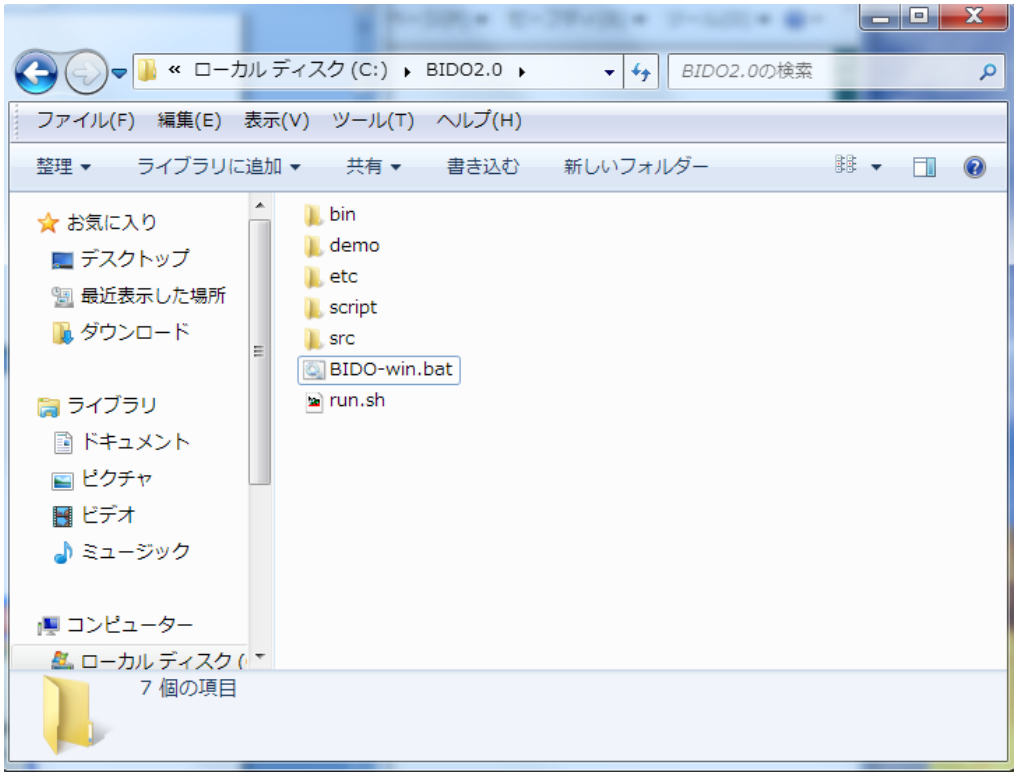

フォルダ demo¥ synth\_SN100\_18mGamR0.8RV0.1N6 にはデモ解析用の synthetic data が 入っています.

 $\overline{\phantom{a}}$ 

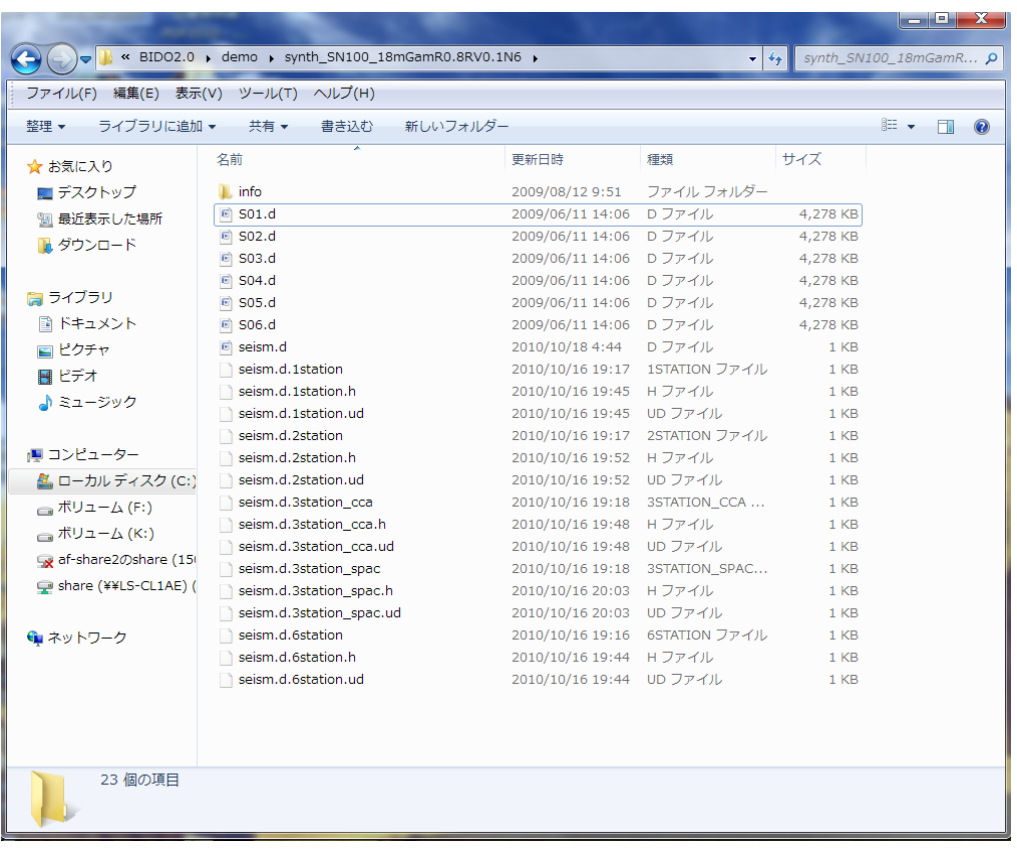

Info というフォルダは synthetic data に関する情報を含んでいます. SOx.d というファイルが6つあ りますが、これらはそれぞれ S01~S06 という名前の6台の地震計を下図のように配置して得られた微 動波形データです. とはいってもこれらはデモストレーションのために数値的に合成した synthetic data です. サンプリング時間間隔 0.01 秒で5分間、3成分観測を実施したと想定して合成しました. 微動波形の合成にあたっての詳細は A6-1-1 をご覧ください.

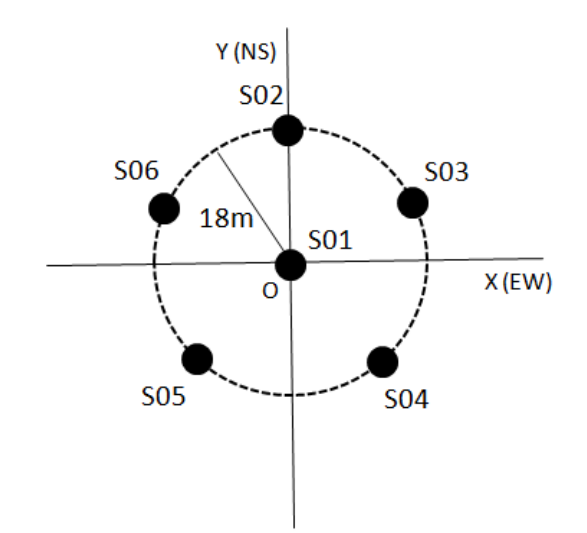

S01.d を適当なエディターで開くと次のようになっていることが分かると思います.

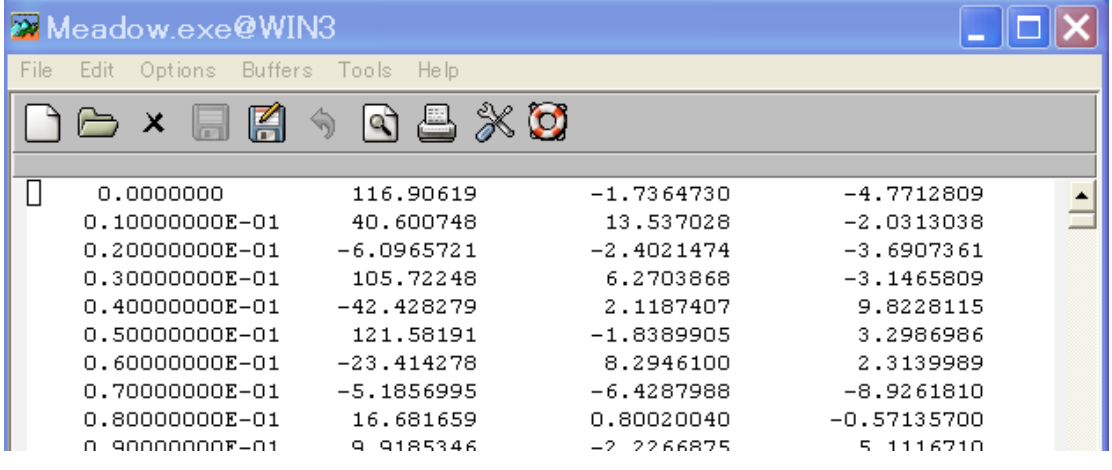

一番左側が時間、右側へ順に鉛直(z)、EW(x)、NS(y)成分の振幅です.

ところで、本プログラムの解析法は等時間間隔で波形をサンプリングすることを前提としています. よって、波形開始時刻とサンプリング時間間隔が与えられる限り、本来、時間の列は不要のはずです(実 際のアレイデータ処理では波形開始時刻も丌要).なので、微動アレイを解析したことのある方ならば、 「1 行目はどうして必要なのかな?」と思われたことでしょう. 実は1列目の時間の並びはダミーで、実 際は読み込んでいません(したがって、実は1列目にどんな数字が入っていても、解析結果に影響しない

ご自分の観測データを解析する場合も、3成分の場合は同様に4列で羅列するフォーマットにしてくだ さい.水平2成分のデータの場合は鉛直成分をOで埋めるなど、適当にダミーデータを入れて同様の フォーマットにして下さい.一方、鉛直成分しか観測していない場合は、時間、鉛直成分の2列を羅列す るようにお願いします(3 成分と同じように 4 列あっても良いのですが、特にダミーデータを入れる必要 はないということ).これは、私の場合これまでに上下動のみの観測が多かったということと、水平動だ けの観測経験がない(地震計の仕様により、水平動を観測する場合は必ず鉛直成分も同時に観測していま した) という事情によります.

のです).このような列を入れてあるのは、単に、私が観測データを確認するときの描画ツールのフォー マットが時間と振幅の並びを必要としたためです(描画して確認した波形をそのまま解析に用いるのが効 率的だったということです). なお、すぐ後で述べるように、サンプリング時間間隔は seism.d という ファイル (seism ファイル)で与えます.

ともあれ、データがこのように並んでいる限り、データの種類は速度でも加速度でも(単位が何であっ ても)OK で、数値の書式(指数型、浮動小数点型など)も問いません.数値間のセパレータも、空白、 タブ、カンマのいずれかであればOKです.データファイル名のつけ方にも特にきまりはありません(拡 張子の\*.d もなくても構いません). このように地震計ごとに個別のデータファイルをつくったら、それ らをまとめて1つのフォルダにいれて下さい、また、すべてのデータファイルの波形の開始時刻を0に統 一して下さい.

同じフォルダには、seism.d というファイルがあります.これを開くと次のように書かれています.

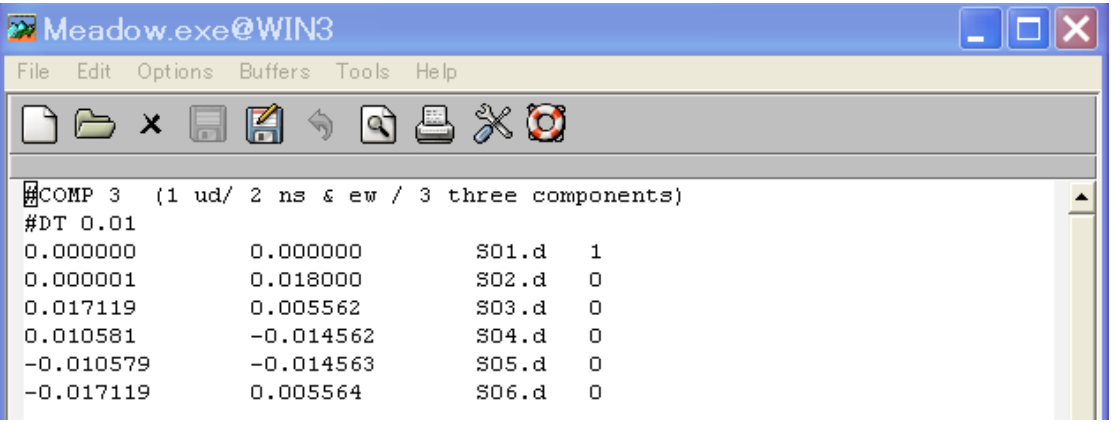

1行目は解析に用いる成分を表す数字、2行目は波形記録のサンプリング時間間隔です(#COMP、 #DT はおまじないのようなもので、省略はできません).3行目以降はx、y座標(km)、データファ イル名、中心点かどうかの ID (中心なら1、円周上なら0)です. seism.d はファイル名の変更は不可 てす.また観測データと同じフォルダの下に置かなければいけません.ただし、このファイルは必ずしも 予め準備しなくても構いません.データフォルダにこのファイルがない場合は、プログラムが必要情報を 尋ねて自動的に生成するようになっています.

なおこの例ではx、y座標はアレイの中心点を原点としていますが、必ずしもそうする必要はありませ ん.プログラムは円周上に配置された最初の3点の情報を用いてアレイ解析に必要な情報すなわち中心点 の位置と半径を計算する仕様としています。更に、それ以外の点がきちんと中心点や円周上にあるかを チェックするようにしています. なお円周上の点は必ずしも等間隔である必要はありませんが (理論は引 用文献[2])、精度を保つためには、できるだけ等間隔のアレイを展開するようにして下さい. 円周上に 配置されていない点(半径方向の誤差)については、補正理論がないのでディフォルトで5%までの誤差 を許容して円周上にあるとみなすことにしています.

BIDO2.0 ではハドルテスト(地震計を一箇所に並べて機器特性の一致度を確認するテスト) も実施で きるようになりました(6-3 ハドルテストのデモを参照).ハドルテストをしたい場合、すべてのデー タ点に同一のx、y座標を入れて下さい.その場合の解析内容は以下の説明とは違っていて、パワースペ クトル密度,振幅 2 乗コヒーレンス,位相差が計算されることになります.

seism.d の説明はまとめて A6-1-3 に書いておきますのでご確認下さい.

それではデータセットの確認がすんだところで分析を実行してみましょう. BIDO2.0 のフォルダに 戻って BIDO-win.bat をダブルクリックしてください. 次のような画面(ターミナル)が開きます (Linux の場合、この操作をする必要はありません).

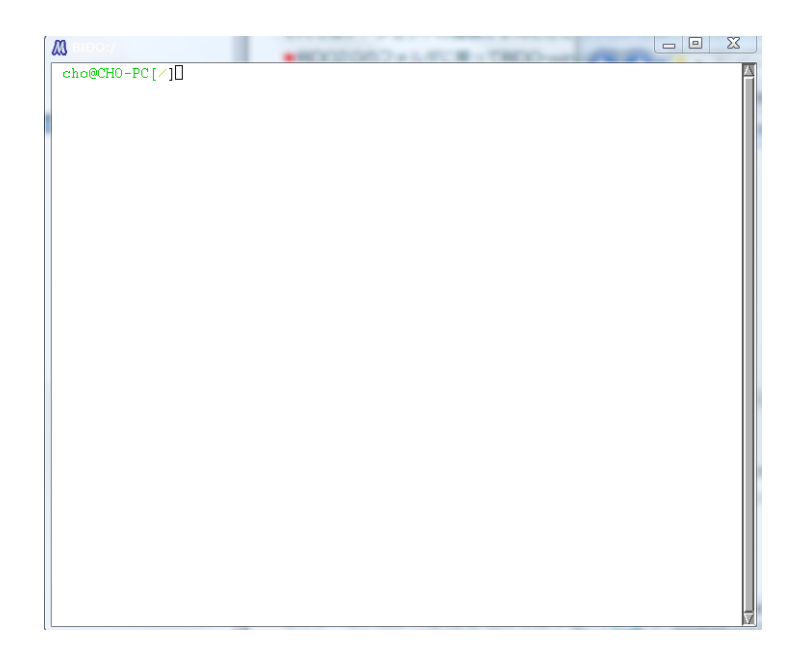

このターミナルに「run.sh」と打ち込んでリターンキーをおすと、次のように表示されます.

 $\sqrt{M}$ cho@CHO-PC[/]run.sh \*\*\*\*\*\*\*\*\*\*\*\*\*\*\*\*\*\*\*\*\*\*\*\*\*\*\*\*\* BID02.0 This is a program package for the automatic analysis of microtremor data obtained with a circular array of seismic sensors. asage: 1) run.sh [return key]<br>asage: 1) run.sh [return key]<br>2) run.sh paramfile [return key] (paramfile will be created automatically by running this file) Before the analysis, you have to have all necessary input data files,<br>each one containing waveform records from a single sensor<br>and having a simple four-column or two-column format as follows:  $z(UD)$  $x(EW)$ time [s]  $V$ (NS) |or time [s]  $z(UD)$ (A space, a tab, or a comma may be used as a separator.) There is no rule for naming the input data files, except that all of them should be placed in a single directory. The number of the input data files should be equal to the number of<br>seismic sensors in your microtremor array.<br>Put dummy (alphanumeric) data to fill the vacant column of z Fut dummy (alphanumeric) data to fill the Vacant column<br>if your data have horizontal (x and y) components only.<br>Are you ready? [y/n]

上の画面以下、ここでは基本的に「y」かリターンキーを打ち込んでみて下さい(ディフォルトパラ メータを使う). 最終的に次のような画面に到達すると思います.

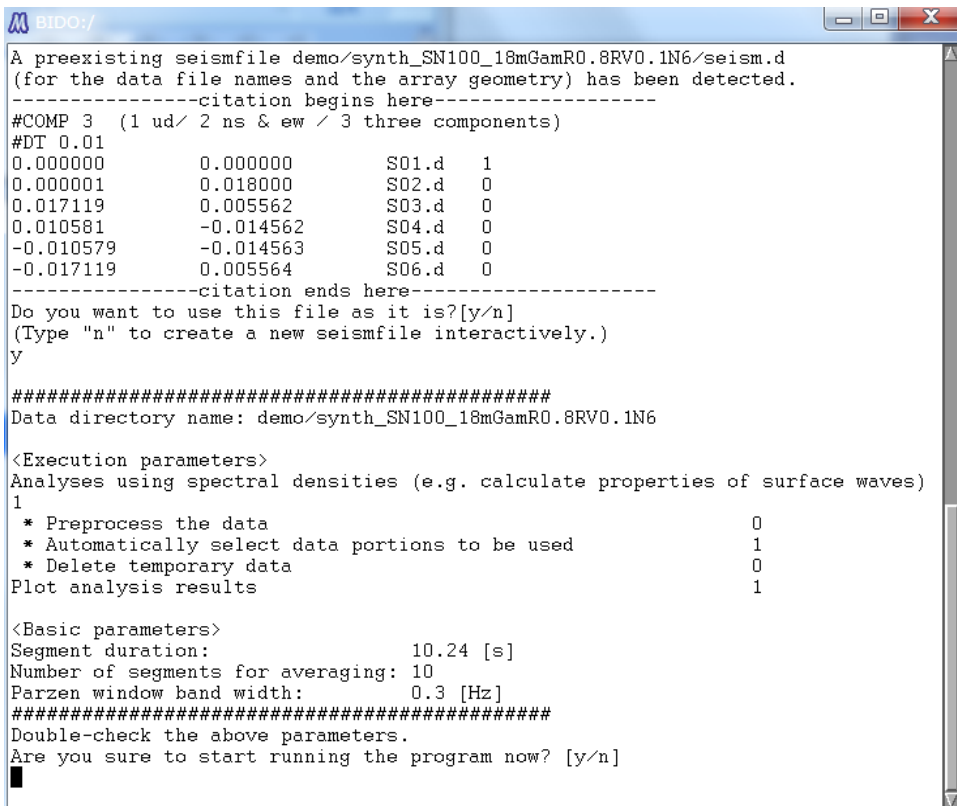

「### ···」の行に挟まれた部分に、入力したパラメータが示されていることが分かると思います. ご自分の観測データを解析する場合は、質問事項に関する詳しい説明(A6-1-2)や、パラメータ設定のコ ツ(A6-1-9)にも目を通しておいて下さい.

なおこのデモでは3つ目の質問「Preprocessing the data?(データの前処理をしますか?)」に対 してディフォルトの回答が「n(いいえ)」となっています. 観測データを用いる場合はデータを前処理 しておくと効果的な場合もありますが、このデモでは理論的に合成した疑似観測波形(Synthetic data) を用いていますので、ここでは煩雑を避けるため説明を省きます. 詳細は 6-2 をご覧ください.

というわけで、上の画面では今このような値で解析を実行して良いか聞かれているところです。とにか く「y」と打ち込んでみましょう.

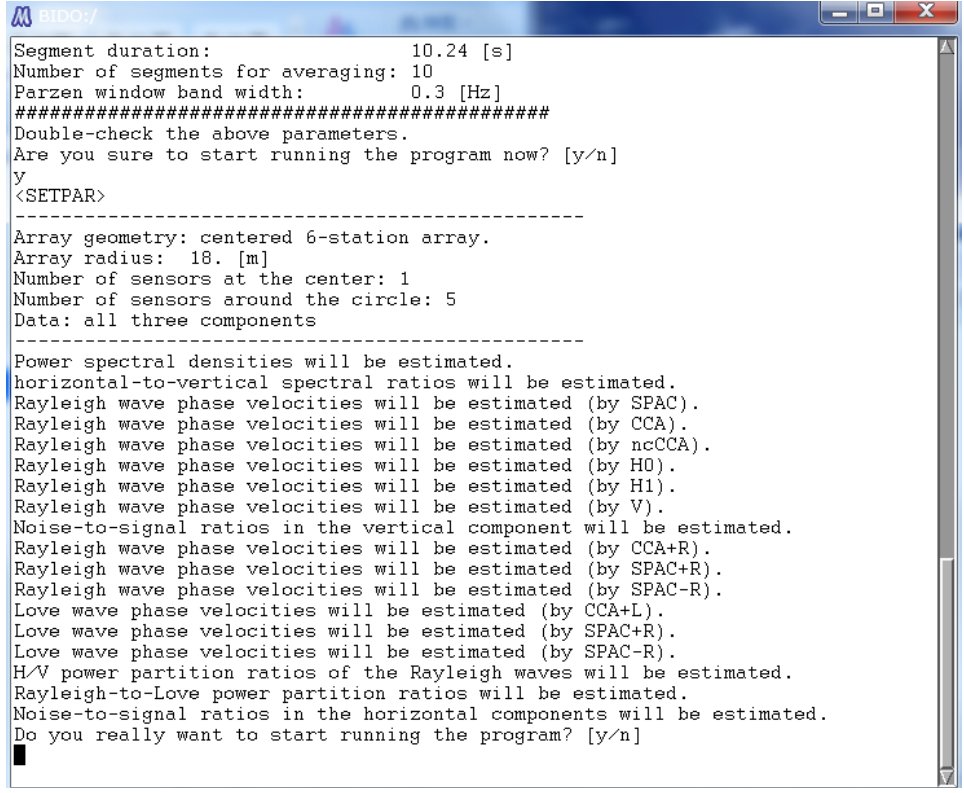

するとこのように、現在のアレイジオメトリで解析を実行した時の解析内容が羅列されます.ここで 「y」と打ちこめば、あとは自動処理で分析してくれます.

分析開始からしばらくすると、スペクトル推定のデータ処理の前に、波形記録とスペクトル解析にどの 部分を使うかという情報が描画されます(下図.波形が赤、スペクトル解析に用いられる部分が緑のプラ スマークで図示されている).

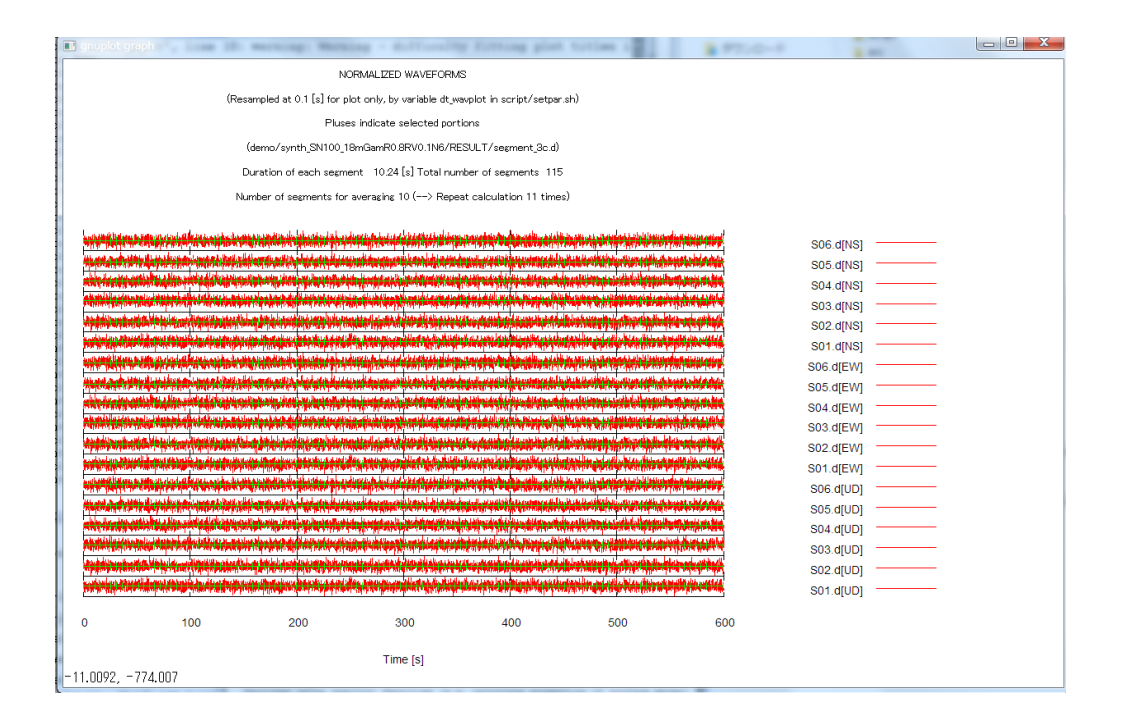

- ダイアログ用の端末画面に戻ってリターンキーを押すと、この描画が消えてスペクトル解析に移ります. 解析の実行ログは付録2に示すような感じです.このログはデータファイルを置いてあるフォルダに自 動生成されます.
- 分析が終わると、
- ・ラブ波の位相速度、
- ・レーリー波の位相速度、
- ・レーリー波の R/V スペクトル、
- ・レーリー波の R/V スペクトルと H/V スペクトルの比較、
- ・水平動に占めるレーリー波のパワーの割合、
- ・NS 比(SN比の逆数)、
- ・H/V スペクトル、
- ・パワースペクトル密度、

が表示されます。それではそれぞれ見ていきましょう.

① ラブ波の位相速度がエラーバー(標準偏差)付きのデータ点で示されています.横軸は周波数、縦軸 は位相速度です.

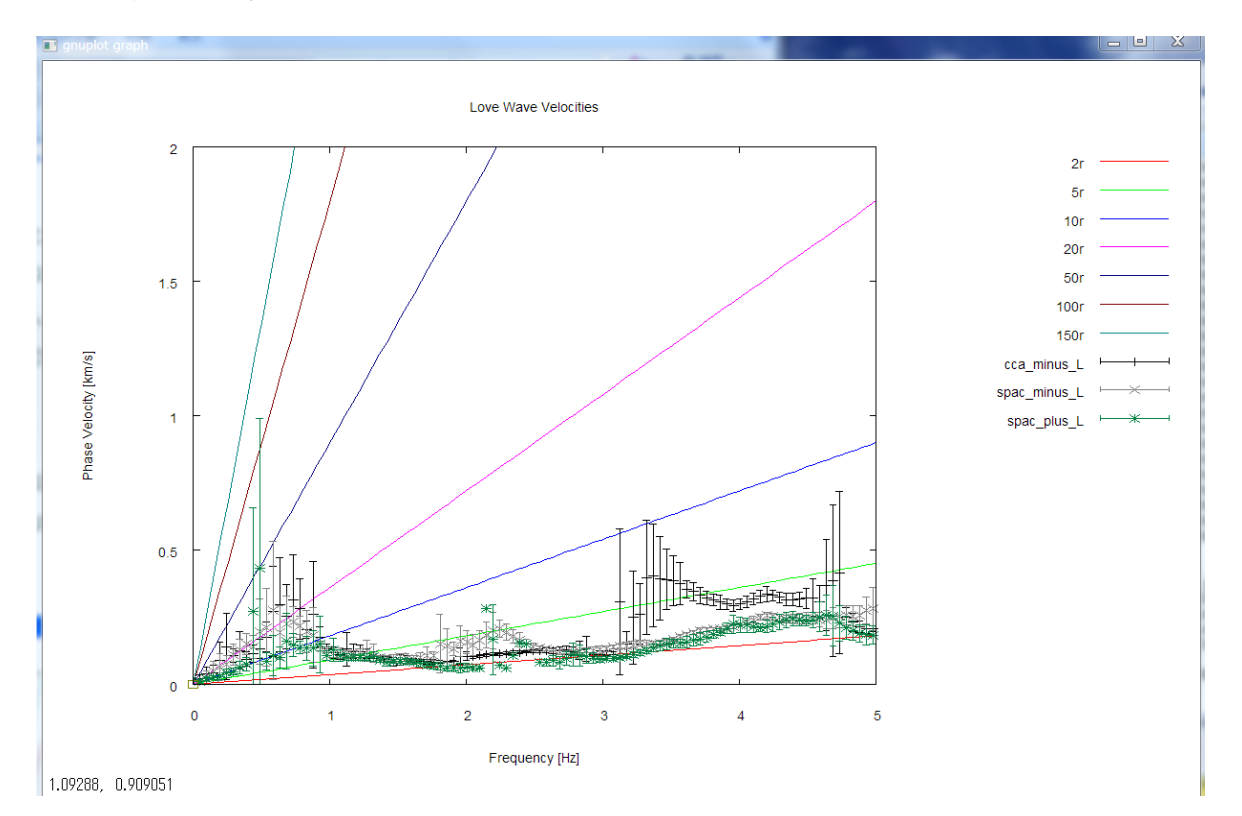

CCA-L、SPAC-L、SPAC+L 法という方法で解析した3つの結果が同時に示されています.原点から 放射状に広がる直線は、アレイ半径 r の2倍、5倍、・・・といった波長 (参考値) です. 1-2Hz 程 度の帯域で、与えたラブ波の位相速度(A6-1-1 参照)が再現されているように見えます.

ところで上のグラフでは、プロットする位相速度の範囲(最大値)は自動調整されています.ご自分で 調整したい (固定的に与える) 場合、¥script¥setpar.sh の ymax\_for\_gnuplot というパラメータのコ メントアウトを外し(行頭の#を消す)、適当な数値(位相速度 [km/s])を与えて下さい. 同様に、周 波数の範囲(最大値)をご自分で与えたい場合は¥script¥setpar.sh の xmax\_for\_gnuplot というパラ メータのコメントアウトを外し(行頭の#を消す)、適当な数値(周波数[Hz])を与えて下さい.

下図は、参考として synthetic data の計算に与えた位相速度(実線)と解析結果の比較を 0.4から 2.2Hz 程度の範囲で拡大したものです. gnuplot では描画領域の拡大なども簡単です. 詳しくは gnuplot のマニュアルページを見てください.

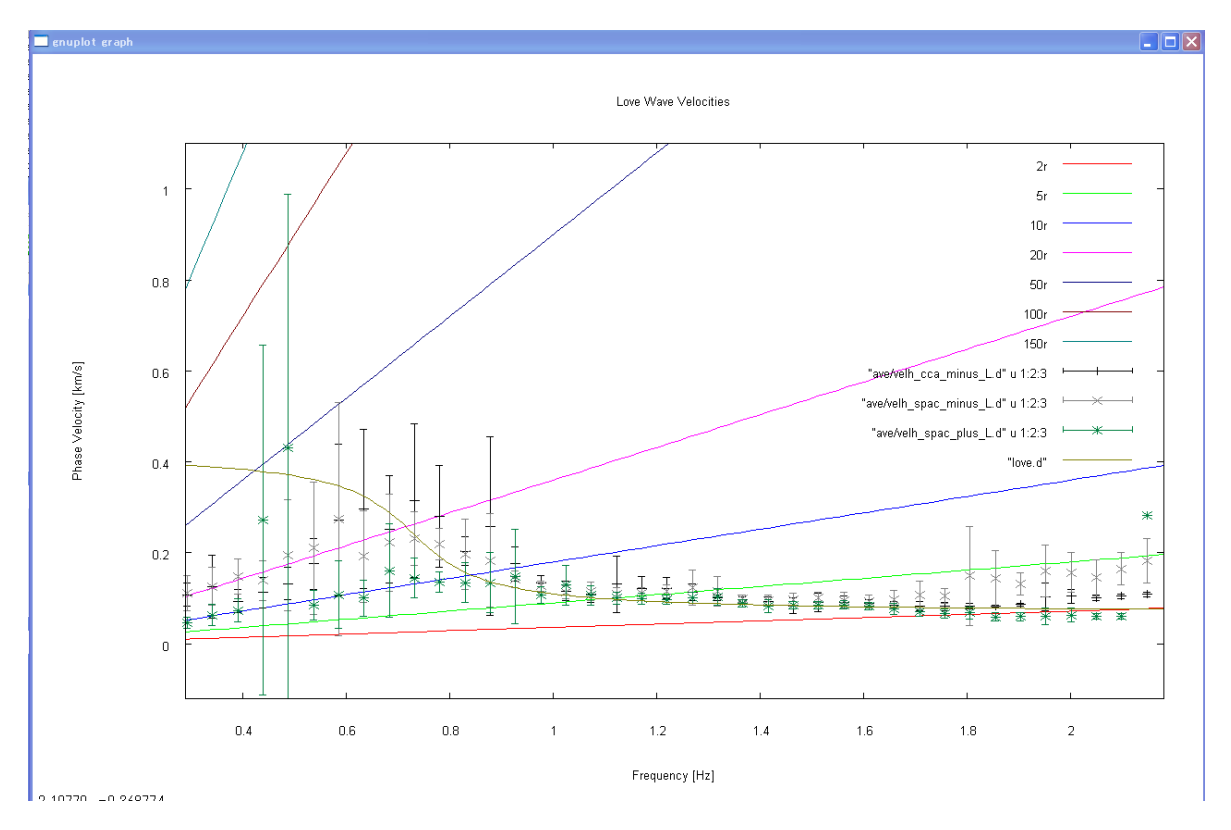

② ターミナルにもどってリターンキーをおしてください.今度は次のような図が描画されます.これは レーリー波の位相速度の解析結果です.

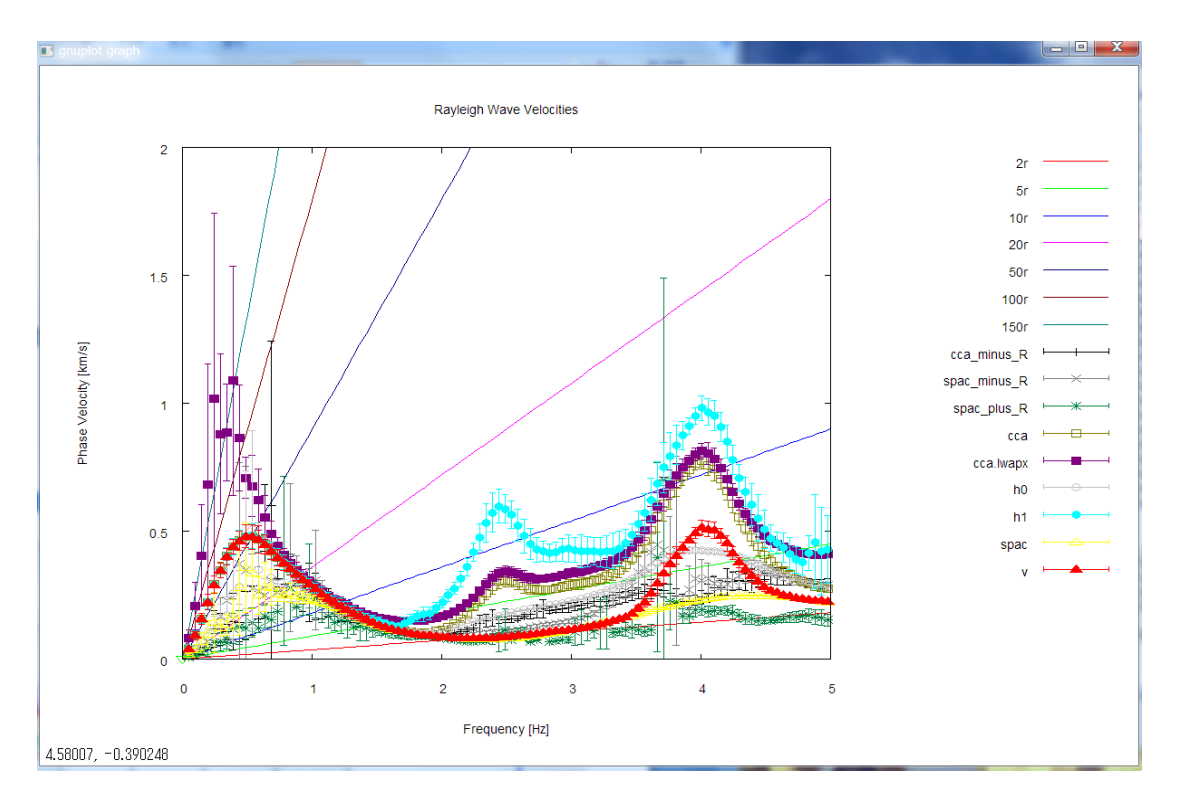

水平動の解析結果として CCA-R、SPAC-R、SPAC+R 法、鉛直動の解析結果として CCA、nc-CCA (CCA-lwapx と表記されています)、HO、H1、V 法の解析結果が同時にプロットされています. O.5-2Hz 程度の帯域で、与えたレーリー波の位相速度 (A6-1-1 参照) が再現されているように見え ます. 下図は、参考として synthetic data の計算に与えた位相速度(実線)と解析結果の比較を、2Hz 程度までの拡大図で示したものです.nc-CCA 法は最も低周波数まで解析性能があるように見えます.

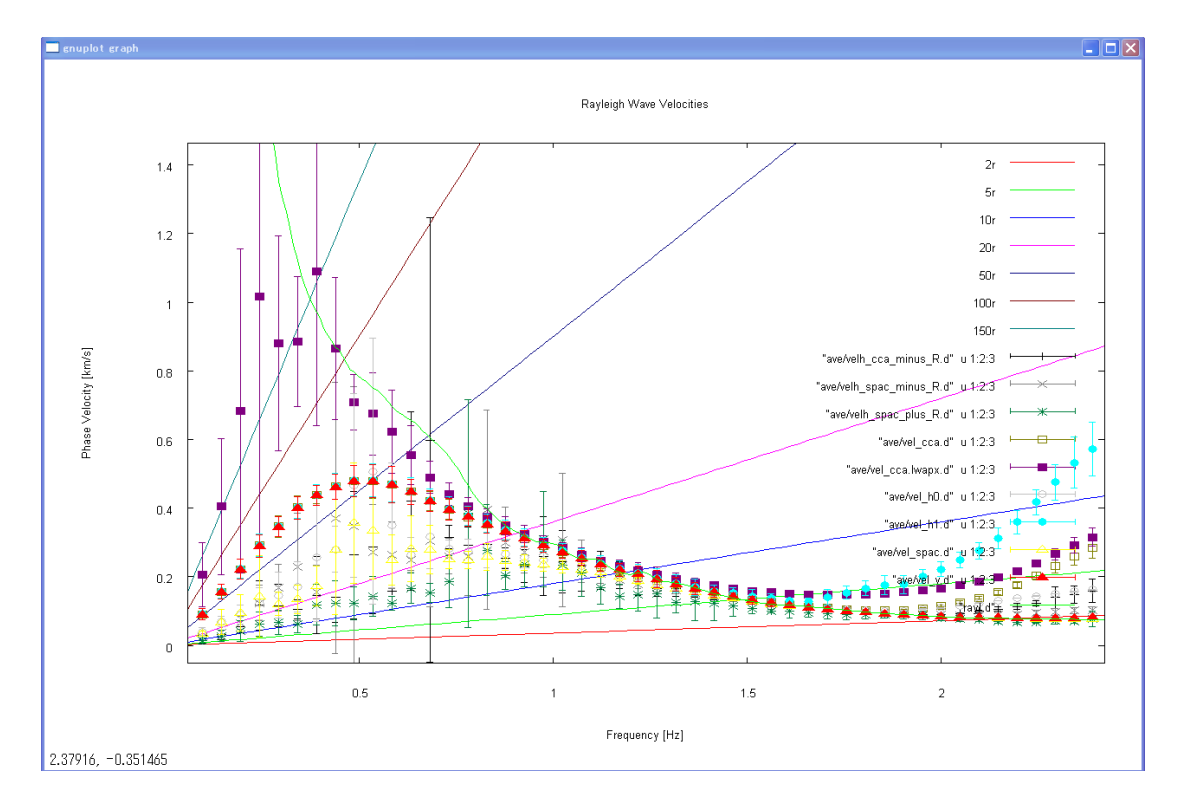

③ またターミナルに戻ってリターンキーをおすと、今度はレーリー波の R/V スペクトル(水平動と鉛 直動の振幅比)(太実線は平均値、細線は標準偏差)が表示されます.

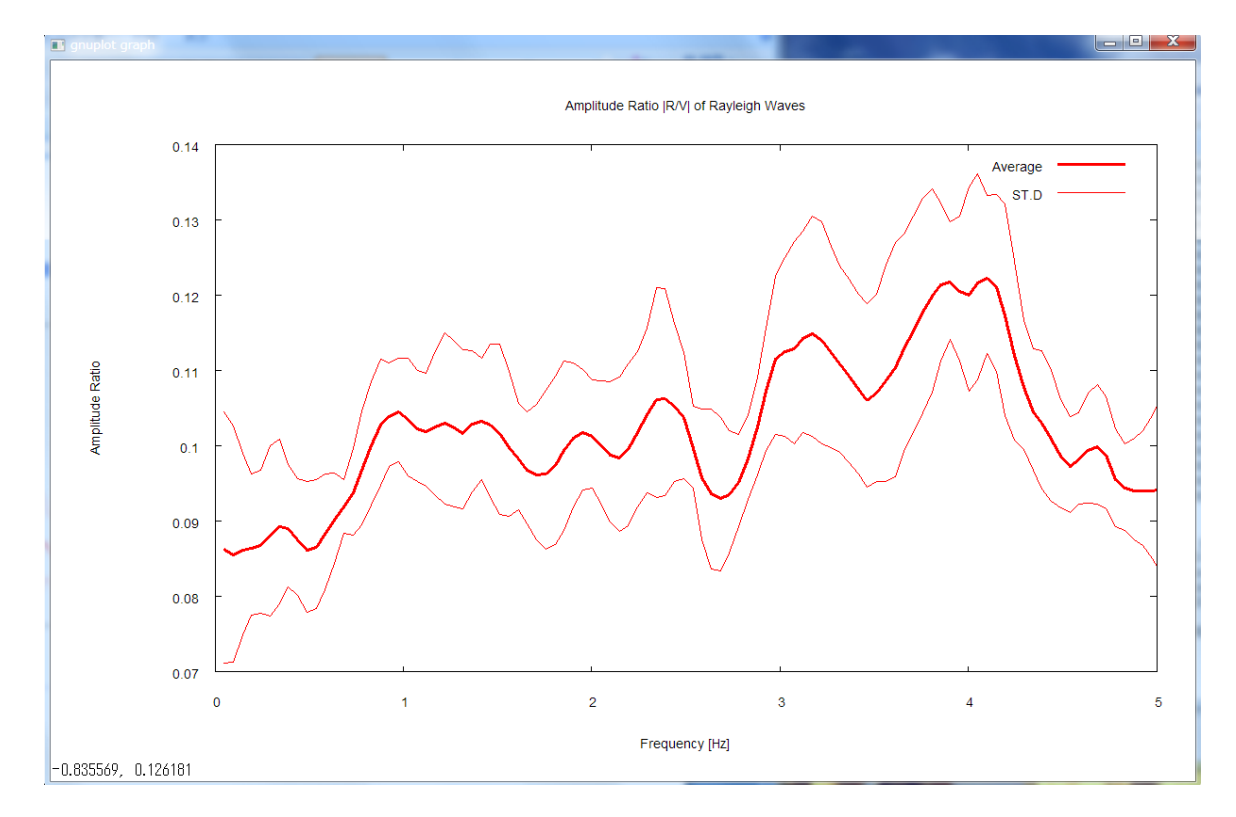

Synthetic data の計算時は R/V スペクトルを周波数にかかわらず 0.1 としました (A6-1-1 参照). 解析結果は1-2Hz を中心とする周波数帯域でその程度の値をとることが分かります.

④ またリターンキーをおすと、レーリー波の R/V スペクトルと H/V スペクトルの比較が表示されま す.このグラフでは R/V スペクトルもパワースペクトルの比として表示されています(ラディアル 成分と鉛直成分の振幅比ではない)のでご注意ください.③で述べた通り振幅比としての R/V は 0. 1 ですから、パワー比はその2乗で 0.01 となります. 与えた R/V と H/V はそれぞれ 0.01、 0.0125 ですから、この解析結果はその相違を良く表現していると言えると思います.

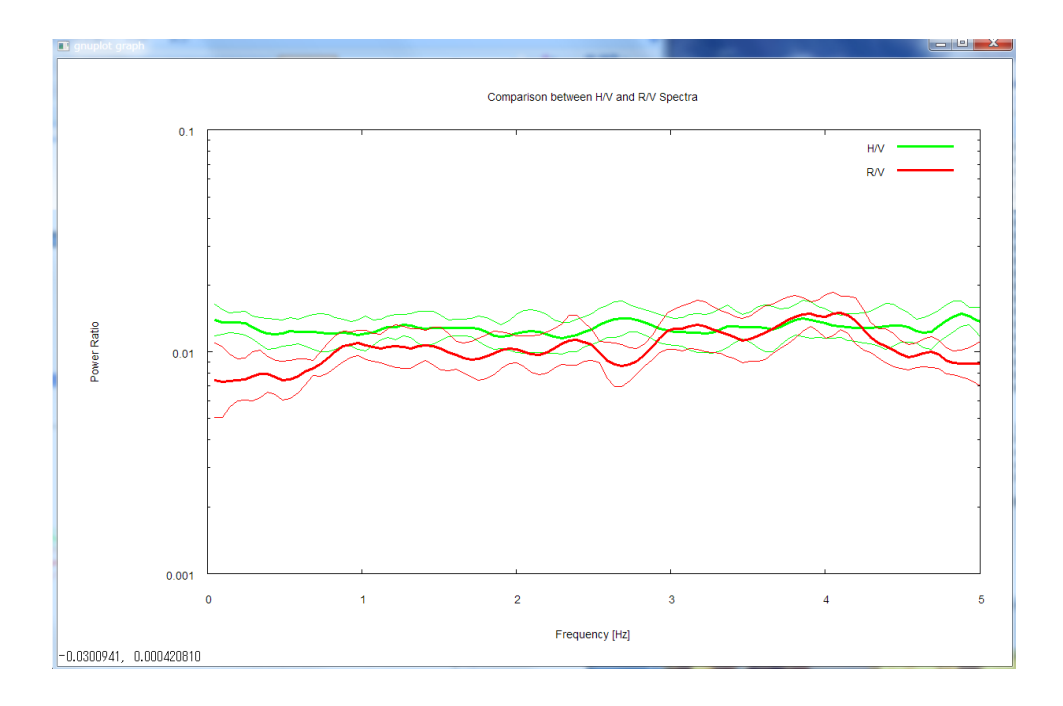

 $\textcircled{\small{5}}$  またリターンキーをおすと、今度は水平動に占めるレーリー波のパワーの割合  $\gamma_{\textrm{R}}$ が表示されます (γRは水平動のパワーを1とした場合のレーリー波のパワーの割合として定義されます. 同様にし てラブ波のパワーの割合を $\gamma_L$ とすると、 $\gamma_R + \gamma_L = 1$ となります).

Synthetic data には $\gamma_R$ =0.8 を与えました (A6-1-1 参照). 解析結果も1-2Hz を中心とする周 波数帯域でその程度の値をとることが分かります.

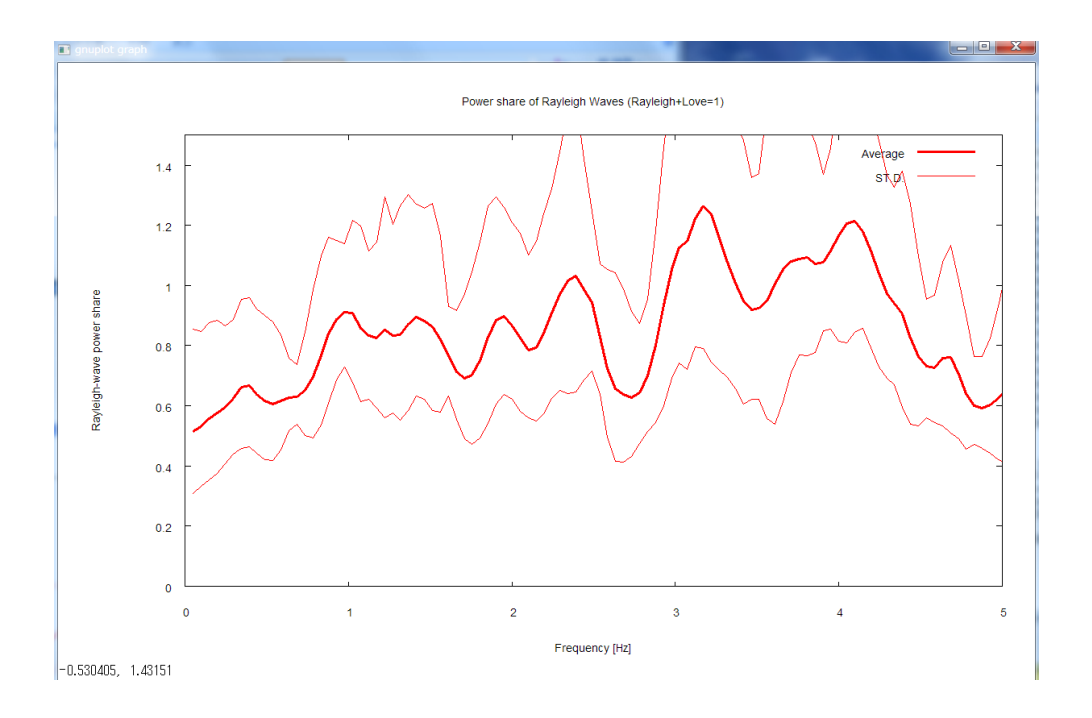

⑥ またリターンキーをおすと、水平動の NS 比(SN 比の逆数.インコヒーレントノイズのパワーとシ グナルのパワーの比) (緑線)と鉛直動のNS比(赤線)が示されます.

Synthetic data ではSN比を100と設定しました (A6-1-1 参照). NS 比はSN比の逆数で すから 0.01 を与えたことになりますが、実際、解析結果も1Hz 以下の低周波数帯域ではその程度 の値となっていることが分かります.

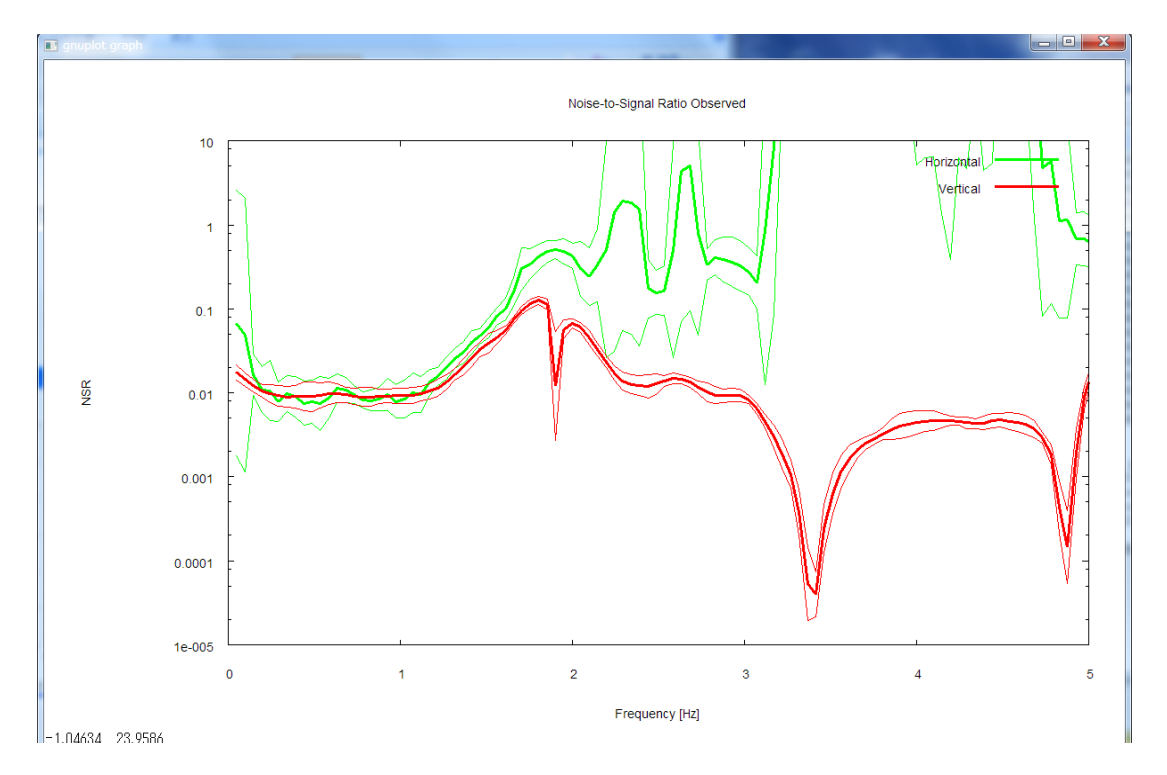

またリターンキーをおすと、鉛直動の NS 比(赤線)のみが示されます。ただし青とピンクで示された 「Upper limit」という線も同時に示されています.

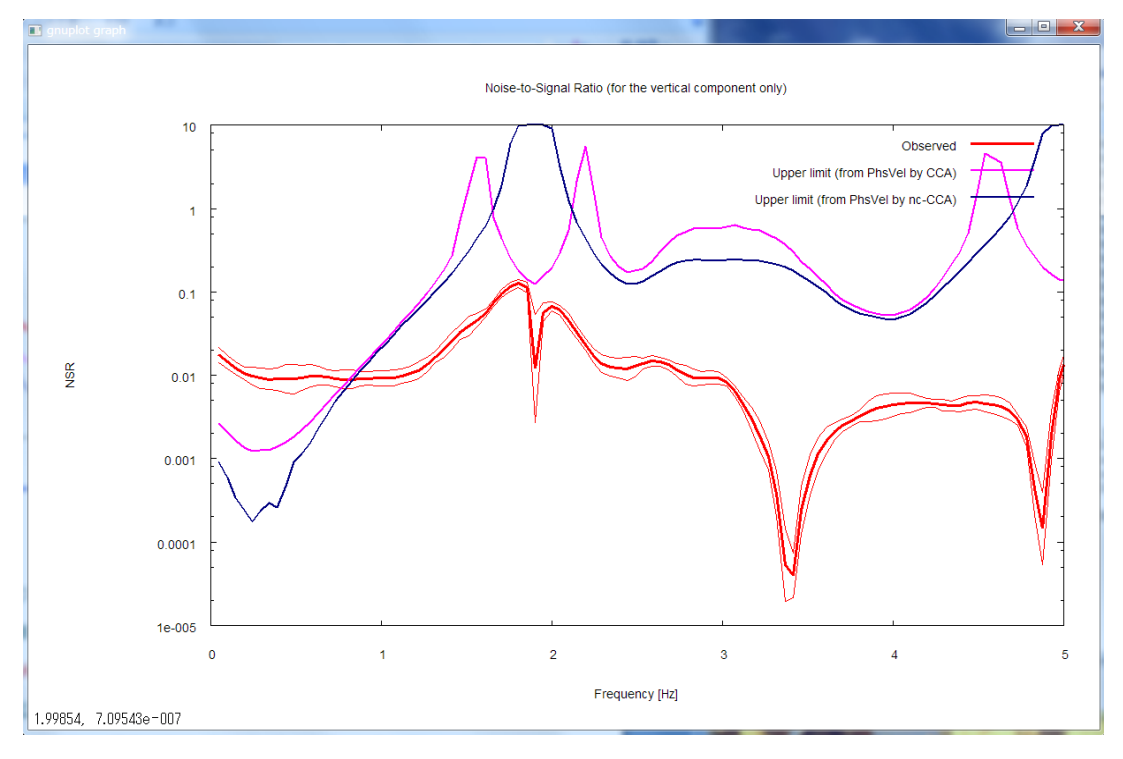

この図でピンクと青の線は、それぞれ CCA 法、nc-CCA 法で同定した位相速度を用いて計算した限 界 NS 比です. 限界NS比とは、CCA 法(nc-CCA 法ではありません)の解析結果の信頼性を診断する ための参考値です.観測NS比が限界NS比を上まわると、CCA法の解析結果は一般に過小評価されま す.この図の場合0.7Hz 程度以下で 赤>ピンク(あるいは赤>青)となっていますから、その帯域で は CCA 法の位相速度が過小評価されている可能性が危惧されます. 実際、解析結果②の図を見るとそう なっています. 一方、nc-CCA法はノイズによる過小評価を補正する方法です(nc は noise compensated の略)(引用文献[4]).NS比の見積もりが正確ならば、解析結果②に見られるように さらに低周波数の解析性能を伸ばすことができます.

このように、上下動については限界NS比をプロットしましたが、水平動ではしませんでした。上下動 については CCA 法の適用限界の算出方法が理論的に明らかにされているのに対し(引用文献[3])、残 念ながら水平動では関連する解析手法の適用限界がまだ明らかにされていないからです。

⑦ またリターンキーをおすと、再度 H/V スペクトルが表示されます.今度は周波数軸を対数目盛にし て、最大周波数まで表示しています.ここでいう最大周波数とは、¥script¥setpar.sh の freqmax\_ave というパラメータで設定された値(このパラメータは計算時間短縮のために設定され ているもので、平均値の算出を設定値までしか行わないようにします.ディフォルトは 50[Hz]です ので、必要があればご自分で変更して下さい)とナイキスト周波数のうち小さいほうの値のことです. 対数表示をやめたい場合は、¥script¥setpar.sh の autologscale\_x というパラメータの行頭に#を 記入してコメントアウトして下さい.

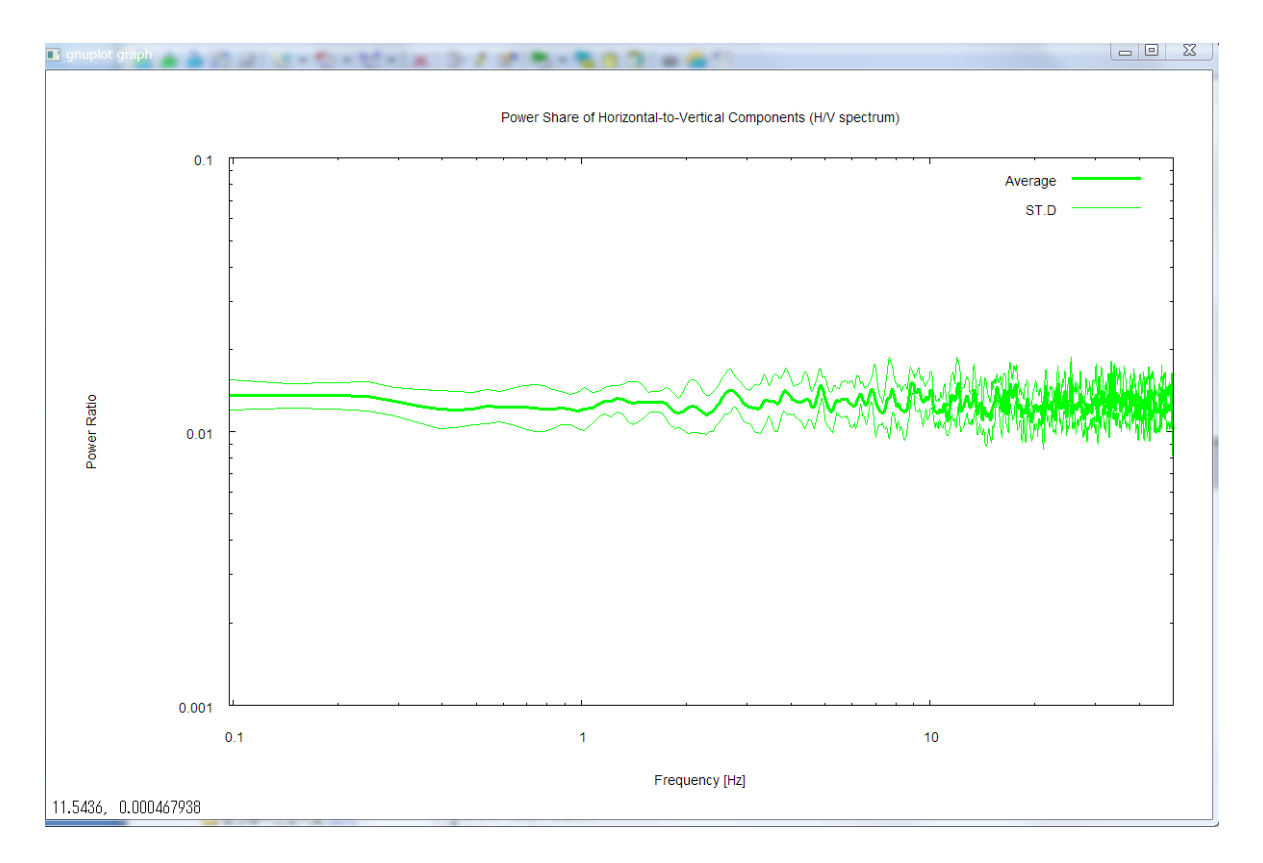

⑧またリターンキーをおすと、各記録のパワースペクトル密度が表示されます.これも周波数軸は対数 目盛で最大周波数まで表示していますのでご注意ください.図の上に示されたタイトルの右端のカッコ ([ ]) 内の u、n、e は上下、南北、東西成分を表しています. 凡例の平均、標準偏差の右のカッコ内の 数字は seism.d に記述されたデータを上から順に No.1、2、・・・としたものです.間違いのないよう に、その横に「S01.d」というふうに、データファイル名が付されています.

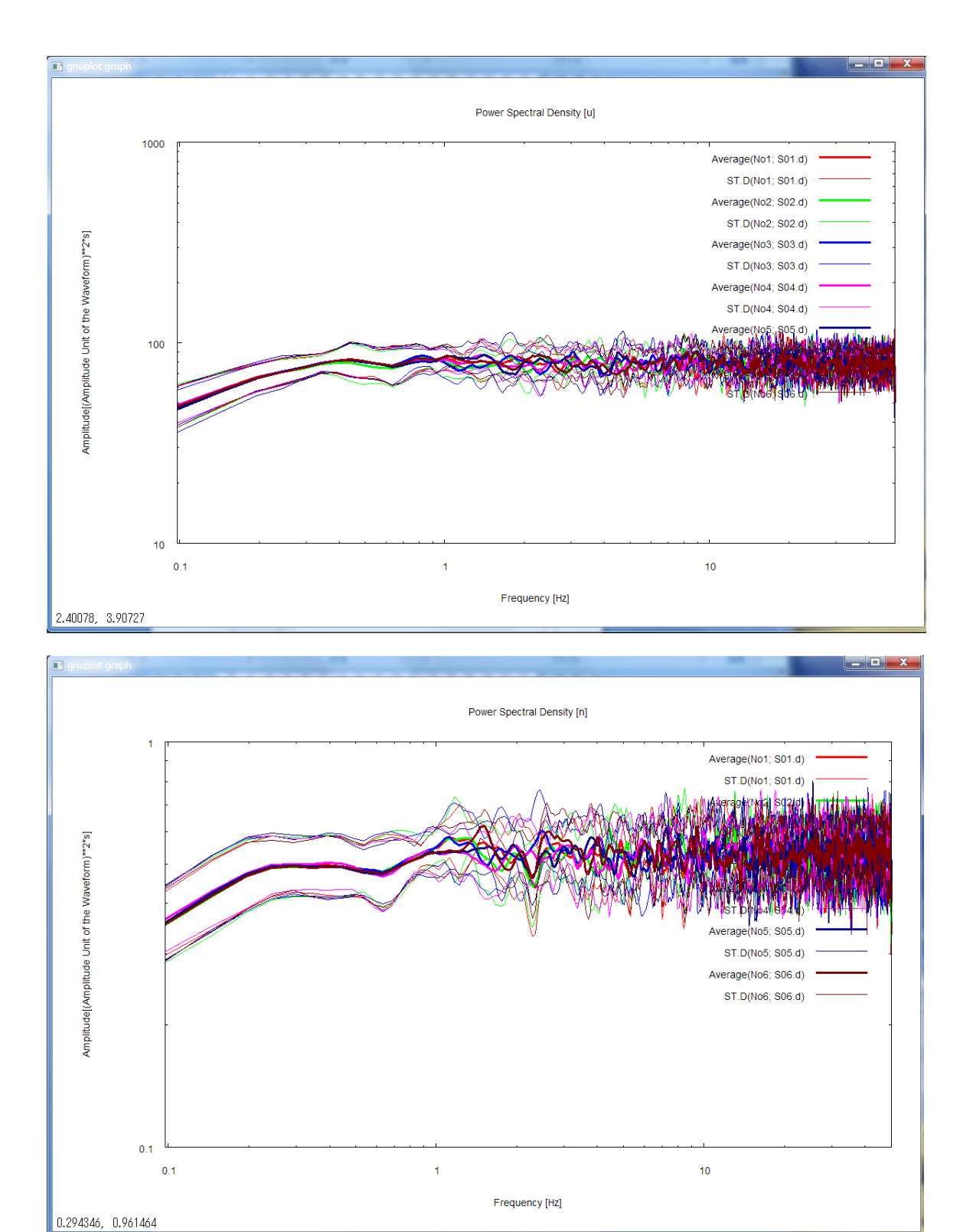

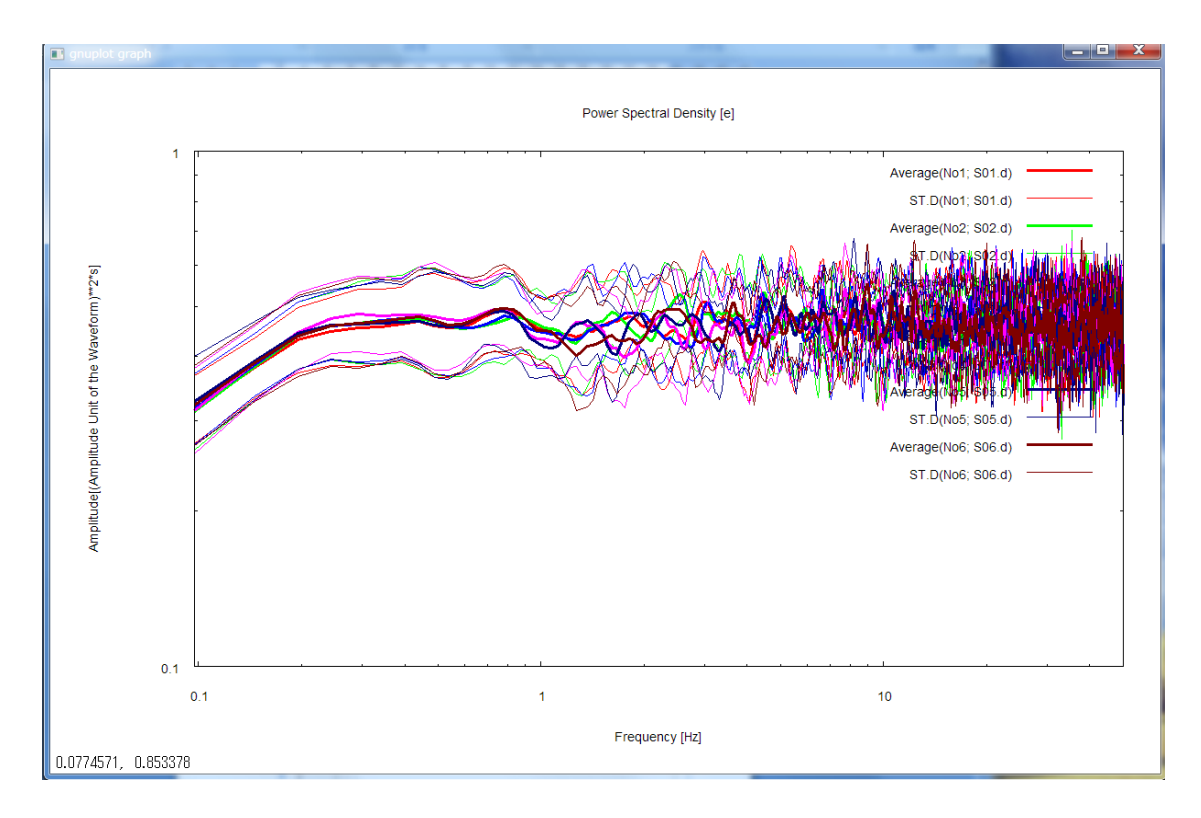

### 以上で分析結果の描画は終わりです.ここでリターンキーをおすと描画画面が消えて、ターミナルには、

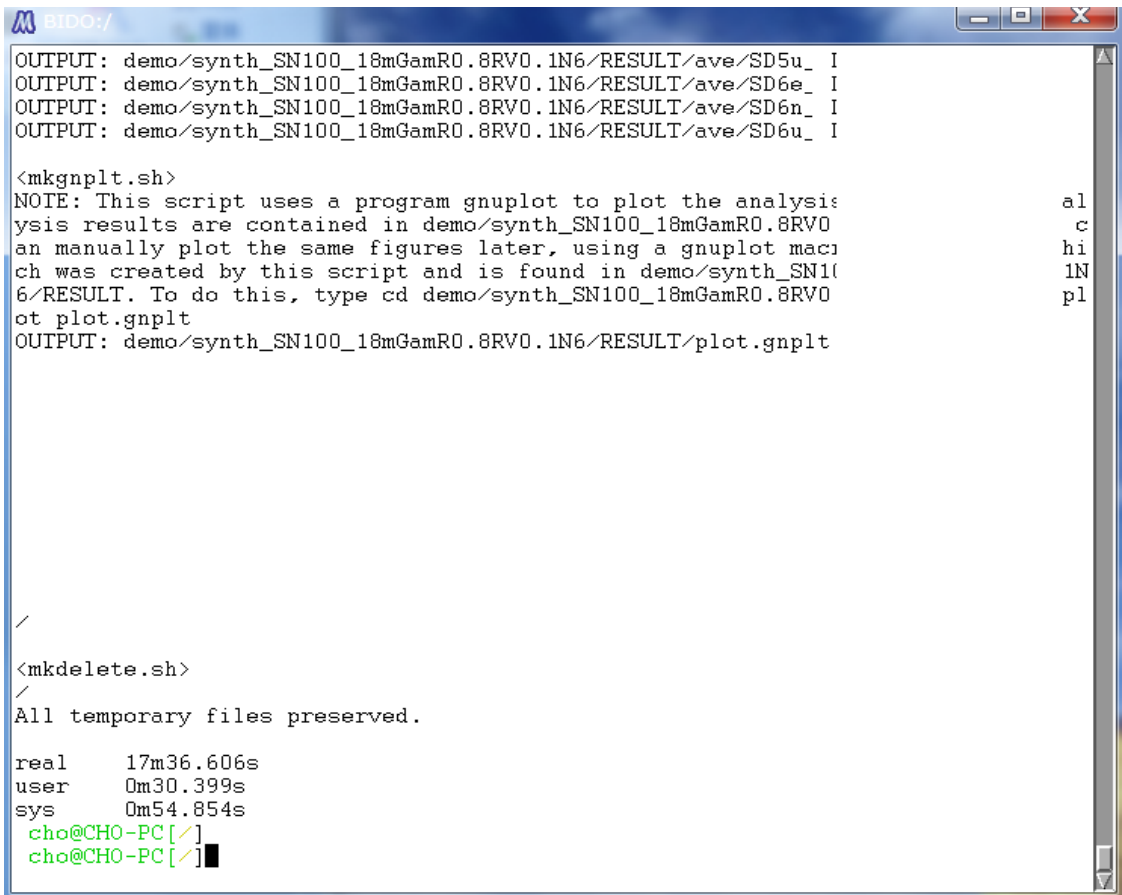

・・・と表示されます.これは分析に用いた一時ファイルが消去されて解析が終了したことを示していま す. 最後の real、user、sys の横の数字は計算実行にかかった時間を表しています(計算開始からこの画 面に到達するまでに実時間で 17 分かかったということ). ここで、コマンドプロンプトに「exit」と入 力するか C-Z(コントロールキーとzキーを同時に押す)すれば、ターミナル画面が終了します. 以上で全解析がおわりました. すべての解析結果は、データフォルダの下に作成される RESULT とい うフォルダに格納されています.RESULT の中はこのようになっています(各ファイルの内容の説明は A6-1-5 を参照).

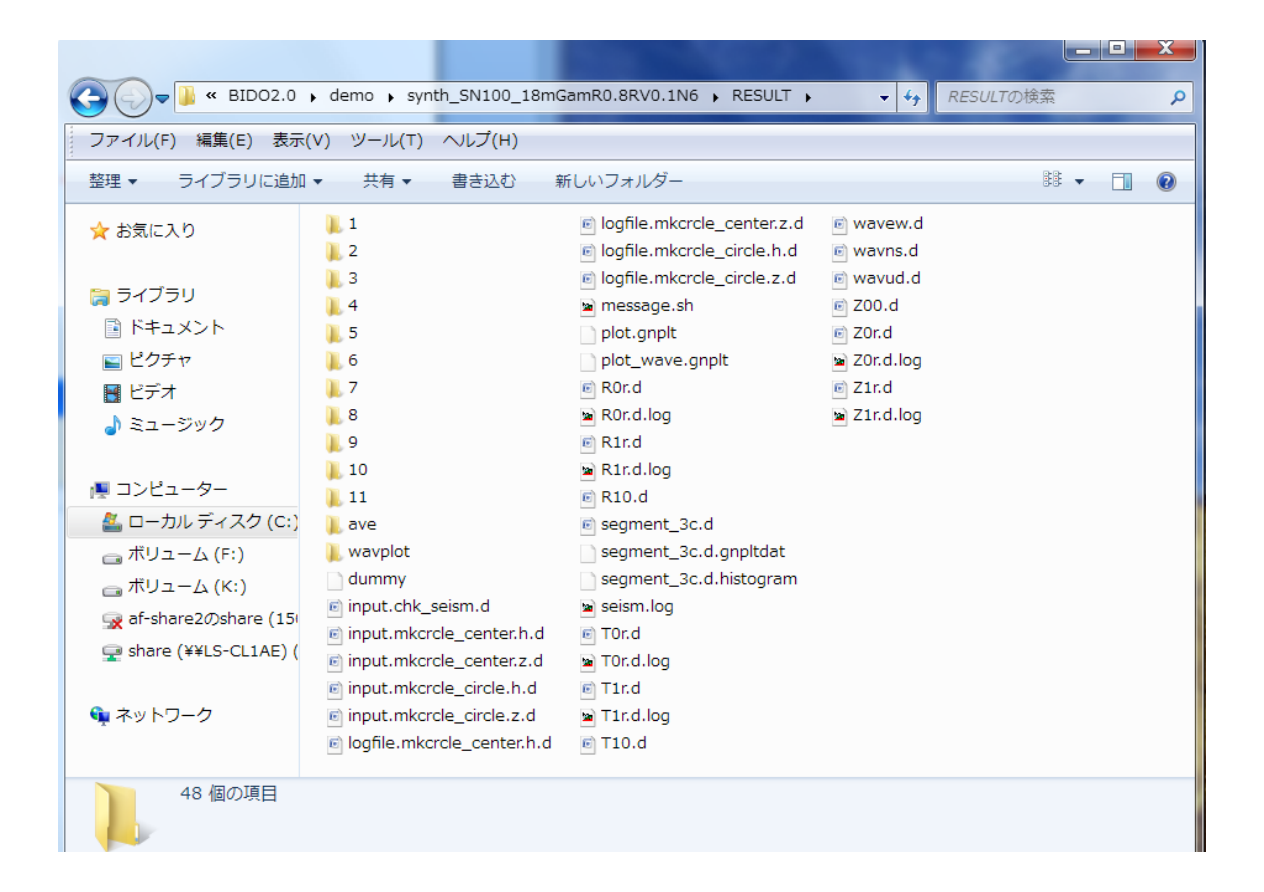

この中で、上の描画に用いられたデータファイルはすべて ave というフォルダ (average の略)の中 に入っています.ave の中はこうなっています(各ファイルの内容の説明は A6-1-6 を参照).

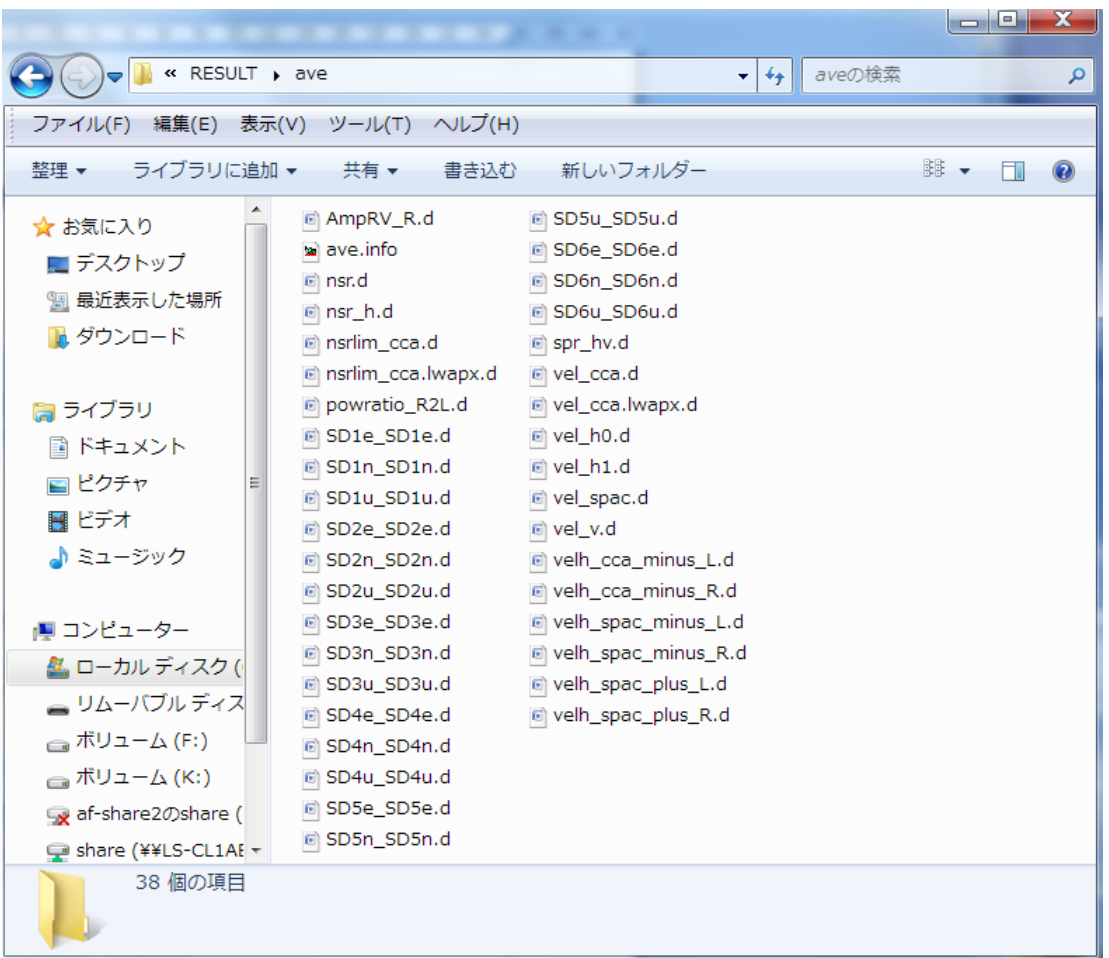

ave フォルダの中にあるファイルは、1、2、・・という数字名のフォルダに収納されている個別の 解析結果を統計処理したものです. 数字名フォルダには、ave に入れるべくして統計処理される解析結果 以外に、詳細な解析をしない限り用いないようないろいろな解析結果(作業用の一時ファイルやスペクト ル比など)も入っています.例えば、1というフォルダには次のような解析結果が入っています(各ファ イル内容の説明は A6-1-7 参照).

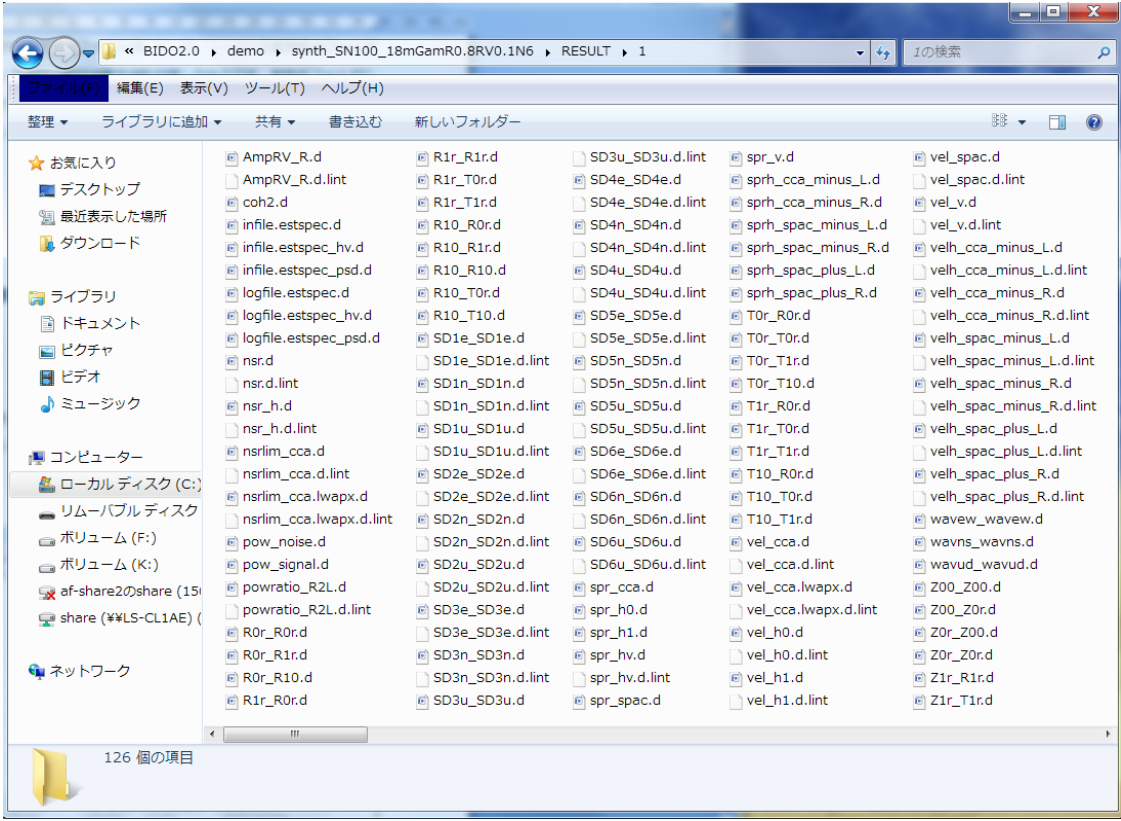

ところで、もとのデータフォルダに戻ると、RESULT という解析結果のフォルダに加えて run.log と いう実行ログファイル(付録2を参照)と param.sh というパラメータファイルが生成されているのが分 かると思います.パラメータファイル(param.sh)は、パラメータを少しだけ変更して解析しなおすと きに run.sh の引数として与えると便利です. 下の図のような感じです.

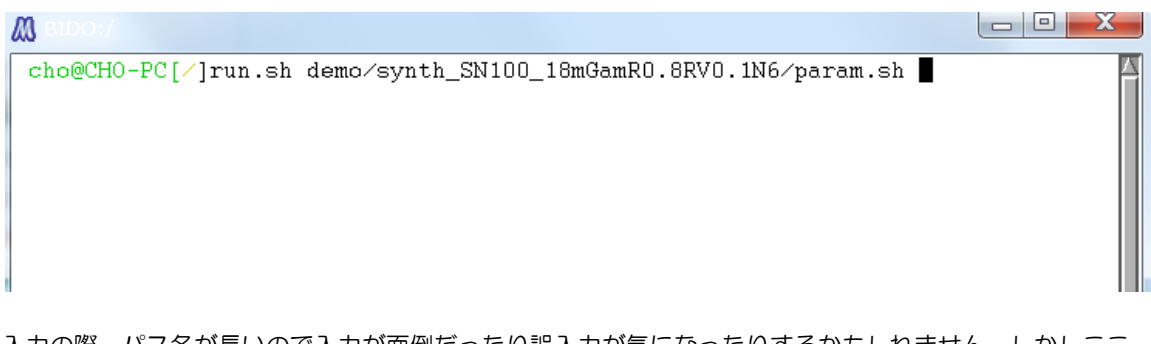

入力の際、パス名が長いので入力が面倒だったり誤入力が気になったりするかもしれません。しかしここ は補完機能という入力支援がありますのでご安心下さい.補完機能とは、途中までアルファベットを打ち 込んで TAB キーを押せばその後のスペルを補ってくれる機能です. 例えば、

run.sh d [TAB]

とすると、自動で

run.sh demo/

としてくれます.その後も同様に補完が効きます.というわけでパラメータファイルの引数付きで run.sh を実行した場合、プログラム開始時のダイアログで今回実行した内容のパラメータをディフォル トとして尋ねてくれます(このように明示的にパラメータが与えられない場合、script フォルダの下にあ る default\_param.sh を読む仕様になっています). なお、再解析の際は、RESULT の下に 1、 2、・・などの数字名フォルダおよび ave フォルダがあれば自動的に消去されますのでご注意ください. これらのフォルダを消去されたくない場合、再解析前に適当な場所に移動するか名前を変えておく必要が あります.

最後に、このサンプルでは中心点ありの3成分アレイデータを用いたことから、

- ・ラブ波の位相速度、
- ・レーリー波の位相速度、
- ・レーリー波の R/V スペクトル、
- ・レーリー波の R/V スペクトルと H/V スペクトルの比較、
- ・水平動に占めるレーリー波のパワーの割合、
- ・NS 比(SN比の逆数)、
- ・H/V スペクトル、
- ・パワースペクトル密度、

の解析結果が得られました.しかし一般には、解析内容(および描画内容)はアレイのジオメトリ(円周 上に何点あるか、中心点を含むか否か)とデータ波形の成分数(上下動だけか、水平動だけか、3成分あ るか)に依存します.試しに、ファイル seism.d を編集して、#COMP の記述を 1、2、3 と変えたり、 中心点の行をコメントアウトしたりしてみてください(seism.d では、#DT と#COMP の行を除き、行 頭に#をつければコメントアウトの意味になります). 付録1の対応表の通り、アレイ形状や記録の成分 によって解析内容が異なるはずです.ただし解析内容はプログラムが自動的に判別しますので、ユーザー はまったく同様な手順で解析を進めればいいようになっています. サンプルとして、フォルダ ¥demo ¥synth\_SN100\_18mGamR0.8RV0.1N6 にはいくつかのパターンの seismfile が同梱 (seism.d.1station など)されています.それぞれ seism.d という名前に書き換えて再解析をお試し下 さい.

### 6-1-1 微動波形の合成(Synthetic data の詳細)

微動の場は次の条件を満たすとしてこの synthetic data をつくりました。

- 1) 微動の波動場(シグナル)の特徴
- ・微動の場は表面波(レーリー波とラブ波)が卓越する。
- ・波は平面波としてアレイに到来する。
- ・波動場は時間・空間的に定常である。
- ・レーリー波とラブ波は互いに無相関である。

2)レーリー波・ラブ波の位相速度

与えたレーリー波、ラブ波の位相速度は次の図のとおりです(それぞれ赤、緑)。

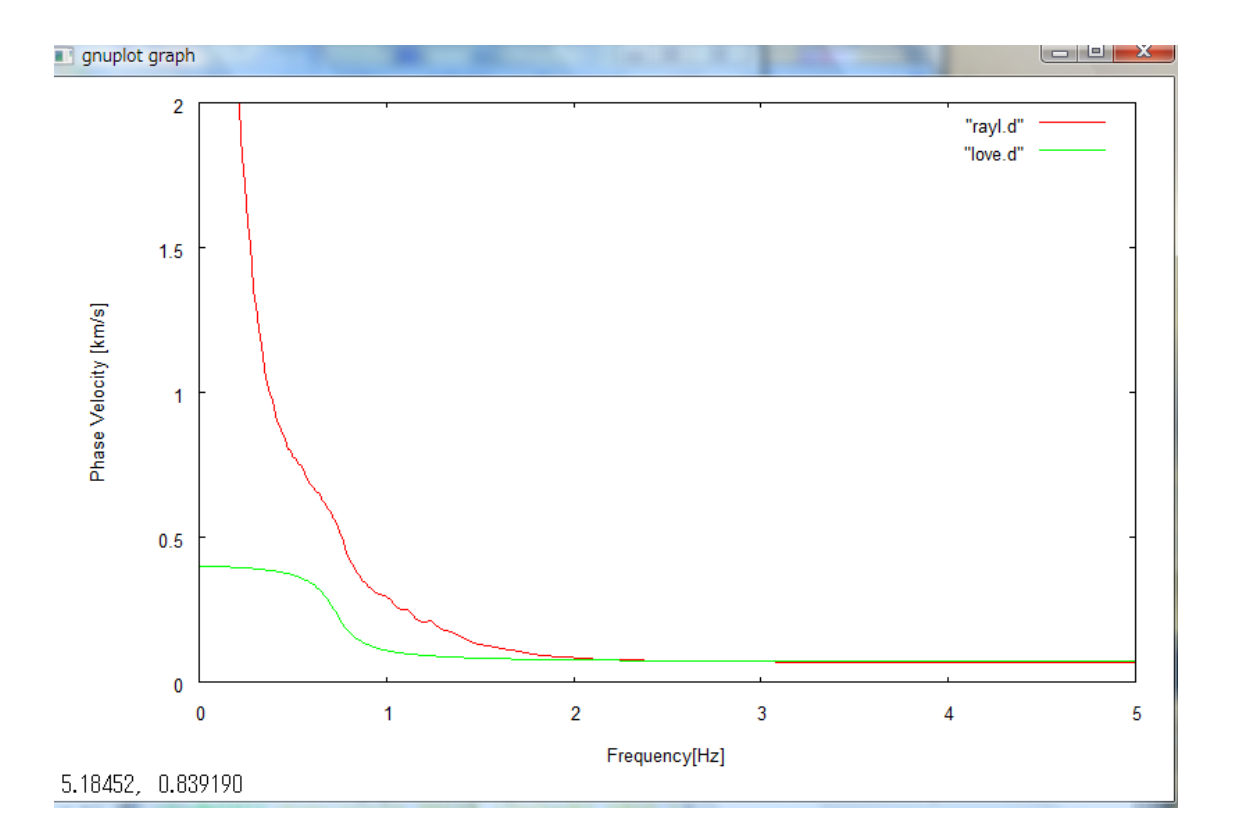

3)レーリー波・ラブ波の到来方向とパワー

レーリー波、ラブ波を平面波として下の図のようにアレイに入射させました。レーリー波、ラブ波ともに それぞれ各方向から同一パワーで到来するとしましたが、レーリー波とラブ波はパワーが異なるとしまし た。具体的には、レーリー波とラブ波のパワー比を4:1としました。またレーリー波の水平動と鉛直動 の振幅比(ここでは R/V と呼ぶことにします)は1:10と設定しました。これらの設定はいずれも周 波数によらず一定としました。

4) ノイズ

レーリー波・ラブ波のシグナルには次のような性質を持つインコヒーレント・ノイズを加えました。

・異なる設置点間のノイズは互いに無相関である。

・時間的に定常である。

・シグナルと無相関である。

SN 比を UD, NS, EW 成分ともに100としてノイズのパワーを計算し、レーリー波、ラブ波で構成 されるシグナルに加えました。なお本マニュアルには NS 比という用語が頻出しますが、これは SN 比の 逆数のことです.

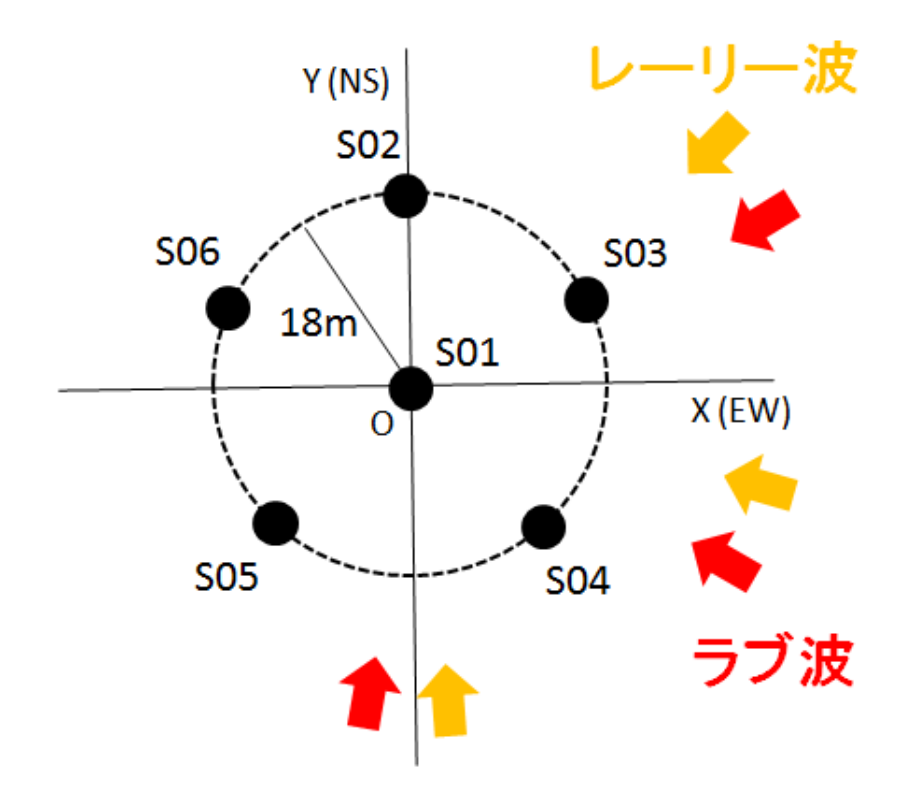

- ・各波は上図の3方向から到来(パワーの方位依存性なし)
- ・レーリー波とラブ波のパワー比(水平動)は4:1
- ・レーリー波の水平動と鉛直動の振幅比は1:10

### 6-1-2 質問事項に関する詳しい説明

### プログラム開始時のダイアログでは以下のパラメータを尋ねられますので、赤字のコメントを参考にし て適当な値をご入力ください。

Data directory name [demo/synth\_SN100\_18mGamR0.8RV0.1N6] > ←データファイルを置い てあるフォルダ名を入力してください。フォルダのパスは「/」で区切ってください。

\* Execution parameters

Do spectral analysis [e.g., Calculate phase velocities and other properties of surface waves]? (y/n=1/0)[1] ←このオプションを1とすればスペクトル解析や位相速度の解析が実行されます。 Preprocess the data? [This includes elimination of the trend (including subtraction of the mean as a special case), application of tapers, bandpass filtering, decimation and correction for differences in instrumental response] (y/n=1/0)[0] ←このオプションを 1 とすれば、データ の前処理が実行されます.

Automatically select data portions to be used? (y/n=1/0)[1] ←このオプションを 1 とすれば、 スペクトル推定に用いるデータ部分を波形データから自動抽出[\(自動抽出アルゴリズムの内容はこちら\)](file:///C:/Users/cho/AppData/Roaming/Microsoft/Word/bidodl_alg.html%23セグメントの自動抽出) して segment ファイルが生成されます (segment [ファイル名やフォーマットはこちら\)](file:///C:/Users/cho/AppData/Roaming/Microsoft/Word/bidodl_5_1.2.2.html)。波形のどの 部分を解析に用いるかを自分で選びたい場合は segment ファイルを自分で作成してこのオプションを 0 としてください。

Delete temporary data files? (y/n=1/0)[0] ←このオプションを1とすれば、データ処理実行後に 最終的な解析結果と一部の入力ファイル・ログファイルを残して途中生成データをデリートします。0な らばすべての途中生成データを残します。

Plot analysis results? (y/n=1/0)[1] ←このオプションを1とすれば、解析結果が描画されます。

\* Basic parameters

以下のパラメータを入力する前に[、本プログラムでのスペクトル推定方法お](file:///C:/Users/cho/AppData/Roaming/Microsoft/Word/bidodl_alg.html%23スペクトルの推定)よ[びパラメータ設定のコツを](file:///C:/Users/cho/AppData/Roaming/Microsoft/Word/bidodl_point.html) 確認しておいて下さい。

Duration of data segments for the evaluation of spectra [s] [10.24] ←スペクトル推定(セグ メント平均法)に用いるセグメント長(秒)です。(セグメント長)/(サンプリング時間間隔)で計算 されるデータポイント数が2のべき乗とならない場合、FFT 処理時に2のべき乗になるように自動的に 0詰めされます(時短のためには2のべき乗になるように値を調整するのが無難です)。

Number of data segments over which averages are taken.

Enter 0 or a very large number if you wish to use

all segments simultaneously [10] ←スペクトル推定(セグメント平均法)に用いるセグメント数 (整数値)です。セグメントファイルに記載されている全セグメント数を超えるような大きな整数値か0 (ゼロ)が入力された場合、「単一のセグメントでセグメント平均する(実質的にセグメント平均をしな いということ)」とみなされます。

Band width of the Parzen spectral window [Hz] [0.3] ←スペクトル推定(平滑化法)に用いる スペクトル(パルゼン)ウインドウの幅[Hz]です。0(ゼロ)が入力された場合は、「ウインドウ幅が0 (実質的にスペクトルウインドウを用いないということ)」とみなされます。

\* Data file and array geometry

A preexisting seismfile demo/synth\_SN100\_18mGamR0.8RV0.1/seism.d

(for the data file names and the array geometry) has been detected. ←アレイのジオメトリ、 波形成分、サンプリング時間間隔を¥データフォルダ¥seism.d に記載しておいてください。ただしこの ファイルが見つからなければ、インタラクティブに質問されて自動的に生成されます。

----------------citation begins here--------------

#COMP 3 (1 ud/ 2 ns & ew / 3 three components) ←波形の成分を記入してください (#COMP の後に空白かタブを入れて 1、2,3のいずれかを記入)。

#DT 0.01 ←波形のサンプリング時間間隔を記入してください(#DT の後に空白かタブを入れて数字を 記入)。

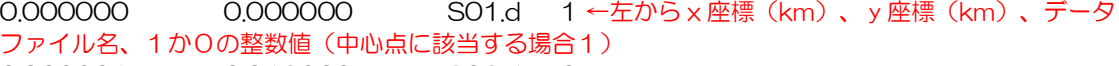

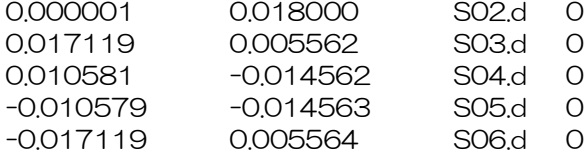

**Notes** 

(※1) 行の先頭に「#」をつければコメントアウトになります(#COMP, #DT を除く)。またこれ らのデータを羅列する順番は問いません。また、数値には特に書式を設けていません。

(※2) アレイを構成するセンサー数が2個の場合,どちらか一方を中心点,残りの1つを円周上に配置 したものと考え,データファイル名の右側の整数を 1 および 0 に振り分けて下さい.

(※3) アレイを構成するセンサーが1個の場合,データファイル名の右側の整数は 0, 1 のどちらでも かまいません(H/V スペクトルのみが計算され, アレイ処理はされません).

(※4) 3 成分記録の場合(COMP 3 の場合),一番目のデータ行のファイルを用いて H/V スペクトルが 計算されます.

### 6-1-3 seism ファイル

### 内容

アレイ形状とデータ成分およびサンプリング時間間隔を記述したファイル。

### ファイル名

¥データフォルダ¥RESULT¥seism.d

### フォーマット

#COMP 3 (1 ud/ 2 ns & ew / 3 three components) ←波形の成分を記入してください (#COMP の後に空白かタブを入れて 1、2,3のいずれかを記入)。

#DT 0.01 ←波形のサンプリング時間間隔を記入してください(#DT の後に空白かタブを入れて数字を 記入)。

0.000000 0.0000000 S01.d 1←左から x 座標 (km)、 y 座標 (km)、 データ ファイル名、1か0の整数値(中心点に該当する場合1)

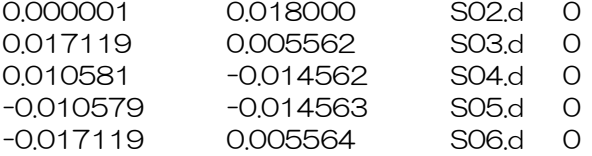

#### **Notes**

(※1) 行の先頭に「#」をつければコメントアウトになります(#COMP, #DT を除く)。またこれ らのデータを羅列する順番は問いません。また、数値には特に書式を設けていません。

(※2) アレイを構成するセンサー数が2個の場合,どちらか一方を中心点,残りの1つを円周上に配置 したものと考え、データファイル名の右側の整数を 1 および 0 に振り分けて下さい. アレイを構成する センサー数が3個の場合,円周上に2点と中心点のアレイ記録と考えてSPAC,H0を適用する場合と, 3点すべて円周上の記録と考えてCCAを適用する場合の 2 種類が考えられます.

(※3) アレイを構成するセンサーが1個の場合,データファイル名の右側の整数は 0, 1 のどちらでも かまいません(パワースペクトル密度と H/V スペクトルのみが計算され, アレイ処理はされません). (※4) 3 成分記録の場合(COMP 3 の場合),一番目のデータ行のファイルを用いて H/V スペクトルが

### 計算されます.

(※5) x (y) 座標すべてに同一の値を入れると自動的にハドルテストが実施されるモードとなります. その場合,パワースペクトル密度,振幅 2 乗コヒーレンス,位相差が計算されます.コヒーレンスと位相 差は 1 番目のデータに対する値が計算されます. e.g. ハドルテストの場合の seismfile の記述例

#### #COMP 3

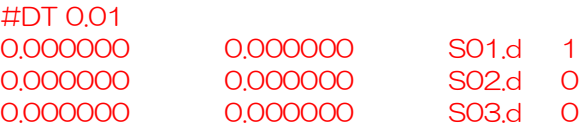

### 6-1-4 segment ファイル

内容

波形データから抽出すべきセグメント部分を示したファイル。

#### ファイル名

波形データの成分によりファイル名が異なりますのでご注意ください。

- ·波形データが上下動のみの場合→¥データフォルダ¥RESULT¥segment\_z.d
- ·波形データが水平動のみの場合→¥データフォルダ¥RESULT¥segment\_h.d
- ·波形データが3成分ある場合→¥データフォルダ¥RESULT¥segment 3c.d

フォーマット 115 ←全セグメント数 10.24 ←セグメント長 0.01 ←波形データのサンプリング時間間隔 0. ←1 番目のセグメントの開始時間 5.12 ←2 番目のセグメントの開始時間 10.24 ←3 番目のセグメントの開始時間 ・・・ のように、一行ずつデータを羅列して下さい。数値には特に書式を設けていません(ただし1行目は整数 以外丌可)。

### 6-1-5 出力ファイル群(RESULT フォルダの中身)

1、2、・・、n、・・ n番目[のセグメントクラスターに](file:///C:/Users/cho/AppData/Roaming/Microsoft/Word/bidodl_alg.html%23セグメントクラスター)対応する解析結果が入っているフォルダ ave gnuplot の描画に用いられたデータファイル(1、2、・・・のフォルダ内の解析結果の統 計ファイル)が入ったフォルダ ROr.d 円周上の観測データ radial 成分の O 次フーリエ係数 R0r.d.log R0r.d を作成するためのプログラムの実行ログ R10.d 中心点の観測データ radial 成分の1次フーリエ係数 R1r.d 円周上の観測データ radial 成分の1次フーリエ係数 R1r.d.log R1r.d を作成するためのプログラムの実行ログ T0r.d 円周上の観測データ tangential 成分の0次フーリエ係数 T0r.d.log T0r.d を作成するためのプログラムの実行ログ T10.d 中心点の観測データ tangential 成分の 1 次フーリエ係数 T1r.d 円周上の観測データ tangential 成分の1次フーリエ係数 T1r.d.log T1r.d を作成するためのプログラムの実行ログ Z00.d 中心点の観測データUD成分の0次フーリエ係数 Z0r.d 円周上の観測データUD成分の0次フーリエ係数 Z0r.d.log Z0r.d を作成するためのプログラムの実行ログ Z1r.d 円周上の観測データUD成分の1次フーリエ係数 Z1r.d.log Z1r.d を作成するためのプログラムの実行ログ wavud.d seism ファイルに記載された最初のデータファイルのコピー. H/V スペクトルの 推定に用いられる. wavns.d seism ファイルに記載された最初のデータファイルのコピー. H/V スペクトルの 推定に用いられる. wavew.d seism ファイルに記載された最初のデータファイルのコピー. H/V スペクトルの 推定に用いられる. dummy gnuplot でグラフを書く際に用いる。なにも記述していないダミーデータファイル。 input.mkcrcle\_center.h.d 中心点のフーリエ係数を求める際の入力データ(水平成分) input.mkcrcle\_center.z.d 中心点のフーリエ係数を求める際の入力データ(UD成分) input.mkcrcle\_circle.h.d 円周上のフーリエ係数を求める際の入力データ(水平成分) input.mkcrcle\_circle.z.d 円周上のフーリエ係数を求める際の入力データ(UD成分) logfile.mkcrcle\_center.h.d 中心点のフーリエ係数を求める際のプログラム実行ログファイル(水平成 分) logfile.mkcrcle\_center.z.d 中心点のフーリエ係数を求める際のプログラム実行ログファイル(UD成 分) logfile.mkcrcle\_circle.h.d 円周上のフーリエ係数を求める際のプログラム実行ログファイル(水平成分) logfile.mkcrcle\_circle.z.d 円周上のフーリエ係数を求める際のプログラム実行ログファイル(UD成分) message.sh 計算を実行する際に出力するメッセージといくつかのパラメータを含む作業 ファイル input.chk\_seism.d アレイデータの座標をチェックするプログラム用の作業(入力)ファイル

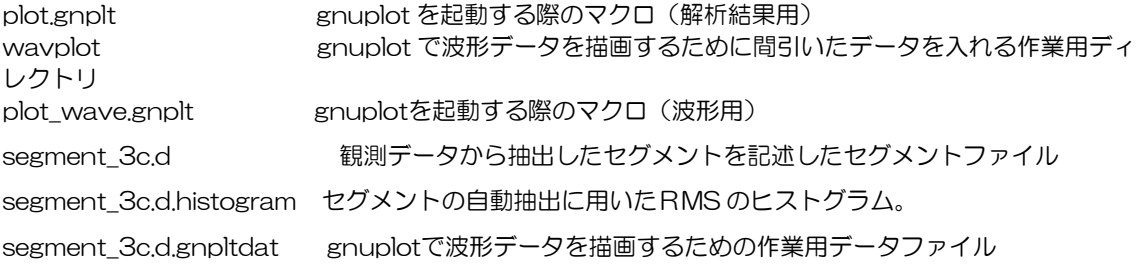

### 6-1-6 出力ファイル群 (RESULT¥ave フォルダの中身)

AmpRV R.d レーリー波の水平動と鉛直動の振幅比(対数平均) SD1e\_SD1e.d パワースペクトル密度関数(対数平均). 数字は seismfile に記述されたデータを上か ら順に No.1、2、・・・としたもの. e、n、u は東西、南北、上下成分を表している. ave.info 解析結果の平均の取り方に関する大雑把な説明 nsr.d 33 鉛直動のNS比 (対数平均) nsr\_h.d 水平動のNS比(対数平均) nsrlim\_cca.d CCA法の位相速度から計算した限界NS比(相対誤差の許容範囲を5%と設定)(対 数平均) nsrlim\_cca.lwapx.d nc-CCA法の位相速度から計算した限界NS比(相対誤差の許容範囲を5%と設 定)(対数平均) powratio\_R2L.d 水平動のパワーに占めるレーリー波のパワーの割合(対数平均) spr\_hv.d 水平動(水平2成分のパワーの和)と鉛直動のパワー比(対数平均) vel cca.d CCA法によるレーリー波の位相速度 vel\_cca.lwapx.d nc-CCA法によるレーリー波の位相速度 vel\_h0.d H0 法によるレーリー波の位相速度 vel\_h1.d H1 法によるレーリー波の位相速度<br>vel\_spac.d SPAC 法によるレーリー波の位相速 SPAC 法によるレーリー波の位相速度(空間自己相関係数をオリジナルの定義で計算 した結果) vel v.d V法によるレーリー波の位相速度 velh\_cca\_minus\_L.d CCA-L法によるラブ波の位相速度 velh\_cca\_minus\_R.d CCA-R法によるレーリー波の位相速度 velh\_spac\_minus\_L.d SPAC-L法によるラブ波の位相速度 velh\_spac\_minus\_R.d SPAC―R法によるレーリー波の位相速度 velh\_spac\_plus\_L.d SPAC+L法によるラブ波の位相速度 velh\_spac\_plus\_R.d SPAC+R法によるレーリー波の位相速度 ※以上のデータファイルの1、2、3列には、周波数、セグメントごと解析結果の平均、標準偏差が羅列 されています。ただし対数平均(拢弧書き)のデータに関しては、1、2、3、4列にそれぞれ周波数、 平均、平均―標準偏差、平均+標準偏差が羅列されています。

### 6-1-7 出力ファイル群(個別の数字フォルダの中身)

coh2.d 鉛直動の0次円周データと中心点のデータの振幅2乗コヒーレンス nsr.d 鉛直動のNS比 nsrlim\_cca.d CCA法の位相速度から計算した限界NS比(相対誤差の許容範囲を5%と設定) nsrlim\_cca.lwapx.d nc-CCA法の位相速度から計算した限界NS比(相対誤差の許容範囲を5%と 設定) nsr\_h.d 水平動のNS比 pow\_noise.d 中心点・鉛直動のノイズのパワー pow\_signal.d 中心点・鉛直動のシグナルのパワー

AmpRV R.d レーリー波の水平動と鉛直動の振幅比 powratio\_R2L.d 水平動のパワーに占めるレーリー波のパワーの割合 spr\_cca.d CCA法によるレーリー波の位相速度同定に用いるスペクトル比 spr\_cca.lwapx.d nc-CCA法によるレーリー波の位相速度同定に用いるスペクトル比 spr\_hO.d hoo法によるレーリー波の位相速度同定に用いるスペクトル比 spr\_h1.d H1 法によるレーリー波の位相速度同定に用いるスペクトル比 spr\_hv.d 水平動(水平2成分のパワーの和)と鉛直動のパワー比 spr\_spac.d SPAC 法によるレーリー波の位相速度同定に用いるスペクトル比(空間自己相関係数 をオリジナルの定義で計算した結果) spr\_v.d V法によるレーリー波の位相速度同定に用いるスペクトル比 sprh\_cca\_minus\_L.d CCA-L法によるラブ波の位相速度同定に用いるスペクトル比 sprh\_cca\_minus\_R.d CCA-R法によるレーリー波の位相速度同定に用いるスペクトル比 sprh\_spac\_minus\_L.d SPAC-L法によるラブ波の位相速度同定に用いるスペクトル比 sprh\_spac\_minus\_R.d SPAC―R法によるレーリー波の位相速度同定に用いるスペクトル比 sprh\_spac\_plus\_L.d SPAC+L法によるラブ波の位相速度同定に用いるスペクトル比 sprh\_spac\_plus\_R.d SPAC+R法によるレーリー波の位相速度同定に用いるスペクトル比 vel cca.d CCA法によるレーリー波の位相速度 vel\_cca.lwapx.d nc-CCA法によるレーリー波の位相速度 vel hO.d hobto HO法によるレーリー波の位相速度 vel h1.d H1 法によるレーリー波の位相速度 vel spac.d SPAC 法によるレーリー波の位相速度(空間自己相関係数をオリジナルの定義で計算 した結果) vel v.d V法によるレーリー波の位相速度 velh\_cca\_minus\_L.d CCA-L法によるラブ波の位相速度 velh\_cca\_minus\_R.d CCA-R法によるレーリー波の位相速度 velh\_spac\_minus\_L.d SPAC-L法によるラブ波の位相速度 velh\_spac\_minus\_R.d SPAC-R法によるレーリー波の位相速度 velh\_spac\_plus\_L.d SPAC+L法によるラブ波の位相速度 velh\_spac\_plus\_R.d SPAC+R法によるレーリー波の位相速度

\*.lint 統計処理に用いるリサンプリングデータ

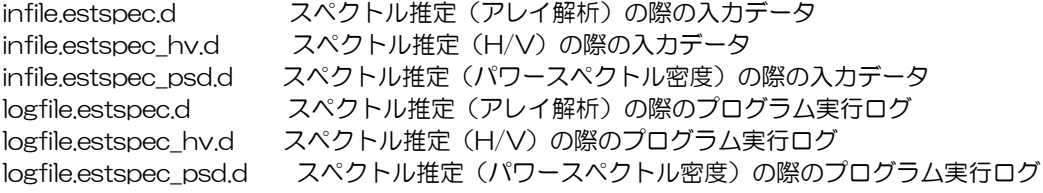

以下はアレイ解析のためのスペクトル推定結果。例えば、Z1r\_R1r.d は Z(UD)成分・1次・円周データ と Radial (R) 成分・0次・円周データとのクロススペクトル密度を表す。 R0r\_R0r.d R0r\_R10.d R0r\_R1r.d R10\_R0r.d R10\_R10.d R10\_R1r.d R10\_T0r.d R10\_T10.d R1r\_R0r.d R1r\_R1r.d R1r\_T0r.d R1r\_T1r.d T0r\_R0r.d T0r\_T0r.d T0r\_T10.d T0r\_T1r.d T10\_R0r.d T10\_T0r.d T10\_T1r.d T1r\_R0r.d T1r\_T0r.d T1r\_T1r.d Z00\_Z00.d Z00\_Z0r.d Z0r\_Z00.d Z0r\_Z0r.d Z1r\_R1r.d Z1r\_T1r.d Z1r\_Z1r.d

以下は H/V の推定に用いる一時ファイル(パワースペクトル密度)。例えば、wavew\_wavew.d はE W成分のパワースペクトル密度を表す。H/Vの推定には seismfile で上から一番目に記述されたデータ が用いられる.

wavew\_wavew.d wavns\_wavns.d wavud\_wavud.d 以下はパワースペクトル密度の推定結果。例えば、SD1e\_ SD1e.d は seismfile で上から一番目に記述 されたデータの ew 成分のパワースペクトル密度であることを示す. SD1e\_SD1e.d SD1n\_SD1n.d SD1u\_SD1u.d SD2e\_SD2e.d SD2n\_SD2n.d SD2u\_SD2u.d

SD3e\_SD3e.d SD3n\_SD3n.d SD3u\_SD3u.d SD4e\_SD4e.d SD4n\_SD4n.d SD4u\_SD4u.d

SD5e\_SD5e.d SD5n\_SD5n.d SD5u\_SD5u.d SD6e\_SD6e.d SD6n\_SD6n.d SD6u\_SD6u.d

### 6-1-8 手法の有効利用のための1アプローチ

本プログラムで採用した解析方法の1つであるCCA法は、SN比(シグナルとノイズのパワー比)が 良い環境では非常に長い波長の波を解析することができます。微動アレイ周辺にノイズ源があるとSN比 が下がるわけですが、人間の生活や産業活動のある市街地で微動のノイズ源をコントロールすることは困 難です。唯一の方法は、ごくごくサイズの小さい「極小アレイ」を用いることでしょう(手に届く範囲の アレイならば少なくとも観測時(15分程度)にその周辺で静穏な環境を保つことは容易なはずです)。 トップページの写真では、半径がわずか30cmのアレイを用いることにより高いSN比を実現した例で す。このアレイでは 10000 を超える SN 比が得られましたが、その結果アレイ半径の 500 倍を超える 波長が解析可能となりました (引用文献[6])。

### 6-1-9 パラメータ設定のコツ

本プログラムで採用した解析方法の特徴の1つは長波長解析性能です。それを生かすための解析パラ メータの設定のコツは、着目する周波数帯域を見るために許容されるセグメント長の範囲内でそれをでき るだけ短く抑えることです。これは、非定常ノイズに汚染される観測波形から多くのセグメントを抽出す るために有効であり、ひいてはスペクトルウインドウによる平滑化のバンド幅をできる限り狭くすること を可能とします。スペクトルウインドウはバイアスの原因となり、長波長帯域の解析では特に重要な問題 になります(引用文献[3])。

### 6-2 前処理のデモ

BIDO では、アレイデータ(またはハドルデータ)解析の一環として、以下のようなデータの前処理が できます.

1)トレンド(直流成分)の除去

波形の0線が時々刻々直線的に変化するような場合、その影響を取り除いてやることで、スペクト ル解析に用いるセグメントをより適切により多く抽出できる可能性があります.

- 2)波形のテーパーリング バンドパスフィルターをかけるための前処理として、波形の両端の振幅を スムーズに0に近付けま す.
- 3) バンドパスフィルター

フィルターをかけてノイズの多い周波数帯域をカットすることにより、スペクトル解析に用いるセ グメントをより適切により多く抽出できる可能性があります.

- 4)データの間引き スペクトル解析の時短に寄与します. 間引きによってデータの高周波数帯域はカットされますが、 解析可能な帯域における解析精度は変わりません.
- 5)機器特性の相違の補正 機器応答特性がチャンネルごとに異なるような記録システムの記録はそのままではアレイ処理でき ません.機器特性の相異を補正することによりアレイデータとして使えるようになる可能性があり ます.

初めて BIDO を使う方は、全般的な使い方を知るためにまず「6-1 アレイデータ解析のデモ」をご覧 ください.ここではデモデータ\demo\HDL0002を用いて前処理の部分のみを説明します.このデー タは\demo\HDL0001 と同様に(HDL0001 の説明は 6-3 ハドルテストのデモを参照)、鳥取大学 の野口竜也博士から頂いたものです. HDL0001 と同日に同じ環境下で記録されたものですが、下の写 真のように地震計の位置が異なります.

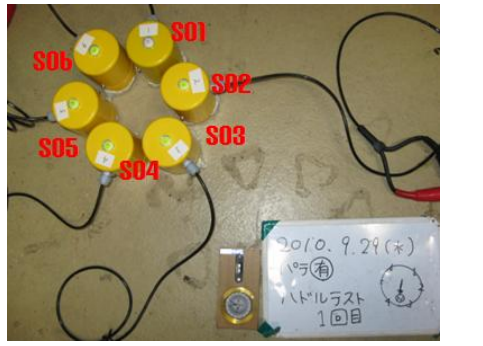

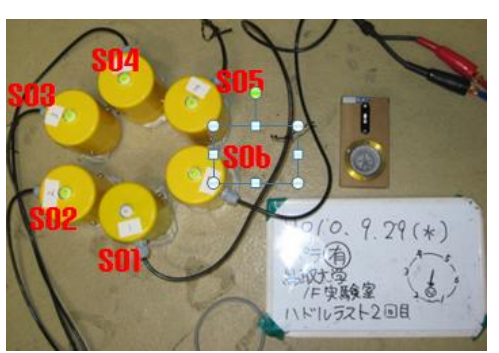

HDL0001 HDL0002

それでは

run.sh demo/HDL0002/param.sh [RETURN KEY].

として解析を開始して下さい. ダイアログで「Preprocessing the data?(データのを前処理します か?)」と尋ねられますので、「y(はい)」と回答すれば、データに前処理を適用することができます. このデモではすべてディフォルトの値を使えば、最初に次のような波形がプロットされると思います。こ れは前処理をかける前のオリジナルデータです.

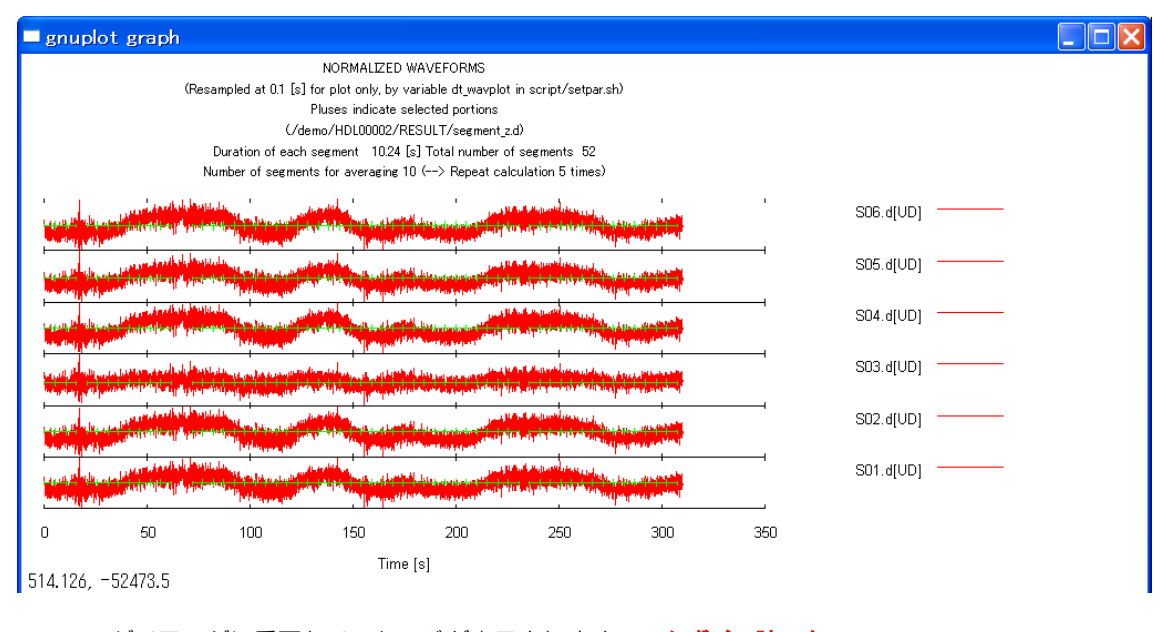

### ここでダイアログに重要なメッセージが表示されますので必ずご一読下さい.

-ココから-

Do you want to preprocess the waveforms? [y/n]

[This includes elimination of the trend, application of tapers (and bandpass filtering and decimation if necessary)]

NOTE: The original data will be moved to a directory named "originaldata", which will be automatically created by BIDO under the directory where the original data files are currently stored. Instead, new files with the same names as those of the original data will be created to store the preprocessed data. (The seismfile will also be moved to the directory "originaldata" as well, and newly created by BIDO under the directory where the original seismfiles are currently stored. This is necessary because the preprocessing possibly involved decimation.) The original data files will not be overwritten (destroyed) by BIDO. It is strongly recommended, however, to create backup of the original data files to avoid their accidental destruction. Type "n" to skip preprocessing.

35

### 【日本語訳】

前処理をしますか?[y/n] [これにはトレンド除去、テーパーの適用(必要ならばバンドパスフィルタリング、間引きも)が含まれます.] 注意:オリジナルデータは originaldata という名前のフォルダ(BIDO によってオリジナルデータファイルがあるフォ ルダの直下に自動的に生成されます)に移動されます.その代わりにオリジナルデータのファイル名と同じ名前の ファイルが作成されて前処理済みのデータが格納されます.(seismfile も同様に originaldata というフォルダに移動 され、もとの seismfile が置いてあるフォルダに自動生成されます.これは前処理により波形データのサンプリング 時間間隔が変わる可能性があるからです.)BIDO によってオリジナルデータファイルが壊される(上書きされる)こ とはありません.しかし、予期せずにオリジナルデータファイルが壊れる可能性を考えてバックアップをとっておくこ とを強く勧めます.

-------------------------ココまで-------------------------------

ここで「y」と入力すれば、前処理を実行するためのダイアログが始まります.ここでは「Correct for the difference in instrumental response?(機器応答の相違を修正しますか)」に「n」、 「Bandpass filter?(バンドパスフィルターをかけますか)」に「y」と答えることにします(機器応答 の相違の修正については改めて下のほうで説明します). 低周波数側および高周波数側のカットオフ (limit)をそれぞれ 1、20[Hz]にすると、次のような最終確認のメッセージが表示されます.

<PREPRO> Correct for differences in instrumental response? (Elimination of trends, applic ation of tapers, bandpass filtering and decimation are included automatically) [  $y/n$ ] I'n. Bandpass filter? (Elimination of the trend, application of tapers and decimation are included automatically) [y/n] Type the lower frequency limit [Hz] [this should be larger than 0.0976562 Hz] >1<br>Type the upper frequency limit [Hz] [this should be smaller than 50 Hz] >20 The pass band is set as below.  $* - - - - - -$ Æ2  $F3+$  $-----$  \*  $*-----$ > Frequency [Hz]  $F1$  $F<sub>4</sub>$ F1: 0.909766 [Hz] (automatically calculated)  $F2: 1 [Hz]$ F3: 20 [Hz] F4: 23 [Hz] (automatically calculated) Proceed with preprocessing.  $OK?$  [y/n] Ш

「y」と入力すれば、次のような前処理済みの波形が表示されます.バンドパスフィルターの効果により、 オリジナルデータに見られたうねり (数十秒の長周期成分) がなくなっていることが分かります.

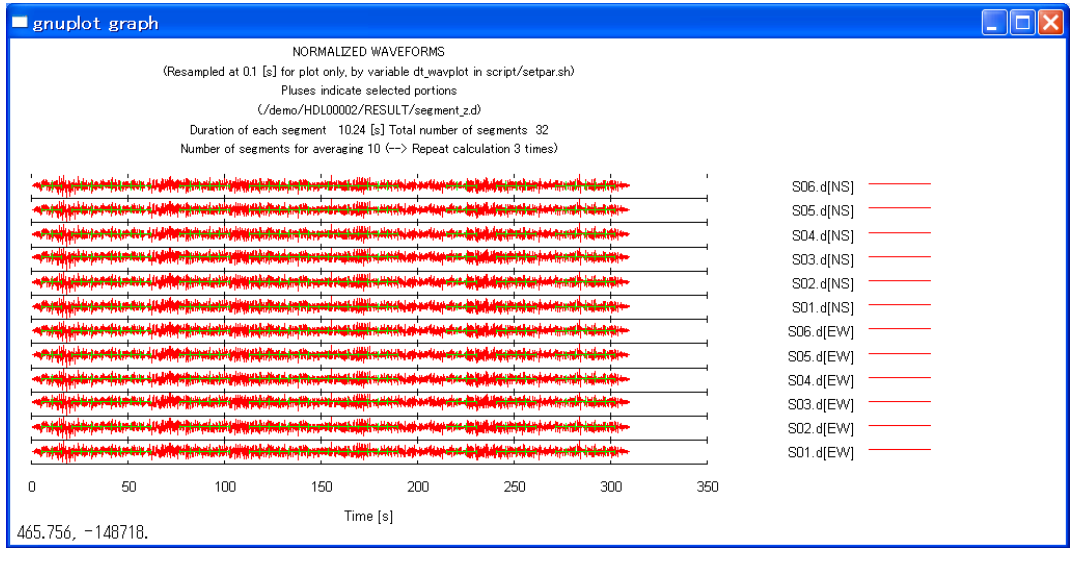

バンドパスフィルターの適用に際しては、トレンド除去、テーパーリング、間引きが自動的に含まれる 仕様となっています.テーパーは cos 型で、ディフォルトでは波形の両端 5%の部分に適用するように なっています. テーパーの割合は¥script¥setpar.sh の tpend という変数で変更できます. バンドパス フィルタは、斎藤(1978)によるチェビシェフ・フィルターI(等リップル通過帯域型)を適用してい ます.フィルター適用後は、高周波数側のカットオフを考慮して自動的にデータが間引かれます(最大限 間引きます).この解析ではオリジナルデータのサンプリング時間間隔は 0.01 秒ですが、20~23Hz 以上の高周波数帯域をフィルターで落としていますので、サンプリング時間間隔が 0.02 秒すなわちナイ キスト周波数が 25Hz となるようにデータが間引かれています.

さて、ここで¥demo¥HDL0002 以下にあるファイルを確認してみましょう. 次のようになっている と思います.

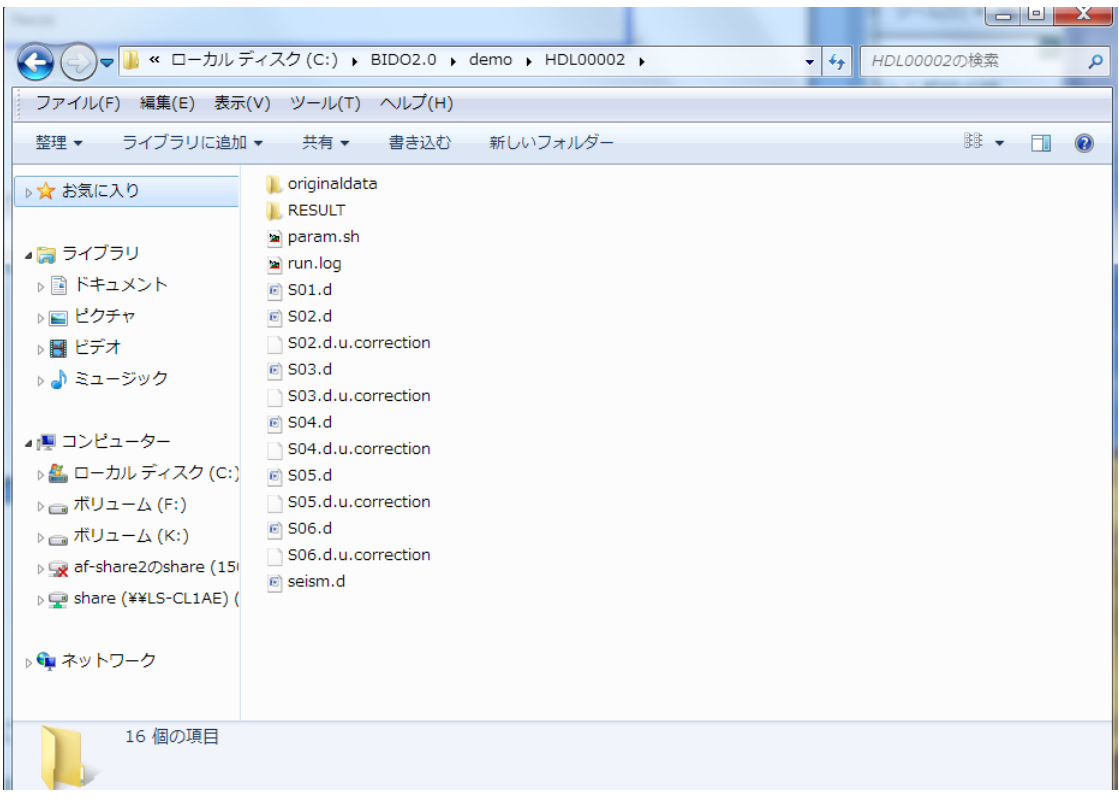

ダイアログのメッセージ通り、originaldata というフォルダが生成されていることが分かります。 もと のデータファイルはすべてその中に移動され、ここにあるデータファイル S0X.d はすべて前処理済みの データとなっていますのでご注意下さい(seism.d も同様です). 前処理が終わると、波形の出力に加えて再び

Do you want to preprocess the waveforms? [y/n] (前処理をしますか?)

というメッセージが表示されます.「n」と入力すれば次のステップすなわち本解析に進むことができま す. 「y」と入力すれば何度でも前処理をやり直すことができます. すなわちこれ以降の繰り返しは、i) originaldata というフォルダに格納されたもとデータの読み込み、ii) 前処理、iii) データフォルダへの出 力(前処理済みの波形データファイルはオーバーライトされる)という手順で行われます. したがって、 ダイアログですべての前処理オプションに対して適用せず(「n」)と回答すれば、データはオリジナル に戻ります.

ダイアログによる前処理のフローは以下のようにまとめられます.

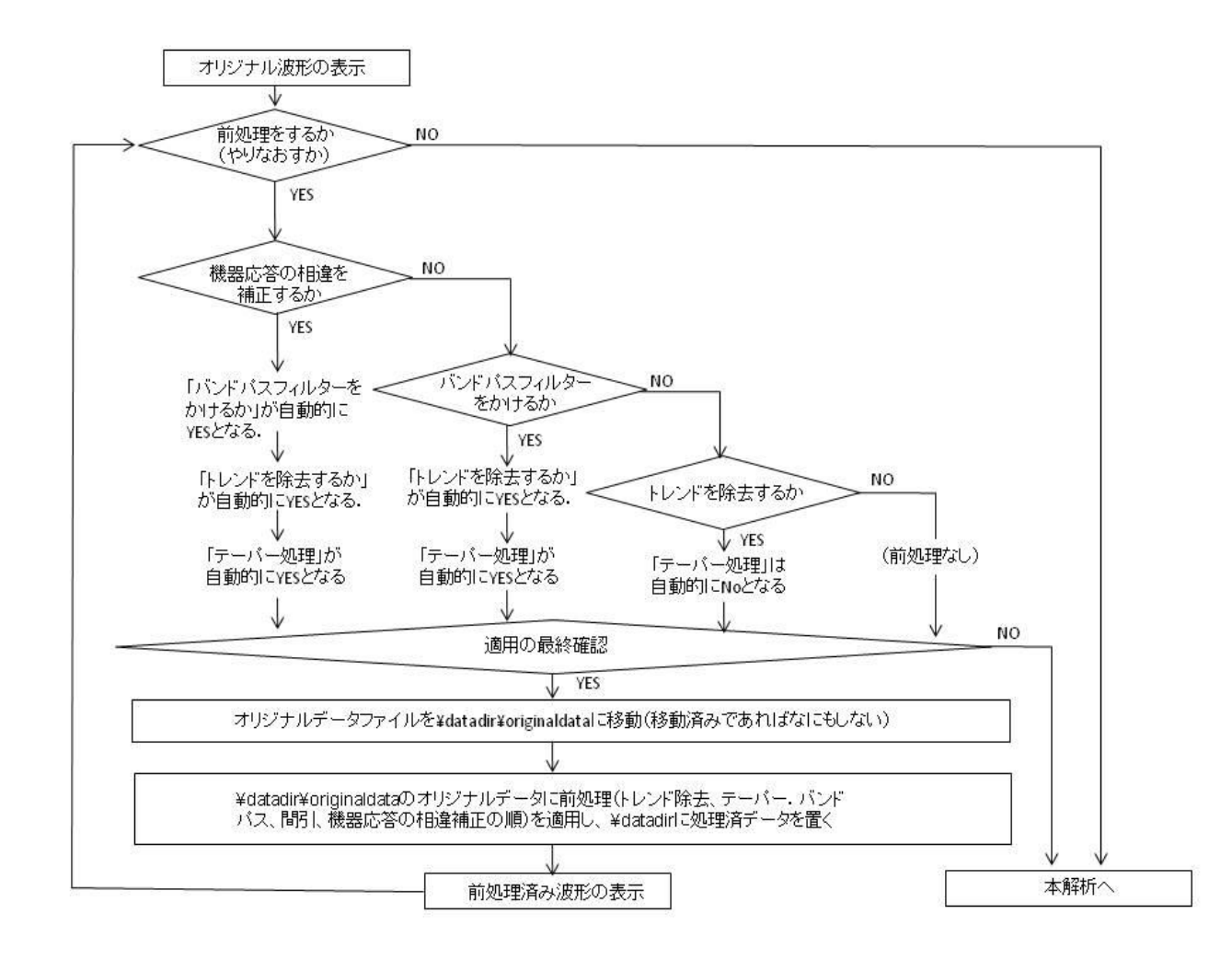

#### 機器特性の相違の補正

HDL0002 の解析結果には、HDL0001 の場合(6-3 ハドルテストのデモの解析結果を参照)と同 様にチャンネル番号 3 (データファイル SO3.d)の位相特性に他のチャンネルと異なる傾向が見られた ことと思います. どうやらチャンネル番号 3 には他と異なる応答をする癖があるように見えます. このよ うに、誮が設置するか(あるいは設置状態のちょっとした相違)によらず、常に特定のチャンネルの記録 特性に同じような偏り(癖)が見られるならば、データ解析前にそれを補正しておいたほうが良いように 思われます. BIDO はそのような補正もできるようになっています.

データファイルのあるフォルダに地震計の成分ごとに機器の応答特性の相違を補正するためのファイル を置いておいて下さい.ファイル名の規則は、

(データファイル名).{e, n, u }.correction

となります.e, n, u はそれぞれ東西、南北、上下成分に対応します.HDL0002 のアーカイブに入って いる「\*. correction」という5個のファイルは補正用のファイルです. 各ファイルの内容は、 周波数 F [Hz] 振幅比 R [無次元] 位相差 P [°]

という並びになっています. 補正前のデータの FFT スペクトルを Aexp (iθ) とすると、補正後は、 (A/R) exp(i (θ-P))となります. 補正用ファイルの周波数刻みは適当で構いません(1次補間さ れます).機器の応答特性の補正オプションを YES にしたにも関わらず同じフォルダ内に補正用のファ イルが見つからない場合、R=1, P=0 が仮定されます.

フォルダ¥demo¥HDL0002にはすでに補正用ファイルが同梱されています. これらの補正用ファイ ルは、HDL0001 の解析結果¥RESULT ¥ave ¥DIFINSTRES1\_Xu.d を ¥S0X.d.u.correction という 名前でコピーしたものです.ここではこれらの HDL0001 の結果を用いて、HDL0002 のデータを補正 してから解析してみましょう.

run.sh demo/HDL0002/param.sh [RETURN KEY].

として再度解析を開始して下さい.ダイアログを進め、「Do you want to preprocess the original waveforms anew?」に対して「y」、「Correct for the difference in instrumental response?」 に対して「y」と回答して下さい. 前処理にはバンドパスフィルターも自動的に含まれますから、低周波 数側および高周波数側のカットオフ(limit)をそれぞれ 1、20[Hz]にすると、次のような最終確認のメッ セージが表示されます.

Correct for differences in instrumental response? (Elimination of trends, appli cation of tapers, bandpass filtering and decimation are included automatically)  $[y/n]$ l٧ The data will be corrected for differences in instrumental response according t o the file \\*.correction in the directory ./demo/HDL00002 [When the file named<br>\\*.correction is not found, the waveforms will be preprocessed but no change wi 11 be took place]. Bandpass filtering will be included automatically in the data processing. Type the lower frequency limit [Hz] [this should be larger than 0.0976562 Hz]  $>$ | 1 Type the upper frequency limit [Hz] [this should be smaller than 50 Hz] >20 The pass band is set as below.  $*$  - - - - - - - - - - - - -  $*$  $\angle$ F2  $F3+$  $+$  $- - - - - *-----$ > Frequency [Hz]  $F1$  $F4$ F1: 0.909766 [Hz] (automatically calculated)  $F2: 1 [Hz]$ F3: 20 [Hz]<br>F4: 23 [Hz] (automatically calculated) Proceed with preprocessing. OK? [y/n] П

「y」と入力すれば、前処理が進められます.波形プロットの後、再度「Do you want to preprocess the original waveforms anew?」と聞かれますが、既に機器応答の相違の補正は済んでいるので、「n」 と入力して本解析に進みます. 最終的に、次のような解析結果が得られます.

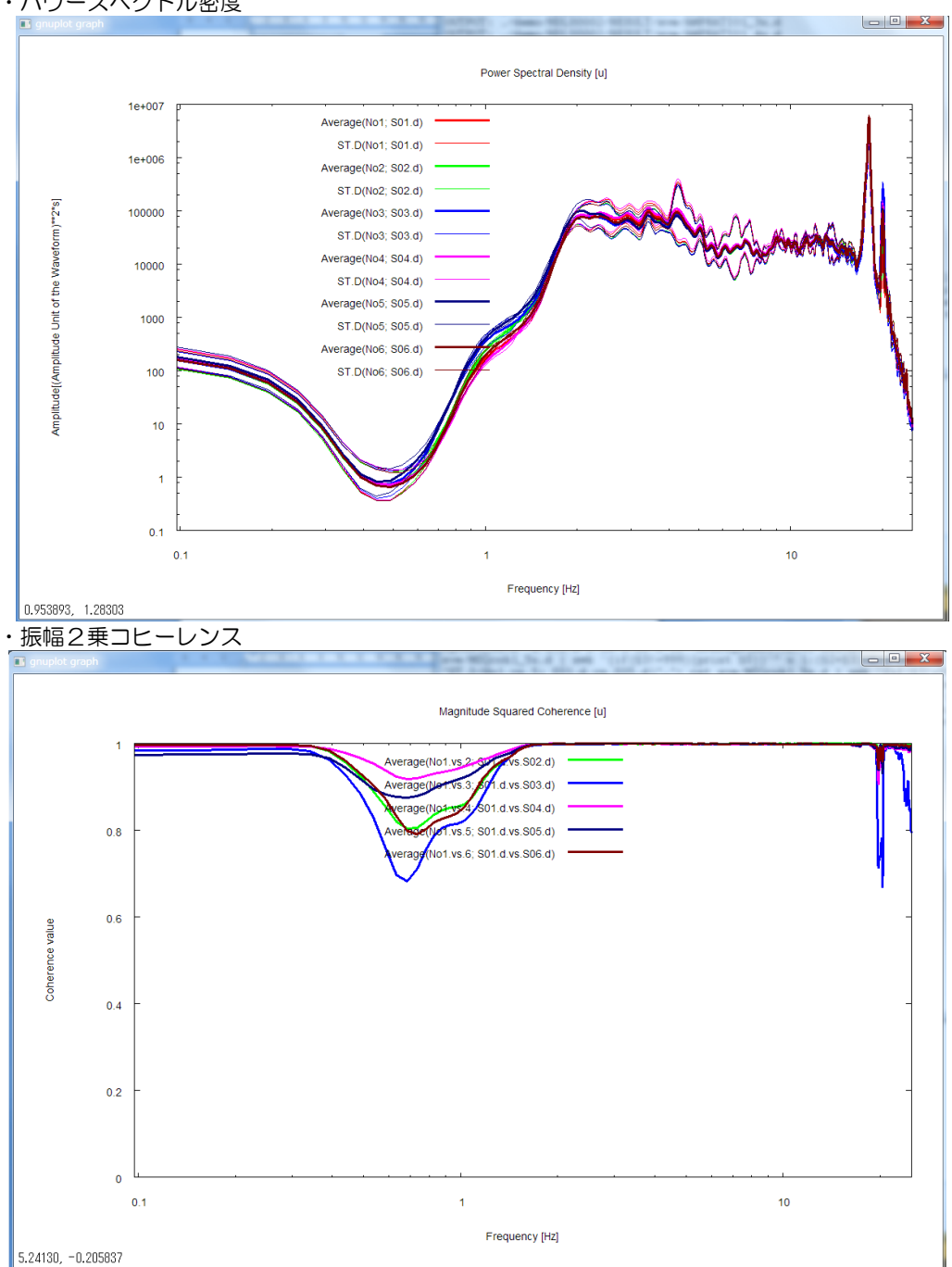

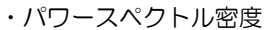

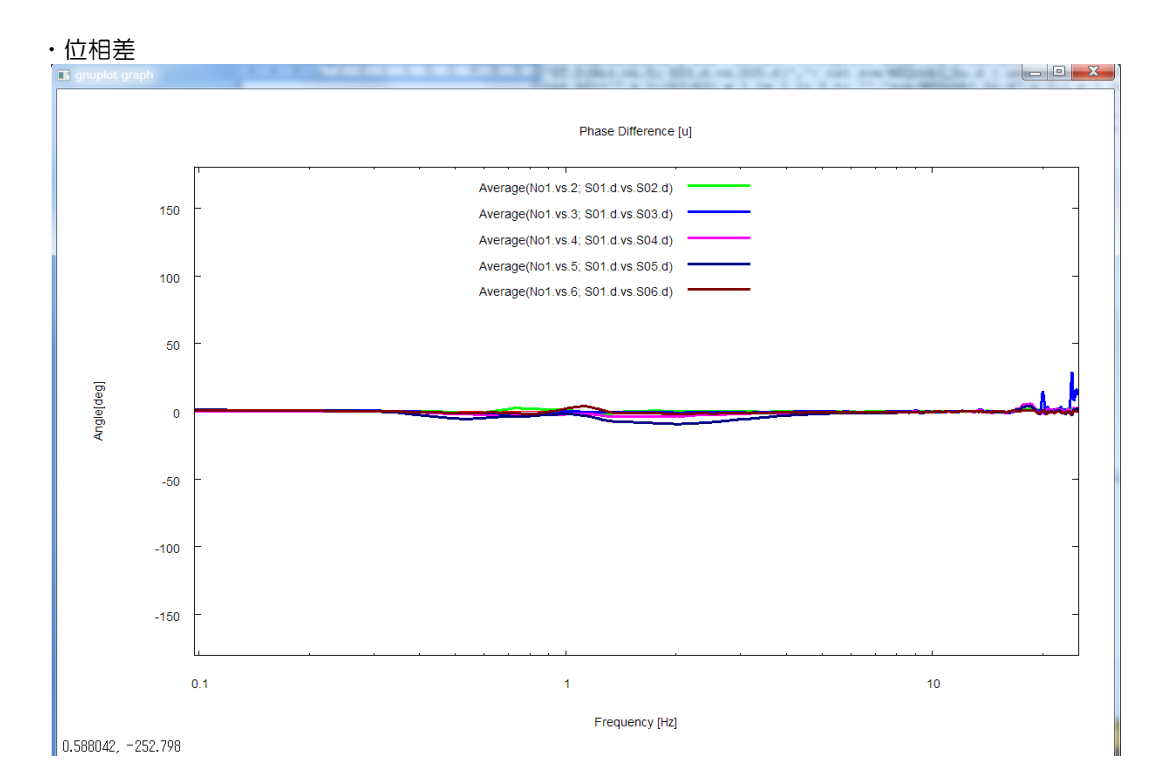

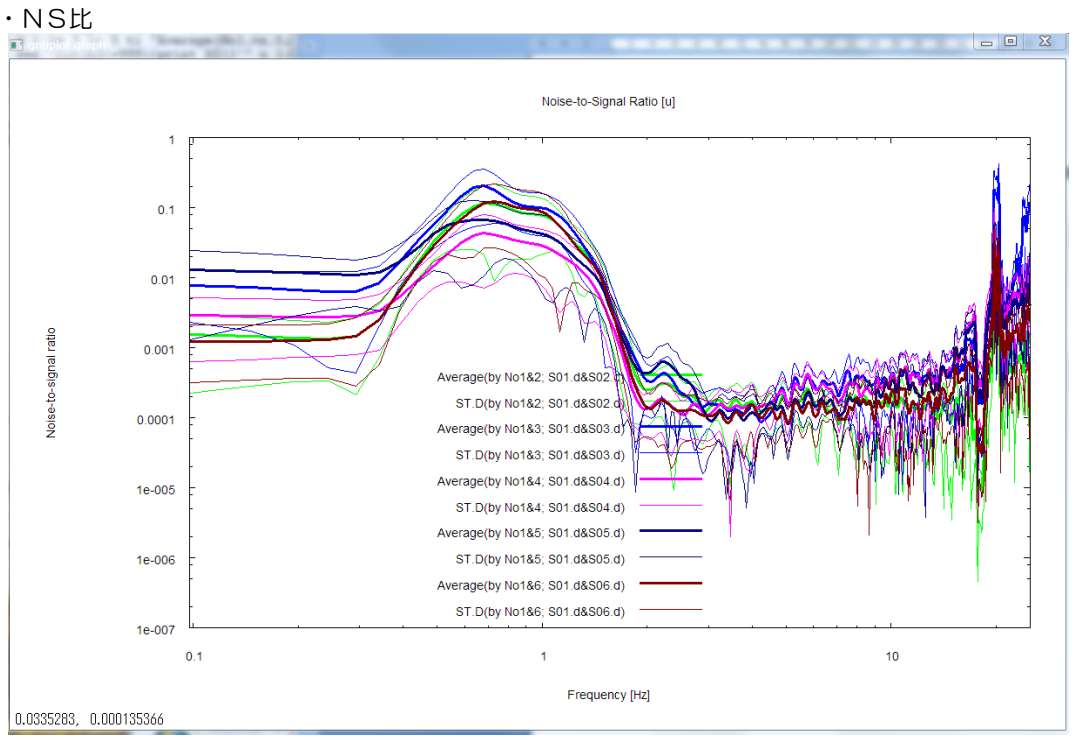

・インコヒーレントノイズのパワースペクトル密度

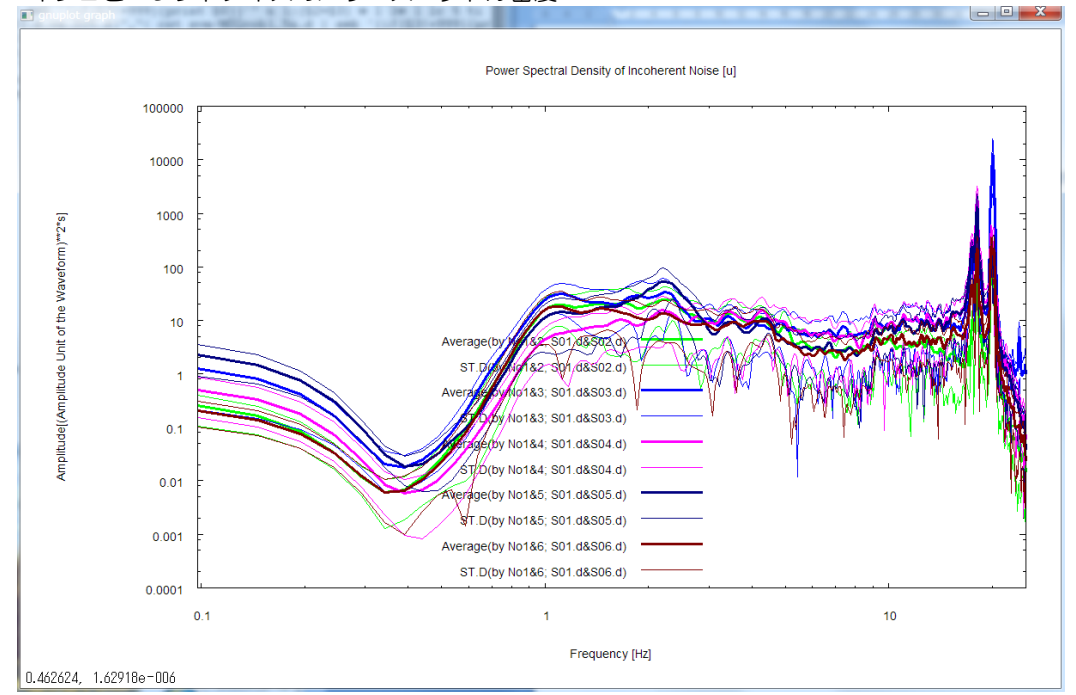

となります. 機器特性の相違の補正によりチャンネル番号 3 (データファイル SO3.d) の位相特性の癖 がかなりキレイに消えたことが分かります.

斎藤正徳, 1978, 漸化式ディジタル・フィルターの自動設計, 物理探鉱, 31,112-135.

### 6-3 ハドルテストのデモ

ハドルテストとは、すべての地震計を同じ位置に並べて同時に記録をとり、記録システムの機器特性の 一致度合いを確認するテストです.ハドルデータの解析方法は 6-1 アレイデータ解析のデモの場合と まったく同一ですので、初めて BIDO を用いる方はまずそちらをご一読下さい. seism ファイル(A6- 1-3)の設定ですべての地震計を同じ位置に設定するだけで、アレイ解析とまったく同様の手順で解析で きます.

例えば、ハドルデータ解析用のデモデータをダウンロードして BIDO2.0 のフォルダの下に解凍し、ア レイデータの場合と同様な手順で解析してみて下さい.このデモデータは鳥取大学の野口竜也卙士からの ご厚意で頂いたもので、Oyo Geospace Corp. の上下動センサー (HS-1 Geophone) 6 台を鳥取大学 構内の実験室のコンクリート上に設置し(写真)、アンプ SA16、ローパスフィルター(カットオフ周波 数 30Hz)を通してレコーダ es8 で記録したものです.

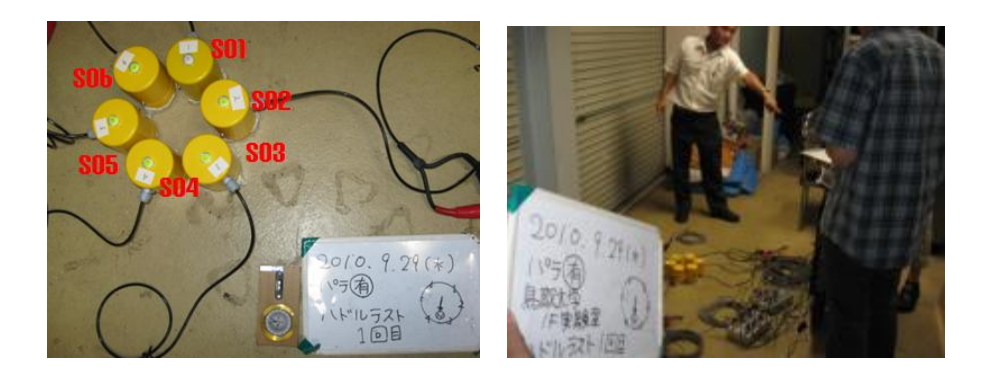

### それでは早速、

run.sh demo/HDL0001/param.sh [RETURN KEY].

としてデータ解析にうつりましょう.解析結果は、アレイ解析の場合と同様に、データフォルダの下に作 成される RESULT というフォルダに格納されます.

ハドルテストの描画内容は、

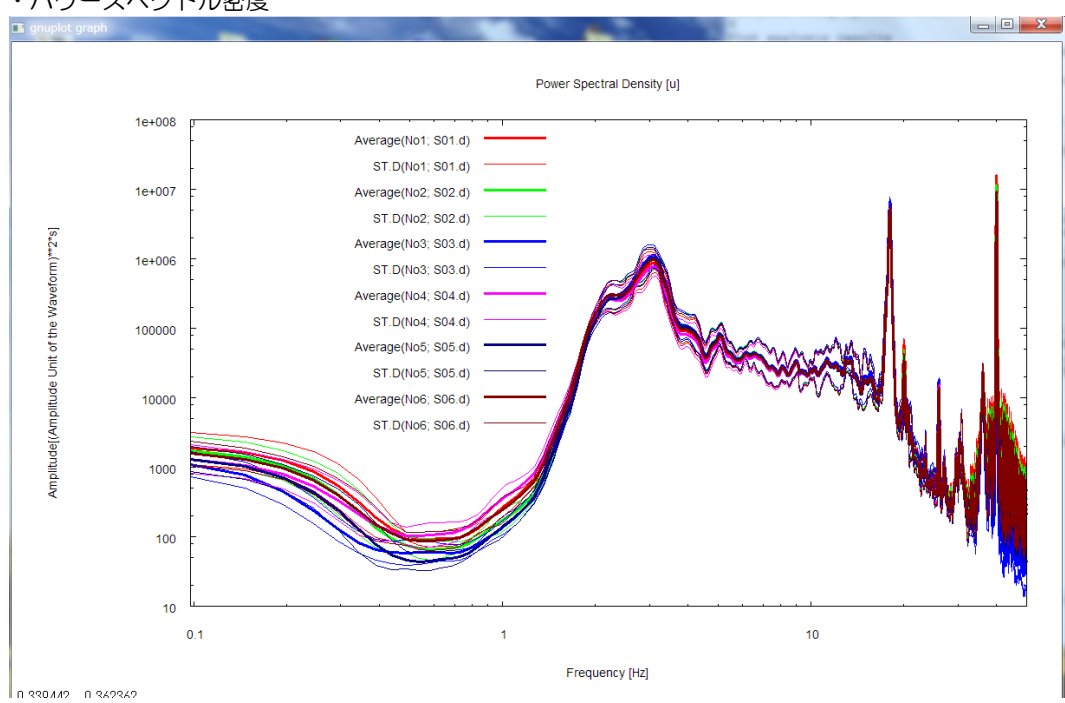

・パワースペクトル密度

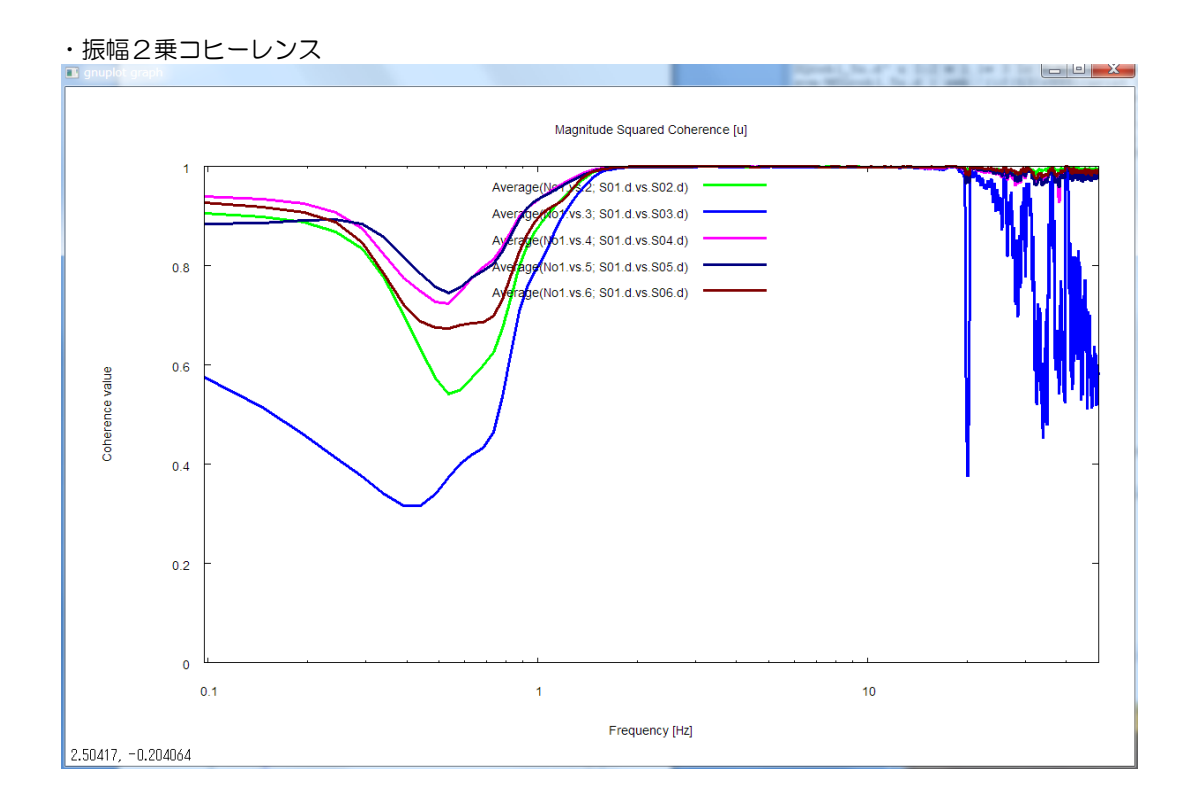

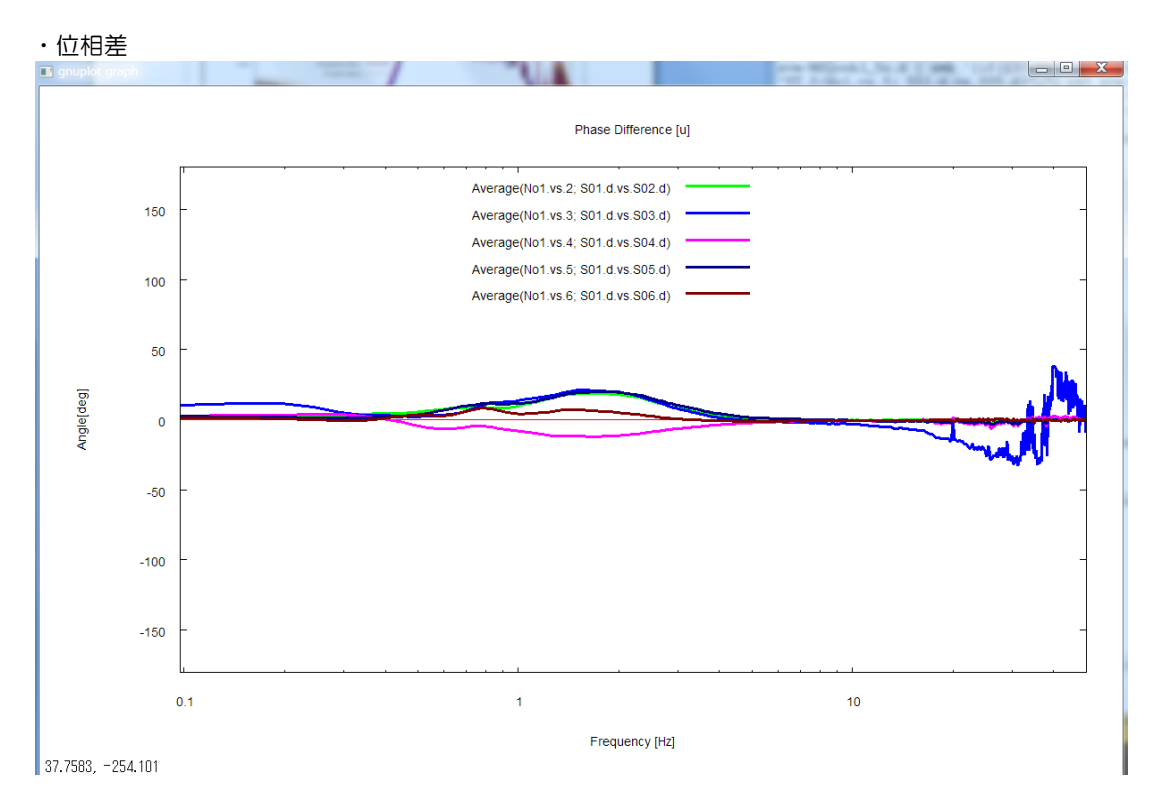

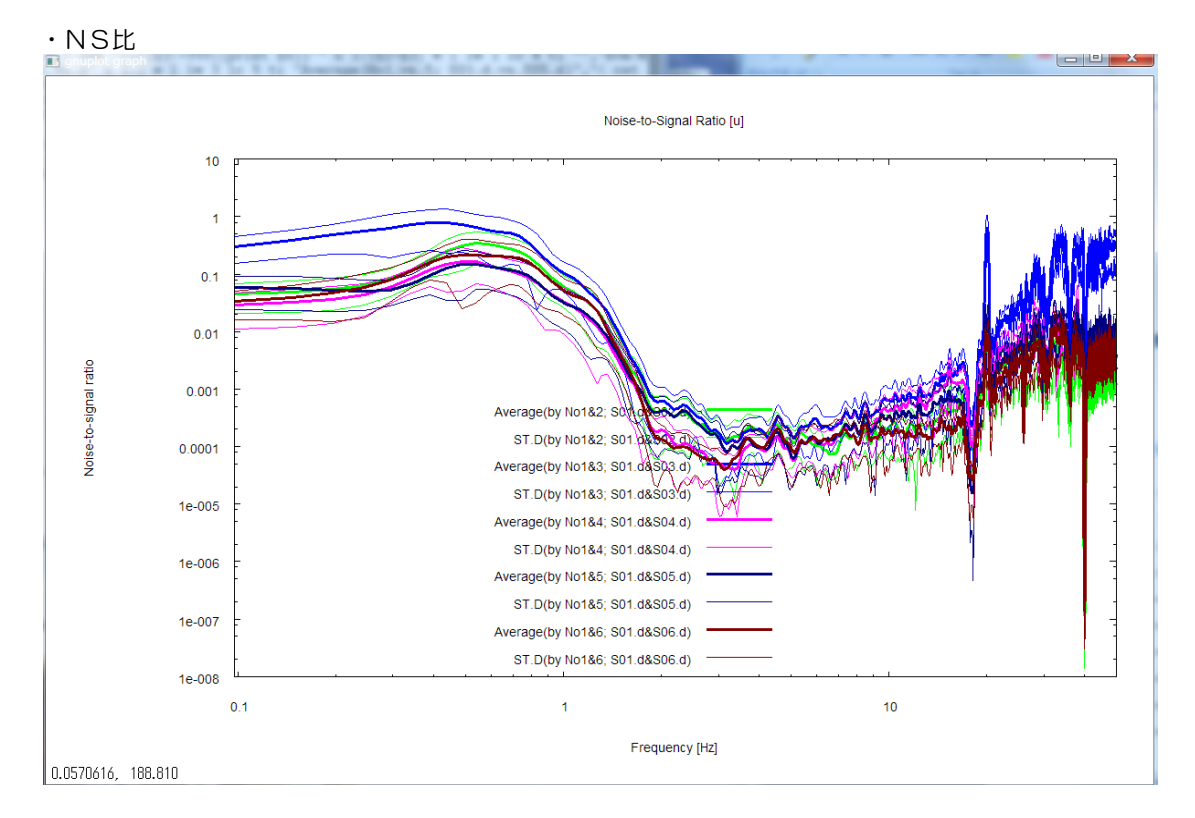

・インコヒーレントノイズのパワースペクトル密度

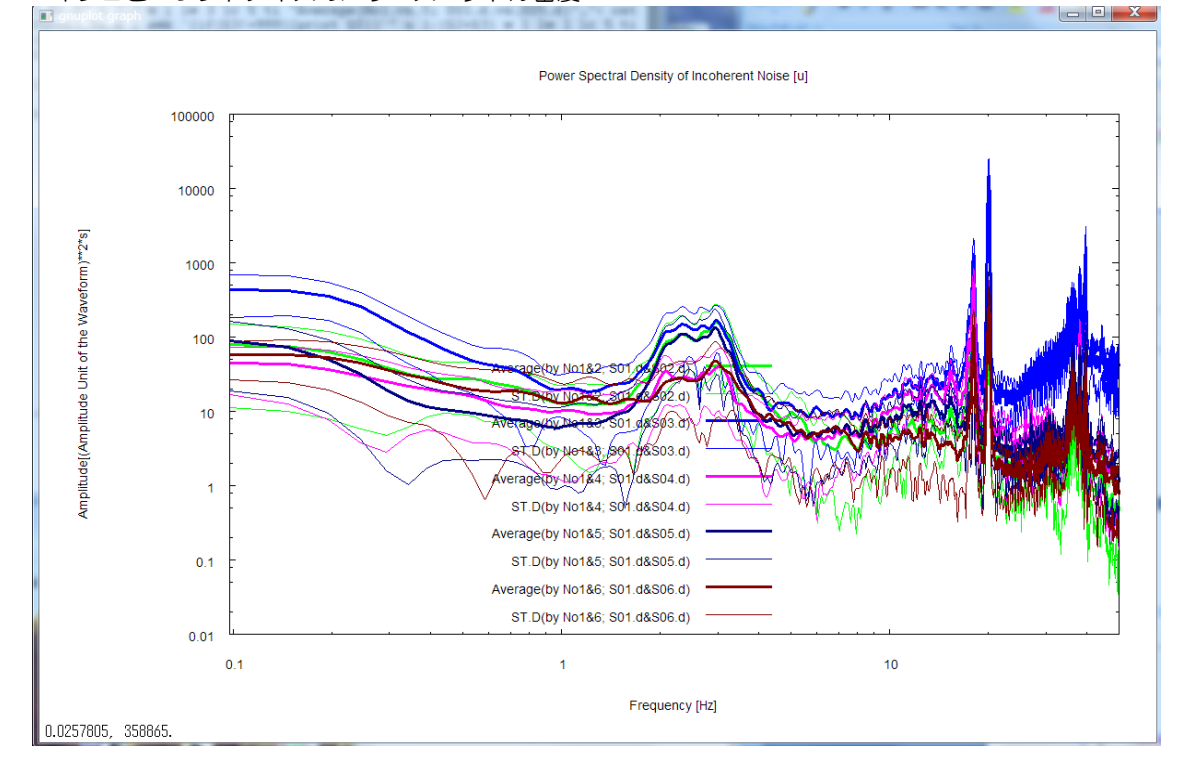

となります.

すべての描画内容は周波数軸を対数目盛にして最大周波数まで表示しています.ここでいう最大周波数 とは、¥script/¥setpar.sh の freqmax\_ave というパラメータで設定された値(ディフォルトで 50 [Hz]. ご自分で変更可です)とナイキスト周波数のうち小さいほうの値のことです. また対数表示をやめ たい場合は、¥script/¥setpar.sh の autologscale x というパラメータの行頭に#を記入してコメント アウトして下さい.

振幅2乗コヒーレンスや位相差の凡例は、Average(by No1.vs. 2; SO1.d .vs. SO2.d)というふうに 表示されています.これは、記録番号1と2の間のコヒーレンス、位相差(1に対して2の位相が進んで いる場合を正)、またそれを用いて計算したNS比やノイズのパワーの平均値という意味です. 記録番号 1とは seismfile の先頭に書かれたデータに対応します. seismfile のデータ降順に記録番号 2、3、... となります. グラフの凡例の「by No1. vs. 2」の部分が記録番号1、2であることを示しています. 間 違いのないように、その横に「SO1.d. vs. SO2.d」というふうに、データファイル名も付しています. ave フォルダの ave.info には記録番号とファイル名の対応表が記述されていますので、そちらもご確認 下さい. ST.D は標準偏差 (Standard Deviation) を意味しています. 上の解析結果より、記録番号3

(S03.d の記録;青線)のみコヒーレンスが低く、他の記録に対して位相差が大きいことが分かります. 振幅 2 乗コヒーレンスの推定や物理的意味については Bendat and Piersol (1971)や Carter et al.(1973)が参考となります. NS比は振幅 2 乗コヒーレンス (coh<sup>2</sup>) を式:

S/N =  $(\frac{3}{2}\sqrt{3} + \frac{1}{2}\sqrt{3}-\frac{1}{2})$  /  $(\frac{1}{\sqrt{3}}\sqrt{3}-\frac{1}{2})$  /  $\frac{1}{\sqrt{3}}$  /  $\frac{1}{\sqrt{3}}$  /  $\frac{1}{\sqrt{3}}$  /  $\frac{1}{\sqrt{3}}$  /  $\frac{1}{\sqrt{3}}$  /  $\frac{1}{\sqrt{3}}$  /  $\frac{1}{\sqrt{3}}$  /  $\frac{1}{\sqrt{3}}$  /  $\frac{1}{\sqrt{3}}$  /  $\frac{1}{\sqrt{3}}$  /  $\$ 

(Carter et al., 1973)に代入してSN比を計算し、その逆数をとりました. ノイズのパワースペクト ルは、記録のパワースペクトルにNS比を乗じることにより算出しました.

これらの描画データは、アレイ解析の場合と同様に、RESULT¥ave というフォルダに入っています. 描画データのファイル名と内容[をこちらに](file:///C:/Users/cho/AppData/Roaming/Microsoft/Word/bidodl_5_4.html)リストアップしておきましたので参考にして下さい、そのうち の1つに、DIFINSTRES1\_2e.d という名前のファイルがあります.このファイル名は Differences in instrumental response の略です. 内容は、記録番号1に対する記録番号2の振幅比と位相差が、

周波数 F [Hz] 振幅比 R [無次元] 位相差 P [°]

というように周波数ごとに列挙されています.このファイルは名前を変えてそのままアレイデータ解析の ための機器特性の補正に用いることができます(A6-2 データの前処理のデモ参照).

Bendat, J. S., and A. G. Piersol, Random Data: Analysis and Measurement Procedures: John Wiley & Sons, 1971.

Carter, G. C., C. H. Knapp, and A. H. Nuttall, 1973, Estimation of the magnitude-squared coherence function via overlapped Fast Fourier Transform processing: IEEE Transactions on Audio Electroacoustics, AU-21, 337–34.

### A6-3-1 出力ファイル群 (RESULT¥ave フォルダの中身)

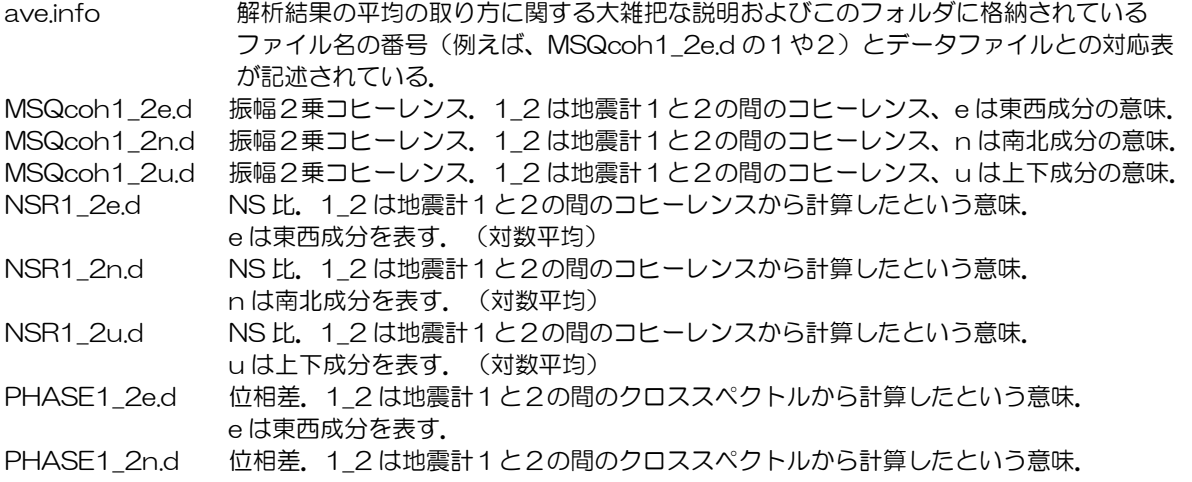

n は南北成分を表す.

PHASE1\_2u.d 位相差.1\_2 は地震計1と2の間のクロススペクトルから計算したという意味. u は上下成分を表す. PSD\_NOISE1\_2e.d インコヒーレントノイズ (電気ノイズ) のパワースペクトル密度. 1\_2 は地震計1と 2の間のコヒーレンスから計算したという意味. e は東西成分を表す. (対数平均) PSD\_NOISE1\_2n.d インコヒーレントノイズ(電気ノイズ)のパワースペクトル密度. 1\_2 は地震計1と 2の間のコヒーレンスから計算したという意味. n は南北成分を表す. (対数平均) PSD\_NOISE1\_2u.d インコヒーレントノイズ (電気ノイズ) のパワースペクトル密度. 1\_2 は地震計1と 2の間のコヒーレンスから計算したという意味. u は上下成分を表す. (対数平均) SD1e SD1e.d 波形記録のパワースペクトル密度. 1 は地震計番号、e は東西成分を表す. (対数平均) AMPRATIO1\_2e.d 地震計1と2の記録のパワースペクトル密度の比. e は東西成分の意味(対数平均). AMPRATIO1\_2n.d 地震計1と2の記録のパワースペクトル密度の比. n は南北成分の意味(対数平均). AMPRATIO1\_2u.d 地震計1と2の記録のパワースペクトル密度の比.u は上下成分の意味(対数平均). DIFINSTRES1\_2e.d ファイル名は Difference in instrumental response の略. PHASE1\_2e.d と AMPRATIO1\_2e.d のデータを2列並べたもの. 機器応答特性の相違の補正に利用 可能.e は東西成分の意味. DIFINSTRES1\_2n.d ファイル名は Difference in instrumental response の略. PHASE1\_2n.d と AMPRATIO1\_2n.d のデータを2列並べたもの. 機器応答特性の相違の補正に利用 可能.n は南北成分の意味. DIFINSTRES1\_2u.d ファイル名は Difference in instrumental response の略. PHASE1\_2u.d と AMPRATIO1\_2u.d のデータを2列並べたもの.機器応答特性の相違の補正に利用 可能.u は上下成分の意味.

※以上のデータファイルの1、2、3列には、周波数、セグメントごと解析結果の平均、標準偏差が羅列され ています。ただし対数平均(括弧書き)のデータに関しては、1、2、3、4列にそれぞれ周波数、平均、平 均―標準偏差、平均+標準偏差が羅列されています。

※位相差は、記録間のクロススペクトルの算術平均の実部と虚部をそれぞれx成分、y成分とするベクトルと みた時のx軸とベクトルの挟角を示しています.

### 7.注意とダウンロード

<注意>

- ・このプログラムはソースとともに無償で配布しています。
- ・このプログラムを第三者に渡さないで下さい(第三者は本HPからダウンロードして下さい)。
- ・このプログラムを使用して生じたどのような問題に対しても当方は責任を持ちません。
- ・このプログラムを商業用・営業用に使う場合は事前に当方にご相談ください。
- ・このプログラムを研究に使用して成果を公表する場合、適切な引用 (8を参照)をお願いします。

上記の注意にご了解いただける場合は e-mail アドレスをご登録の上(万一のバグ等の周知・統計の目的 のみに使います)、OK をクリックして下さい。

<Download> アーカイブは Windows と Linux に共通です。 最新版 (2010.11) Zip 圧縮形式 BIDO2.0.zip ソースファイル+実行ファイル+デモデータ(21MBytes) demo\_obsz.zip 上下成分観測データサンプル(KSKB, AIST(引用文献[3,6])の 2 地点・全部で 2 アレイ分) (42MBytes) demo\_obs3c.zip

3成分観測データサンプル(KSKB, KIBA(引用文献[5])の 2 地点・全部で 6 アレイ分) (74MBytes) tgz (tar + gz) 圧縮形式

BIDO2.0.tgz

ソースファイル+実行ファイル+デモデータ(21MBytes)

demo\_obsz.tgz

上下成分観測データサンプル(KSKB, AIST(引用文献[3,6])の 2 地点・全部で 2 アレイ分)

(42MBytes)

demo\_obs3c.tgz

3成分観測データサンプル(KSKB, KIBA(引用文献[5])の 2 地点・全部で 6 アレイ分) (74MBytes)

※ダウンロードしたアーカイブの展開がうまくいかないときは,拡張子が.tgz になっていないことが原因 の可能性があります(ダウンロードサイトに置いてある上記ファイルが、何らかの設定環境により.tarと して保存されてしまうことがあるようです).その場合は拡張子を.tgz になおした上でアーカイブをダブ ルクリックすればうまく解凍できると思います.

## 8. 引用

このソフトを用いて解析した内容を公表する場合、[7]を引用した上で当HP (http://staff.aist.go.jp/ikuo-chou)からダウンロードした旨を論文中で述べていただければ幸いです。 個別の内容では次の文献を引用して下さい.

一般理論[2]

CCA 法[1、3]、 HO法, H1法, V法、nc-CCA 法[4]、 CCA-L(R)、SPAC±L(R) [5]、 極小アレイ[6]、 鉛直動の NS 比[3]、 水平動の NS 比[8]、 レーリー波の水平動と鉛直動の振幅比[2]、 レーリー波とラブ波のパワー比 [5、7]

- [1] Cho, I., T. Tada, and Y. Shinozaki, 2004, A new method to determine phase velocities of
- Rayleigh waves from microseisms, Geophysics, 69, 1535-1551.
- [2] Cho, I., T. Tada, and Y. Shinozaki, 2006, A generic formulation for microtremor exploration methods using three-component records from a circular array, Geophys. J. Int., 165, 236-258.
- [3] Cho, I., T. Tada, and Y. Shinozaki, 2006, Centerless circular array method: Inferring phase velocities of Rayleigh waves in broad wavelength ranges using microtremor records, J. Geophys. Res., 111, B09315, doi:10.1029/2005JB004235.
- [4] Tada, T., I. Cho, and Y. Shinozaki, 2007, Beyond the SPAC method: exploiting the wealth of circular-array methods for microtremor exploration, Bull. Seism. Soc. Am., 97, 2080-2095, doi:10.1785/0120070058.
- [5] Tada, T., I. Cho, and Y. Shinozaki, 2009, New circular-array microtremor techniques to infer Love-wave phase velocities, *Bull, Seism, Soc. Am.*, 99, 2912-2926, doi:10.1785/0120090014.
- [6] 長郁夫,多田卓,篠崎祐三, 2008,極小アレイによる新しい微動探査法:浅部地盤平均S波速度の 簡便推定, 物理探查, 61, 457-468.
- [7] Tada, T., I. Cho, and Y. Shinozaki, 2010, New horizons in the utility of horizontal-motion microtremors, Proc. 7th International Conference on Urban Earthquake Engineering, Center for Urban Earthquake Engineering, Tokyo Institute of Technology. (http://www.cuee.titech.ac.jp/Japanese/Publications/Doc/conference\_7th.pdf)
- [8] Tada, T., 2010, Calculating noise-to-signal ratios in the horizontal-motion components of circular-array microtremor data, unpublished manuscript. [http://staff.aist.go.jp/ikuo](http://staff.aist.go.jp/ikuo-chou/BIDO/2.0/bidodl_SN_horizontal.pdf)[chou/BIDO/2.0/bidodl\\_SN\\_horizontal.pdf](http://staff.aist.go.jp/ikuo-chou/BIDO/2.0/bidodl_SN_horizontal.pdf)

[9] Cho, I., T. Tada, and Y. Shinozaki, 2008, Assessing the applicability of the spatial autocorrelation method: A theoretical approach, J. Geophys. Res., 113, B06307, doi:10.1029/2007JB005245.

### 付録1 オスティング アレイ形状と解析内容

#### BIDO が想定するアレイ形状

BIDO のアレイ解析理論は円形アレイ(円周上にすきまなくセンサーを配置する)を地面に設置する仮 定を基礎としていますが、では実際には円周上に何個のセンサーを配置すれば良いか、また中心点にセン サーを配置するかなどが問題となります. 結論を述べると、BIDO は円周上に0、1、2、3、5個のセ ンサーを配置するアレイを想定しています.中心点にもセンサーを配置すると最大 6 個のセンサーを用い たアレイとなります.アレイのジオメトリや記録の成分によって解析できる内容が異なります.

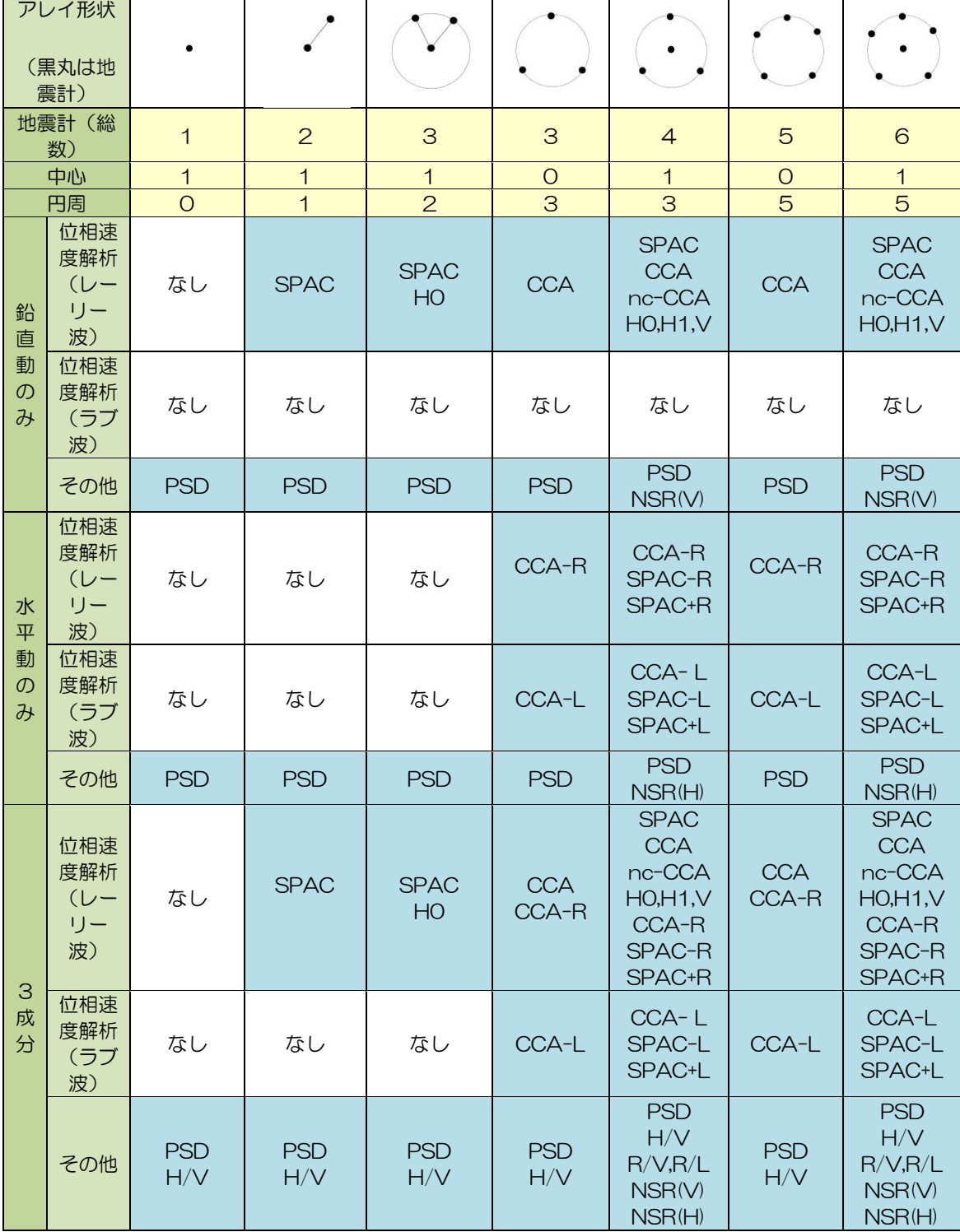

(脚注)

・SPAC 空間自己相関法(一般には水平動にも適用可だがここでは「鉛直動からレーリー波の位相速度を解析する 手法」とした)

- ・CCA 鉛直動からレーリー波の位相速度を解析する手法(引用文献[1、3])
- ・H0,H1,V, nc-CCA 鉛直動からレーリー波の位相速度を解析する手法(引用文献[4])
- ・CCA-R, SPAC-R, SPAC+R 水平動からレーリー波の位相速度を解析する手法(引用文献[5])
- ・CCA-L, SPAC-L, SPAC+L 水平動からラブ波の位相速度を解析する手法(引用文献[5])
- ・PSD パワースペクトル密度
- ・H/V H/Vスペクトル(水平動のパワーと鉛直動のパワー比)
- ・NSR(V) 鉛直成分のNS比(引用文献[3])
- ・NSR(H) 水平成分のNS比(引用文献[8] )
- ・R/V レーリー波の水平動と鉛直動の振幅比(※パワー比ではありません)(引用文献[2])
- ・R/L レーリー波とラブ波のパワー比(引用文献[5、7])

上の表の通り、BIDO はアレイデータのみでなく単点観測データや2点による線状アレイ、3点による L型アレイで得られるデータの解析にも対応しています(なお複数の地震計を同一地点に配置してのハド ルテストにも対応しています).開発当初は円形アレイデータの解析を想定していましたが、実際の観測 現場(特に市街地)では設置が容易なように簡単なアレイ形状が望まれますし、上下動の解析では線状ア レイやL型アレイも適用できるケースが多々あることが分かってきているので、後になって BIDO にも取 り入れることにしました. なお表の左から 3、4列目はどちらも地震計3個で構成されるアレイですが、 1つを円形アレイの中心点に配置されているとみなすか、すべて円周上に配置されているとみなすかに よって適用できる手法が異なることになります.

しかし、円周上のセンサー数が多いほど精度が高く、安定した解析結果が得られることは言うまでもあ りません. 小アレイ (半径 10m以下) の場合はできるだけ表の最右端に示されるような6点アレイを設 置することを推奨します.特に半径1m前後の極小アレイ(扉ページの写真)では6点アレイは高精度と いうだけでなく効率の点でも有効と期待されます(A6-1-8「手法の有効利用のための1アプローチ」参 照).

#### 水平動のアレイ解析に関する注意

水平動のアレイ解析は現段階では基礎研究のレベルです.円周上に 5 個、中心に 1 個を配置したアレ イでラブ波等を解析できることは分かっていますが(引用文献[5、7])、円周上に 3 個のセンサーを配 置したアレイではどの程度解析結果を信<u>頼できるかは明らかにされていません</u>. BIDO は円周上に 3 個の センサーを配置したアレイであっても水平動を解析できる仕様にしていますが、主に開発者向けであり、 解析結果の解釈には相当に慎重を期する必要があります.また円周上に5個のセンサーを配置した場合で あってもSN比が低い(ノイズが大きい)場合、解析結果の信頼性がかなり下がるので注意が必要です. 残念ながら、現在のところ水平動についてはSN比の推定値から解析結果の信頼性を評価する理論的根拠 は確立されていません.

#### 「円形」アレイからの逸脱について

円周上に3個以上のセンサーを配置する円形アレイでは、円周上の点は必ずしも等間隔である必要はあ りませんが(引用文献[2])、精度を保つためにはできるだけ等間隔のアレイを展開したいところです. 円周上に配置されていない点(半径方向の誤差)については補正理論がないので、ディフォルトで5% (プログラムの再コンパイルにより変更可)までの誤差を許容して円周上にあるとみなすことにしていま す.

#### 付録2 ショップ こうしょう まんこう 実行ログ

OS windows paramfile:./param.sh segment\_duration=10.24 smoothband=0.3 nseg\_segave=10 idprepro=0 idmksegment=1 idcalc=1 idgnplt=1  $delete$  level= $0$ <SETPAR>

------------------------------------------------- Array geometry: centered 6-station array. Array radius: 18. [m] Number of sensors at the center: 1 Number of sensors around the circle: 5 Data: all three components -------------------------------------------------

Power spectral densities will be estimated. horizontal-to-vertical spectral ratios will be estimated. Rayleigh wave phase velocities will be estimated (by SPAC). Rayleigh wave phase velocities will be estimated (by CCA). Rayleigh wave phase velocities will be estimated (by ncCCA). Rayleigh wave phase velocities will be estimated (by H0). Rayleigh wave phase velocities will be estimated (by H1). Rayleigh wave phase velocities will be estimated (by V). Noise-to-signal ratios in the vertical component will be estimated. Rayleigh wave phase velocities will be estimated (by CCA+R). Rayleigh wave phase velocities will be estimated (by SPAC+R). Rayleigh wave phase velocities will be estimated (by SPAC-R). Love wave phase velocities will be estimated (by CCA+L). Love wave phase velocities will be estimated (by SPAC+R). Love wave phase velocities will be estimated (by SPAC-R). H/V power partition ratios of the Rayleigh waves will be estimated. Rayleigh-to-Love power partition ratios will be estimated. Noise-to-signal ratios in the horizontal components will be estimated.

Do you really want to start running the program? [y/n] <MKSEGMENT> Output demo/synth\_SN100\_18mGamR0.8RV0.1N6/RESULT/segment\_3c.d [Segments with RMS values between 1.000000 and 1.200000 are selected] NOTE: 57 segments have been selected.

<mkgnplt\_wave.sh>

NOTE: This script uses a program gnuplot to plot the waveforms. You can manually plot the same figures later, using a gnuplot macro, plot\_wave.gnplt, which was created by this script and is found in demo/synth\_SN100\_18mGamR0.8RV0.1N6/RESULT. To do this, type cd demo/synth SN100\_18mGamR0.8RV0.1N6/RESULT & gnuplot plot\_wave.gnplt OUTPUT: demo/synth\_SN100\_18mGamR0.8RV0.1N6/RESULT/plot\_wave.gnplt

/ <MKCIRCLE>

seismfile: demo/synth\_SN100\_18mGamR0.8RV0.1N6/seism.d OUTPUT: demo/synth\_SN100\_18mGamR0.8RV0.1N6/RESULT/Z0r.d OUTPUT: demo/synth\_SN100\_18mGamR0.8RV0.1N6/RESULT/Z1r.d OUTPUT: demo/synth\_SN100\_18mGamR0.8RV0.1N6/RESULT/Z00.d <MKCIRCLE\_H> seismfile: demo/synth\_SN100\_18mGamR0.8RV0.1N6/seism.d OUTPUT: demo/synth\_SN100\_18mGamR0.8RV0.1N6/RESULT/R0r.d OUTPUT: demo/synth\_SN100\_18mGamR0.8RV0.1N6/RESULT/R1r.d OUTPUT: demo/synth\_SN100\_18mGamR0.8RV0.1N6/RESULT/T0r.d OUTPUT: demo/synth\_SN100\_18mGamR0.8RV0.1N6/RESULT/T1r.d OUTPUT: demo/synth\_SN100\_18mGamR0.8RV0.1N6/RESULT/R10.d OUTPUT: demo/synth\_SN100\_18mGamR0.8RV0.1N6/RESULT/T10.d <MKWAV3C> seismfile: demo/synth\_SN100\_18mGamR0.8RV0.1N6/seism.d demo/synth\_SN100\_18mGamR0.8RV0.1N6/S01.d used to estimate horizontal-to-vertical spectral ratios OUTPUT: demo/synth\_SN100\_18mGamR0.8RV0.1N6/RESULT/wavud.d OUTPUT: demo/synth\_SN100\_18mGamR0.8RV0.1N6/RESULT/wavew.d OUTPUT: demo/synth\_SN100\_18mGamR0.8RV0.1N6/RESULT/wavns.d

\* Preexisting directori(es) detected (created in a previous calculation?):

demo/synth\_SN100\_18mGamR0.8RV0.1N6/RESULT/1 demo/synth\_SN100\_18mGamR0.8RV0.1N6/RESULT/ave NOTE: These directories are removed to proceed with the current analysis.

<CPWAV>

Copying original waveforms to a temporary dierectory demo/synth\_SN100\_18mGamR0.8RV0.1N6/RESULT/cpwav to estimate the

power spectral densities.

### Step 1 (Total 5) ### <SETPAR> -------------------------------------------------

Array geometry: centered 6-station array. Array radius: 18. [m] Number of sensors at the center: 1 Number of sensors around the circle: 5 Data: all three components -------------------------------------------------

Power spectral densities will be estimated. horizontal-to-vertical spectral ratios will be estimated. Rayleigh wave phase velocities will be estimated (by SPAC). Rayleigh wave phase velocities will be estimated (by CCA). Rayleigh wave phase velocities will be estimated (by ncCCA). Rayleigh wave phase velocities will be estimated (by H0). Rayleigh wave phase velocities will be estimated (by H1). Rayleigh wave phase velocities will be estimated (by V). Noise-to-signal ratios in the vertical component will be estimated. Rayleigh wave phase velocities will be estimated (by CCA+R). Rayleigh wave phase velocities will be estimated (by SPAC+R). Rayleigh wave phase velocities will be estimated (by SPAC-R). Love wave phase velocities will be estimated (by CCA+L). Love wave phase velocities will be estimated (by SPAC+R). Love wave phase velocities will be estimated (by SPAC-R). H/V power partition ratios of the Rayleigh waves will be estimated. Rayleigh-to-Love power partition ratios will be estimated. Noise-to-signal ratios in the horizontal components will be estimated. <ESTSPEC> NOICE:idrimag=1, read columns 1-3 [column 1: time; 2: real part; 3: imaginary part] OUTPUT DIR: demo/synth\_SN100\_18mGamR0.8RV0.1N6/RESULT/1 No. of Seismograms: 9 DATAFILE 1) demo/synth\_SN100\_18mGamR0.8RV0.1N6/RESULT/R10.d DATAFILE 2) demo/synth\_SN100\_18mGamR0.8RV0.1N6/RESULT/R0r.d DATAFILE 3) demo/synth\_SN100\_18mGamR0.8RV0.1N6/RESULT/R1r.d DATAFILE 4) demo/synth\_SN100\_18mGamR0.8RV0.1N6/RESULT/T10.d DATAFILE 5) demo/synth\_SN100\_18mGamR0.8RV0.1N6/RESULT/T0r.d DATAFILE 6) demo/synth\_SN100\_18mGamR0.8RV0.1N6/RESULT/T1r.d DATAFILE 7) demo/synth\_SN100\_18mGamR0.8RV0.1N6/RESULT/Z00.d DATAFILE 8) demo/synth\_SN100\_18mGamR0.8RV0.1N6/RESULT/Z0r.d DATAFILE 9) demo/synth\_SN100\_18mGamR0.8RV0.1N6/RESULT/Z1r.d

Cross-spectral density calculations (1:yes; 2: no) | 1 2 3 4 5 6 7 8 9

------------------------------- 1| 1 1 1 1 1 0 0 0 0 2| 1 1 1 0 0 0 0 0 0 3| 0 1 1 0 1 1 0 0 0 4| 0 1 0 0 1 1 0 0 0 5| 0 1 0 1 1 1 0 0 0 6| 0 1 0 0 1 1 0 0 0 7| 0 0 0 0 0 0 1 1 0 8| 0 0 0 0 0 0 1 1 0 9| 0 0 1 0 0 1 0 0 1

No. of segments: 10 Data segment duration: 10.240 s dt :  $0.010 \text{ s}$ Total duration (zero-padded): 20.480s ( 2048 pts) Ratio of data length to total length (zero-padded): 0.500 (Power reduction is corrected based on this value) Frequency interval:0.488E-01 Hz Nyquist frequency : 50.0 Hz Use data window [Hanning window with taper rate: 0.500 ( 513 pts)] Ratio of tapered power to raw power: 0.50 (Power reduction is corrected based on this value) Use spectral window [Parzen window with band width: 0.30000 Hz (Total 13 pts)] Resulting degree of freedom: 65 Standard error: 0.176777 (the effects of cos taper & zero-padding considered) OUTPUT (CSD): demo/synth\_SN100\_18mGamR0.8RV0.1N6/RESULT/1/R10\_R10.d OUTPUT (CSD): demo/synth\_SN100\_18mGamR0.8RV0.1N6/RESULT/1/R10\_R0r.d OUTPUT (CSD): demo/synth\_SN100\_18mGamR0.8RV0.1N6/RESULT/1/R10\_R1r.d OUTPUT (CSD): demo/synth\_SN100\_18mGamR0.8RV0.1N6/RESULT/1/R10\_T10.d OUTPUT (CSD): demo/synth\_SN100\_18mGamR0.8RV0.1N6/RESULT/1/R10\_T0r.d OUTPUT (CSD): demo/synth\_SN100\_18mGamR0.8RV0.1N6/RESULT/1/R0r\_R10.d OUTPUT (CSD): demo/synth\_SN100\_18mGamR0.8RV0.1N6/RESULT/1/R0r\_R0r.d

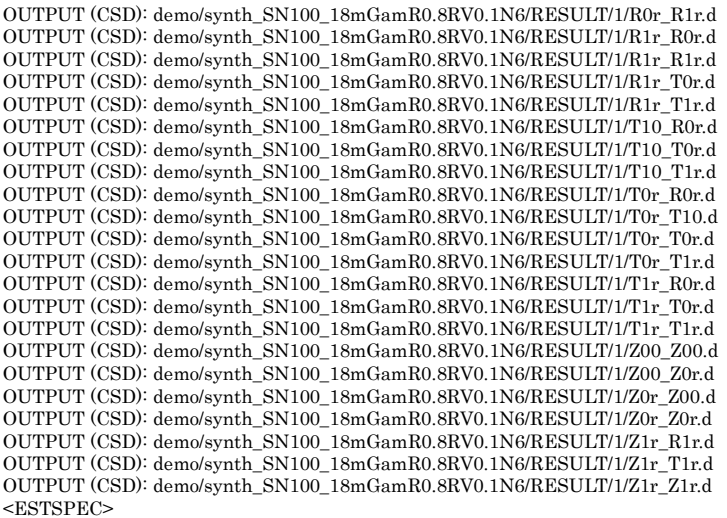

NOICE:idrimag= 0 read only columns 1 and 2

No other columns are read

OUTPUT DIR: demo/synth\_SN100\_18mGamR0.8RV0.1N6/RESULT/1 No. of Seismograms: 3

DATAFILE 1) demo/synth\_SN100\_18mGamR0.8RV0.1N6/RESULT/wavud.d DATAFILE 2) demo/synth\_SN100\_18mGamR0.8RV0.1N6/RESULT/wavew.d DATAFILE 3) demo/synth\_SN100\_18mGamR0.8RV0.1N6/RESULT/wavns.d

Cross-spectral density calculations (1:yes; 2: no)

| 1 2 3

------------- 1| 1 0 0

2| 0 1 0

3| 0 0 1

No. of segments: 10 Data segment duration: 10.240 s  $dt$  :  $0.010 s$ Total duration (zero-padded): 20.480s ( 2048 pts) Ratio of data length to total length (zero-padded): 0.500 (Power reduction is corrected based on this value) Frequency interval:0.488E-01 Hz Nyquist frequency : 50.0 Hz Use data window [Hanning window with taper rate: 0.500 ( 513 pts)] Ratio of tapered power to raw power: 0.50 (Power reduction is corrected based on this value) Use spectral window [Parzen window with band width: 0.30000 Hz (Total 13 pts)] Resulting degree of freedom: 65 Standard error: 0.176777 (the effects of cos taper & zero-padding considered) OUTPUT (CSD): demo/synth\_SN100\_18mGamR0.8RV0.1N6/RESULT/1/wavud\_wavud.d OUTPUT (CSD): demo/synth\_SN100\_18mGamR0.8RV0.1N6/RESULT/1/wavew\_wavew.d OUTPUT (CSD): demo/synth\_SN100\_18mGamR0.8RV0.1N6/RESULT/1/wavns\_wavns.d <ESTSPEC> NOICE:idrimag= 0 read only columns 1 and 2 No other columns are read OUTPUT DIR: demo/synth\_SN100\_18mGamR0.8RV0.1N6/RESULT/1 No. of Seismograms: 18 DATAFILE 1) demo/synth\_SN100\_18mGamR0.8RV0.1N6/RESULT/cpwav/SD1u.d DATAFILE 2) demo/synth\_SN100\_18mGamR0.8RV0.1N6/RESULT/cpwav/SD2u.d DATAFILE 3) demo/synth\_SN100\_18mGamR0.8RV0.1N6/RESULT/cpwav/SD3u.d DATAFILE 4) demo/synth\_SN100\_18mGamR0.8RV0.1N6/RESULT/cpwav/SD4u.d DATAFILE 5) demo/synth\_SN100\_18mGamR0.8RV0.1N6/RESULT/cpwav/SD5u.d DATAFILE 6) demo/synth\_SN100\_18mGamR0.8RV0.1N6/RESULT/cpwav/SD6u.d DATAFILE 7) demo/synth\_SN100\_18mGamR0.8RV0.1N6/RESULT/cpwav/SD1n.d DATAFILE 8) demo/synth\_SN100\_18mGamR0.8RV0.1N6/RESULT/cpwav/SD2n.d DATAFILE 9) demo/synth\_SN100\_18mGamR0.8RV0.1N6/RESULT/cpwav/SD3n.d DATAFILE 10) demo/synth\_SN100\_18mGamR0.8RV0.1N6/RESULT/cpwav/SD4n.d DATAFILE 11) demo/synth\_SN100\_18mGamR0.8RV0.1N6/RESULT/cpwav/SD5n.d DATAFILE 12) demo/synth\_SN100\_18mGamR0.8RV0.1N6/RESULT/cpwav/SD6n.d DATAFILE 13) demo/synth\_SN100\_18mGamR0.8RV0.1N6/RESULT/cpwav/SD1e.d DATAFILE 14) demo/synth\_SN100\_18mGamR0.8RV0.1N6/RESULT/cpwav/SD2e.d DATAFILE 15) demo/synth\_SN100\_18mGamR0.8RV0.1N6/RESULT/cpwav/SD3e.d DATAFILE 16) demo/synth\_SN100\_18mGamR0.8RV0.1N6/RESULT/cpwav/SD4e.d DATAFILE 17) demo/synth\_SN100\_18mGamR0.8RV0.1N6/RESULT/cpwav/SD5e.d DATAFILE 18) demo/synth\_SN100\_18mGamR0.8RV0.1N6/RESULT/cpwav/SD6e.d

 | 1 2 3 4 5 6 7 8 9 10 11 12 13 14 15 16 17 18 ---------------------------------------------------------- 1| 1 0 0 0 0 0 0 0 0 0 0 0 0 0 0 0 0 0 2| 0 1 0 0 0 0 0 0 0 0 0 0 0 0 0 0 0 0 3| 0 0 1 0 0 0 0 0 0 0 0 0 0 0 0 0 0 0 4| 0 0 0 1 0 0 0 0 0 0 0 0 0 0 0 0 0 0 5| 0 0 0 0 1 0 0 0 0 0 0 0 0 0 0 0 0 0 6| 0 0 0 0 0 1 0 0 0 0 0 0 0 0 0 0 0 0 7| 0 0 0 0 0 0 1 0 0 0 0 0 0 0 0 0 0 0 8| 0 0 0 0 0 0 0 1 0 0 0 0 0 0 0 0 0 0 9| 0 0 0 0 0 0 0 0 1 0 0 0 0 0 0 0 0 0 10| 0 0 0 0 0 0 0 0 0 1 0 0 0 0 0 0 0 0 11| 0 0 0 0 0 0 0 0 0 0 1 0 0 0 0 0 0 0 12| 0 0 0 0 0 0 0 0 0 0 0 1 0 0 0 0 0 0 13| 0 0 0 0 0 0 0 0 0 0 0 0 1 0 0 0 0 0 14| 0 0 0 0 0 0 0 0 0 0 0 0 0 1 0 0 0 0 15| 0 0 0 0 0 0 0 0 0 0 0 0 0 0 1 0 0 0 16| 0 0 0 0 0 0 0 0 0 0 0 0 0 0 0 1 0 0 17| 0 0 0 0 0 0 0 0 0 0 0 0 0 0 0 0 1 0 18| 0 0 0 0 0 0 0 0 0 0 0 0 0 0 0 0 0 1 No. of segments: 10 Data segment duration: 10.240 s dt :  $0.010$  s Total duration (zero-padded): 20.480s ( 2048 pts) Ratio of data length to total length (zero-padded): 0.500 (Power reduction is corrected based on this value) Frequency interval:0.488E-01 Hz Nyquist frequency : 50.0 Hz Use data window [Hanning window with taper rate: 0.500 ( 513 pts)] Ratio of tapered power to raw power: 0.50 (Power reduction is corrected based on this value) Use spectral window [Parzen window with band width: 0.30000 Hz (Total 13 pts)] Resulting degree of freedom: 65 Standard error: 0.176777 (the effects of cos taper & zero-padding considered) OUTPUT (CSD): demo/synth\_SN100\_18mGamR0.8RV0.1N6/RESULT/1/SD1u\_SD1u.d OUTPUT (CSD): demo/synth\_SN100\_18mGamR0.8RV0.1N6/RESULT/1/SD2u\_SD2u.d OUTPUT (CSD): demo/synth\_SN100\_18mGamR0.8RV0.1N6/RESULT/1/SD3u\_SD3u.d OUTPUT (CSD): demo/synth\_SN100\_18mGamR0.8RV0.1N6/RESULT/1/SD4u\_SD4u.d OUTPUT (CSD): demo/synth\_SN100\_18mGamR0.8RV0.1N6/RESULT/1/SD5u\_SD5u.d OUTPUT (CSD): demo/synth\_SN100\_18mGamR0.8RV0.1N6/RESULT/1/SD6u\_SD6u.d OUTPUT (CSD): demo/synth\_SN100\_18mGamR0.8RV0.1N6/RESULT/1/SD1n\_SD1n.d OUTPUT (CSD): demo/synth\_SN100\_18mGamR0.8RV0.1N6/RESULT/1/SD2n\_SD2n.d OUTPUT (CSD): demo/synth\_SN100\_18mGamR0.8RV0.1N6/RESULT/1/SD3n\_SD3n.d OUTPUT (CSD): demo/synth\_SN100\_18mGamR0.8RV0.1N6/RESULT/1/SD4n\_SD4n.d OUTPUT (CSD): demo/synth\_SN100\_18mGamR0.8RV0.1N6/RESULT/1/SD5n\_SD5n.d OUTPUT (CSD): demo/synth\_SN100\_18mGamR0.8RV0.1N6/RESULT/1/SD6n\_SD6n.d OUTPUT (CSD): demo/synth\_SN100\_18mGamR0.8RV0.1N6/RESULT/1/SD1e\_SD1e.d OUTPUT (CSD): demo/synth\_SN100\_18mGamR0.8RV0.1N6/RESULT/1/SD2e\_SD2e.d OUTPUT (CSD): demo/synth\_SN100\_18mGamR0.8RV0.1N6/RESULT/1/SD3e\_SD3e.d OUTPUT (CSD): demo/synth\_SN100\_18mGamR0.8RV0.1N6/RESULT/1/SD4e\_SD4e.d OUTPUT (CSD): demo/synth\_SN100\_18mGamR0.8RV0.1N6/RESULT/1/SD5e\_SD5e.d OUTPUT (CSD): demo/synth\_SN100\_18mGamR0.8RV0.1N6/RESULT/1/SD6e\_SD6e.d <SPECRATIO> OUTPUT (for CCA) demo/synth\_SN100\_18mGamR0.8RV0.1N6/RESULT/1/spr\_cca.d OUTPUT (for SPAC) demo/synth\_SN100\_18mGamR0.8RV0.1N6/RESULT/1/spr\_spac.d OUTPUT (for H0) demo/synth\_SN100\_18mGamR0.8RV0.1N6/RESULT/1/spr\_h0.d OUTPUT (for MSC) demo/synth\_SN100\_18mGamR0.8RV0.1N6/RESULT/1/coh2.d Array radius: 0.018000 [km][from demo/synth\_SN100\_18mGamR0.8RV0.1N6/RESULT/Z0r.d.log] OUTPUT (for NSR\_Z) demo/synth\_SN100\_18mGamR0.8RV0.1N6/RESULT/1/nsr.d OUTPUT (for signal power) demo/synth\_SN100\_18mGamR0.8RV0.1N6/RESULT/1/pow\_signal.d OUTPUT (for noise power) demo/synth\_SN100\_18mGamR0.8RV0.1N6/RESULT/1/pow\_noise.d OUTPUT (for H1) demo/synth\_SN100\_18mGamR0.8RV0.1N6/RESULT/1/spr\_h1.d OUTPUT (for V) demo/synth\_SN100\_18mGamR0.8RV0.1N6/RESULT/1/spr\_v.d <SPECRATIO for horizontal components> OUTPUT (for CCA-L) demo/synth\_SN100\_18mGamR0.8RV0.1N6/RESULT/1/sprh\_cca\_minus\_L.d OUTPUT (for CCA-R) demo/synth\_SN100\_18mGamR0.8RV0.1N6/RESULT/1/sprh\_cca\_minus\_R.d OUTPUT (for R/V) demo/synth\_SN100\_18mGamR0.8RV0.1N6/RESULT/1/AmpRV\_R.d OUTPUT (for SPAC-L) demo/synth\_SN100\_18mGamR0.8RV0.1N6/RESULT/1/sprh\_spac\_minus\_L.d OUTPUT (for SPAC+L) demo/synth\_SN100\_18mGamR0.8RV0.1N6/RESULT/1/sprh\_spac\_plus\_L.d OUTPUT (for SPAC-R) demo/synth\_SN100\_18mGamR0.8RV0.1N6/RESULT/1/sprh\_spac\_minus\_R.d OUTPUT (for SPAC+R) demo/synth\_SN100\_18mGamR0.8RV0.1N6/RESULT/1/sprh\_spac\_plus\_R.d OUTPUT (for R/(R+L)) demo/synth\_SN100\_18mGamR0.8RV0.1N6/RESULT/1/powratio\_R2L.d OUTPUT (for NSR\_H) demo/synth\_SN100\_18mGamR0.8RV0.1N6/RESULT/1/nsr\_h.d <SPECRATIO HV>

Cross-spectral density calculations (1:yes; 2: no)

OUTPUT (for HV spectral ratio) demo/synth\_SN100\_18mGamR0.8RV0.1N6/RESULT/1/spr\_hv.d

#### <SPEC2PV>

Array radius: 0.018000 [km][from demo/synth\_SN100\_18mGamR0.8RV0.1N6/RESULT/Z0r.d.log] OUTPUT (for CCA) demo/synth\_SN100\_18mGamR0.8RV0.1N6/RESULT/1/vel\_cca.d OUTPUT (for SPAC) demo/synth\_SN100\_18mGamR0.8RV0.1N6/RESULT/1/vel\_spac.d OUTPUT (for H0) demo/synth\_SN100\_18mGamR0.8RV0.1N6/RESULT/1/vel\_h0.d OUTPUT (for H1) demo/synth\_SN100\_18mGamR0.8RV0.1N6/RESULT/1/vel\_h1.d OUTPUT (for V) demo/synth\_SN100\_18mGamR0.8RV0.1N6/RESULT/1/vel\_v.d OUTPUT (for nc-CCA) demo/synth\_SN100\_18mGamR0.8RV0.1N6/RESULT/1/vel\_cca.lwapx.d OUTPUT (for NSR limit by CCA) demo/synth\_SN100\_18mGamR0.8RV0.1N6/RESULT/1/nsrlim\_cca.d OUTPUT (for NSR limit by nc-CCA) demo/synth\_SN100\_18mGamR0.8RV0.1N6/RESULT/1/nsrlim\_cca.lwapx.d <SPEC2PV for horizontal components> Array radius: 0.018000 [km][from demo/synth\_SN100\_18mGamR0.8RV0.1N6/RESULT/R0r.d.log] OUTPUT (for CCA-L) demo/synth\_SN100\_18mGamR0.8RV0.1N6/RESULT/1/velh\_cca\_minus\_L.d OUTPUT (for CCA-R) demo/synth\_SN100\_18mGamR0.8RV0.1N6/RESULT/1/velh\_cca\_minus\_R.d OUTPUT (for SPAC-L) demo/synth\_SN100\_18mGamR0.8RV0.1N6/RESULT/1/velh\_spac\_minus\_L.d OUTPUT (for SPAC+L) demo/synth\_SN100\_18mGamR0.8RV0.1N6/RESULT/1/velh\_spac\_plus\_L.d OUTPUT (for SPAC-R) demo/synth\_SN100\_18mGamR0.8RV0.1N6/RESULT/1/velh\_spac\_minus\_R.d OUTPUT (for SPAC+R) demo/synth\_SN100\_18mGamR0.8RV0.1N6/RESULT/1/velh\_spac\_plus\_R.d

### Step 2 (Total 5) ###

...(省略)...

Averaging over 5 segment clusters...

For the sake of robustness, the maximum and minimum values (plus non-numbers (ex. NaN)) are eliminated from the averaging process when the number of segment clusters exceeds NROBUST4AVERAGE\_INC (defined in the file PARAM.h). Read the file demo/synth\_SN100\_18mGamR0.8RV0.1N6/RESULT/ave/ave.info for details.

OUTPUT: demo/synth\_SN100\_18mGamR0.8RV0.1N6/RESULT/ave/vel\_cca.d OUTPUT: demo/synth\_SN100\_18mGamR0.8RV0.1N6/RESULT/ave/vel\_cca.lwapx.d OUTPUT: demo/synth\_SN100\_18mGamR0.8RV0.1N6/RESULT/ave/vel\_h0.d OUTPUT: demo/synth\_SN100\_18mGamR0.8RV0.1N6/RESULT/ave/vel\_h1.d OUTPUT: demo/synth\_SN100\_18mGamR0.8RV0.1N6/RESULT/ave/vel\_spac.d OUTPUT: demo/synth\_SN100\_18mGamR0.8RV0.1N6/RESULT/ave/vel\_v.d OUTPUT: demo/synth\_SN100\_18mGamR0.8RV0.1N6/RESULT/ave/velh\_cca\_minus\_L.d OUTPUT: demo/synth\_SN100\_18mGamR0.8RV0.1N6/RESULT/ave/velh\_cca\_minus\_R.d OUTPUT: demo/synth\_SN100\_18mGamR0.8RV0.1N6/RESULT/ave/velh\_spac\_minus\_L.d OUTPUT: demo/synth\_SN100\_18mGamR0.8RV0.1N6/RESULT/ave/velh\_spac\_minus\_R.d OUTPUT: demo/synth\_SN100\_18mGamR0.8RV0.1N6/RESULT/ave/velh\_spac\_plus\_L.d OUTPUT: demo/synth\_SN100\_18mGamR0.8RV0.1N6/RESULT/ave/velh\_spac\_plus\_R.d OUTPUT: demo/synth\_SN100\_18mGamR0.8RV0.1N6/RESULT/ave/AmpRV\_R.d OUTPUT: demo/synth\_SN100\_18mGamR0.8RV0.1N6/RESULT/ave/powratio\_R2L.d OUTPUT: demo/synth\_SN100\_18mGamR0.8RV0.1N6/RESULT/ave/nsr.d OUTPUT: demo/synth\_SN100\_18mGamR0.8RV0.1N6/RESULT/ave/nsr\_h.d OUTPUT: demo/synth\_SN100\_18mGamR0.8RV0.1N6/RESULT/ave/nsrlim\_cca.d OUTPUT: demo/synth\_SN100\_18mGamR0.8RV0.1N6/RESULT/ave/nsrlim\_cca.lwapx.d OUTPUT: demo/synth\_SN100\_18mGamR0.8RV0.1N6/RESULT/ave/spr\_hv.d OUTPUT: demo/synth\_SN100\_18mGamR0.8RV0.1N6/RESULT/ave/SD1e\_SD1e.d OUTPUT: demo/synth\_SN100\_18mGamR0.8RV0.1N6/RESULT/ave/SD1n\_SD1n.d OUTPUT: demo/synth\_SN100\_18mGamR0.8RV0.1N6/RESULT/ave/SD1u\_SD1u.d OUTPUT: demo/synth\_SN100\_18mGamR0.8RV0.1N6/RESULT/ave/SD2e\_SD2e.d OUTPUT: demo/synth\_SN100\_18mGamR0.8RV0.1N6/RESULT/ave/SD2n\_SD2n.d OUTPUT: demo/synth\_SN100\_18mGamR0.8RV0.1N6/RESULT/ave/SD2u\_SD2u.d OUTPUT: demo/synth\_SN100\_18mGamR0.8RV0.1N6/RESULT/ave/SD3e\_SD3e.d OUTPUT: demo/synth\_SN100\_18mGamR0.8RV0.1N6/RESULT/ave/SD3n\_SD3n.d OUTPUT: demo/synth\_SN100\_18mGamR0.8RV0.1N6/RESULT/ave/SD3u\_SD3u.d OUTPUT: demo/synth\_SN100\_18mGamR0.8RV0.1N6/RESULT/ave/SD4e\_SD4e.d OUTPUT: demo/synth\_SN100\_18mGamR0.8RV0.1N6/RESULT/ave/SD4n\_SD4n.d OUTPUT: demo/synth\_SN100\_18mGamR0.8RV0.1N6/RESULT/ave/SD4u\_SD4u.d OUTPUT: demo/synth\_SN100\_18mGamR0.8RV0.1N6/RESULT/ave/SD5e\_SD5e.d OUTPUT: demo/synth\_SN100\_18mGamR0.8RV0.1N6/RESULT/ave/SD5n\_SD5n.d OUTPUT: demo/synth\_SN100\_18mGamR0.8RV0.1N6/RESULT/ave/SD5u\_SD5u.d OUTPUT: demo/synth\_SN100\_18mGamR0.8RV0.1N6/RESULT/ave/SD6e\_SD6e.d OUTPUT: demo/synth\_SN100\_18mGamR0.8RV0.1N6/RESULT/ave/SD6n\_SD6n.d OUTPUT: demo/synth\_SN100\_18mGamR0.8RV0.1N6/RESULT/ave/SD6u\_SD6u.d

<mkgnplt.sh>

NOTE: This script uses a program gnuplot to plot the analysis results (all analysis results are contained in demo/synth\_SN100\_18mGamR0.8RV0.1N6/RESULT). You can manually plot the same figures later, using a gnuplot macro, plot.gnplt, which was created by this script and is found in demo/synth SN100\_18mGamR0.8RV0.1N6/RESULT. To do this, type cd demo/synth\_SN100\_18mGamR0.8RV0.1N6/RESULT & gnuplot plot.gnplt OUTPUT: demo/synth\_SN100\_18mGamR0.8RV0.1N6/RESULT/plot.gnplt

<mkdelete.sh>

All temporary files preserved.